**ON Semiconductor**

**Is Now**

# onsem/

**To learn more about onsemi™, please visit our website at www.onsemi.com**

**onsemi** and **ONSEM** and other names, marks, and brands are registered and/or common law trademarks of Semiconductor Components Industries, LLC dba "onsemi" or its affiliates and/or subsidiaries in the United States and/or other countries, **onsemi** owns the rights to a number of patents, trademarks, copyrights, trade secrets, and other intellectual property. A listing of **onsemi** product/patent coverage may be accessed at www.onsemi.com/site/pdf/Patent-Marking.pdf. onsemi reserves the right to make changes at any time to any products or information herein, without notice. The information herein is provided "as-is" and **onsemi** makes no warranty, representation or guarantee regarding the accuracy of the information, product features, availability, functionality, or suitability of its products for any particular purpose, nor does onsemi assume any liability arising out of the application or use of any product or circuit, and specifically disclaims any and all liability, including without limitation special, consequential or incidental damages. Buyer is responsible for its products and applications using **onsemi** products, including compliance with all laws, regulations and safety requirements or standards, regardless of any support or applications information provided by **onsemi**. "Typical" parameters which may be provided in **onsemi** data sheets and/ or specifications can and do vary in different applications and actual performance may vary over time. All operating parameters, including "Typicals" must be validated for each customer application by customer's technical experts. **onsemi** does not convey any license under any of its intellectual property rights nor the rights of others. **onsemi** products are not designed, intended, or authorized for use as a critical component in life support systems or any FDA Class 3 medical devices or medical devices with a same or similar classification in a foreign jurisdiction or any devices intended for implantation in the human body. Should Buyer purchase or use **onsemi** products for any such unintended or unauthorized application, Buyer shall indemnify and hold **onsemi** and its officers, employees, subsidiaries, affiliates, and distributors harmless against all claims, costs, damages, and expenses, and reasonable attorney fees arising out of, directly or indirectly, any claim of personal injury or death associated with such unintended or unauthorized use, even if such claim alleges that **onsemi** was negligent regarding the design or manufacture of the part. **onsemi** is an Equal Opportunity/Affirmative Action Employer. This literature is subject to all applicable copyright laws and is not for resale in any manner. Other names and brands may be claimed as the property of others.

# **MT9D131** <u>MT9D1311</u>

# 1/3.2-Inch **CMOS Digital Image Sen** CMOS Digital Image Sensor

#### **General Description**

The ON Semiconductor MT9D131 is a 1/3.2 inch, 2 Mp CMOS image sensor with an integrated advanced camera system. The camera system features a microcontroller (MCU) and a sophisticated image flow processor (IFP) with a real-time JPEG encoder.

The microcontroller manages all components of the camera system and sets key operation parameters for the sensor core to optimize the quality of raw image data entering the IFP. The sensor core consists of an active pixel array of 1668 x 1248 pixels, programmable timing and control circuitry including a PLL, analog signal chain with automatic offset correction and programmable gain, and two 10-bit A/D converters (ADC). The entire system-on-a-chip (SOC) has ultra-low power requirements and superior low-light performance that is particularly suitable for surveillance applications.

The excellent low-light performance of MT9D131 is one of the hallmarks of ON Semiconductor's breakthrough low-noise CMOS imaging technology that achieves CCD image quality (based on signal-to-noise ratio and low-light sensitivity) while maintaining the inherent size, cost, power consumption, and integration advantages of CMOS.

#### **Feature Overview**

The MT9D131 is a color image sensor with a Bayer color filter arrangement. Its basic characteristics are described in Table 1.

The MT9D131 has an embedded phase-locked loop oscillator (PLL) that can be used with the common wireless system clock. When in use, the PLL adjusts the incoming clock frequency, allowing the MT9D131 to run at almost any desired resolution and frame rate. To reduce power consumption, the PLL can be bypassed and powered down.

Low power consumption is a very important requirement for all components of wireless devices. The MT9D131 has numerous power conserving features, including an ultra low-power standby mode and the ability to individually shut down unused digital blocks.

Another important consideration for wireless devices is their electromagnetic emission or interference (EMI). The MT9D131 has a programmable I/O slew rate to minimize its EMI and an output FIFO to eliminate output data bursts.

The advanced IFP and flexible programmability of the MT9D131 provide a variety of ways to enhance and optimize the image sensor performance. Built-in optimization algorithms enable the MT9D131 to operate at factory settings as a fully automatic, highly adaptable camera. However, most of its settings are user-programmable.

#### **Applications**

- Network Security Cameras
- ePTZ Cameras

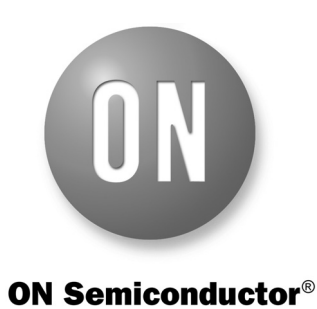

**www.onsemi.com**

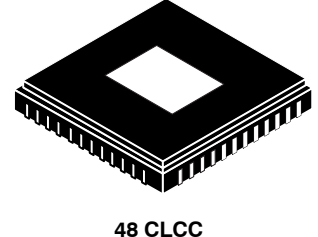

**CASE TBD**

#### **ORDERING INFORMATION**

See detailed ordering and shipping information on page 4 of this data sheet.

- High Resolution Security Camera
- Wireless Cameras
- Consumer Video Products

#### **Features**

- Superior Low-light Performance
- Ultra-low-power, Cost Effective
- Internal Master Clock Generated by on-chip Phase- locked Loop Oscillator (PLL)
- Electronic Rolling Shutter (ERS), Progressive Scan
- Integrated Image Flow Processor (IFP) for Single-die Camera Module
- Automatic Image Correction and Enhancement, Including Lens Shading Correction
- Arbitrary Image Decimation with Anti-aliasing
- Integrated Real-time JPEG Encoder
- Integrated Microcontroller for Flexibility
- Two-wire Serial Interface Providing Access to Registers and Microcontroller Memory
- Selectable Output Data Format: ITU-R BT.601 (YCbCr), 565RGB, 555RGB, 444RGB, JPEG 4:2:2, JPEG 4:2:0, and raw 10-bit
- Output FIFO for Data Rate Equalization
- Programmable I/O Slew Rate

# **TABLE OF CONTENTS**

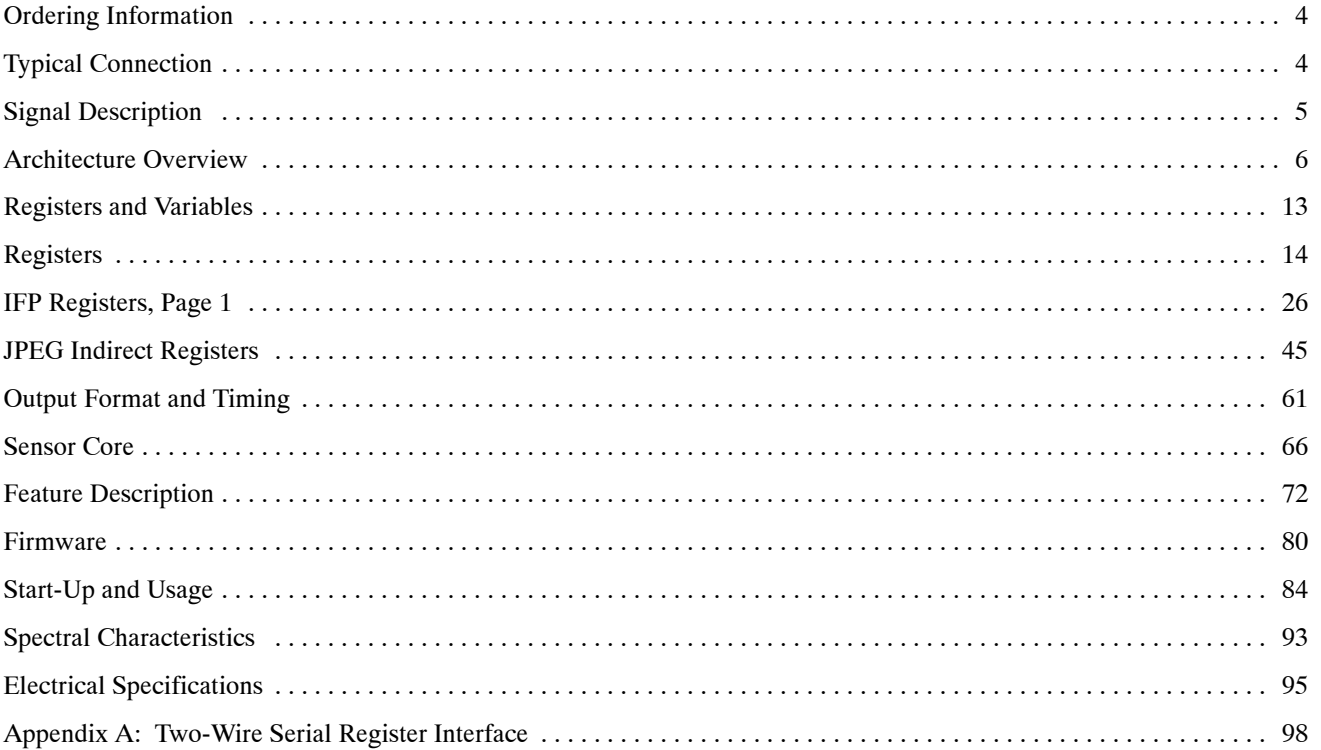

#### **TABLE 1. KEY PERFORMANCE PARAMETERS**

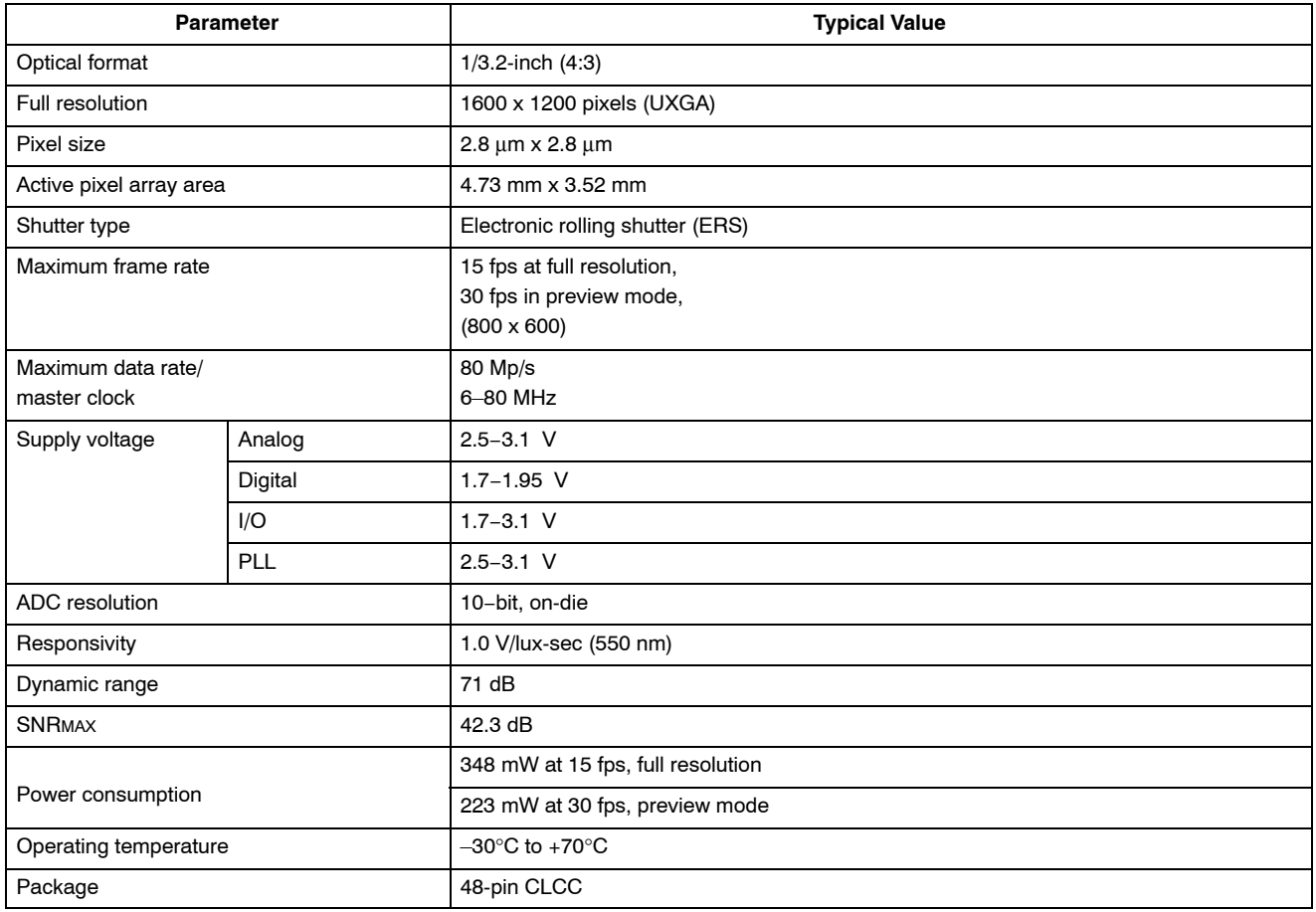

#### **ORDERING INFORMATION**

#### **TABLE 2. AVAILABLE PART NUMBERS**

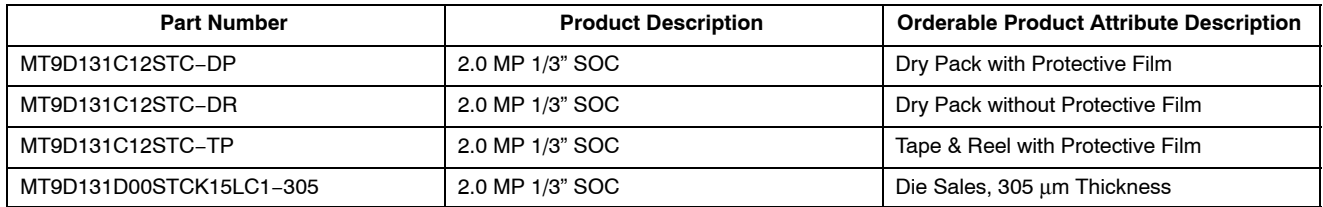

#### **TYPICAL CONNECTION**

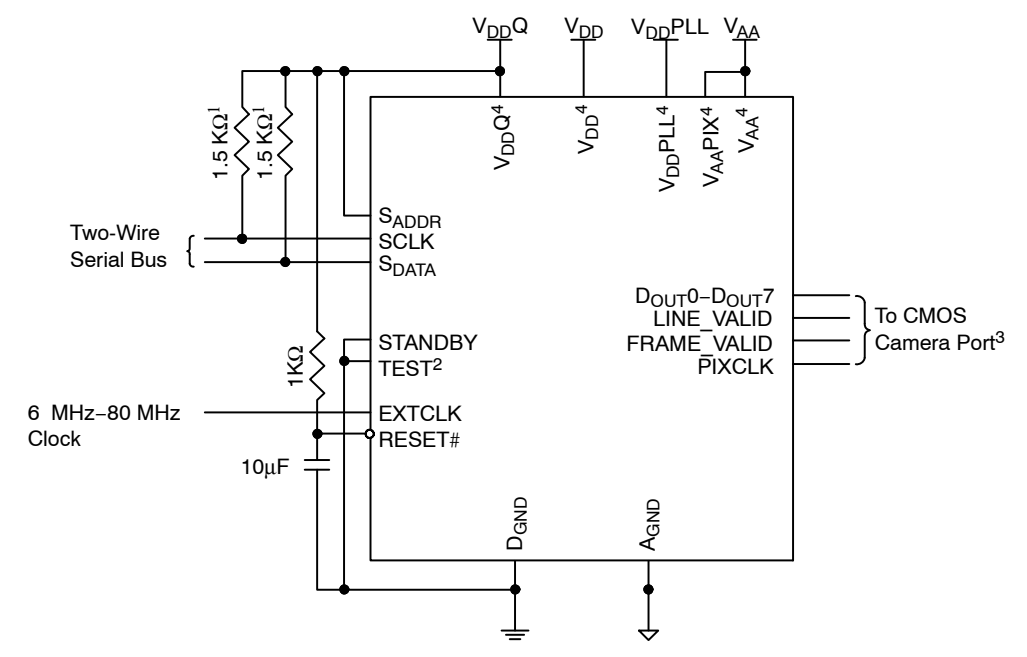

**Figure 1. Typical Configuration (Connection)**

#### Notes:

- 1. 1. Resistor value 1.5  $K\Omega$  is recommended, but may be greater for slower two-wire speed.
- 2. TEST must be connected to digital ground for normal device operation.
- 3. See "Standby Hardware Configuration".
- 4. All power supply pads must be used.

# **SIGNAL DESCRIPTION**

#### **TABLE 3. SIGNAL DESCRIPTION**

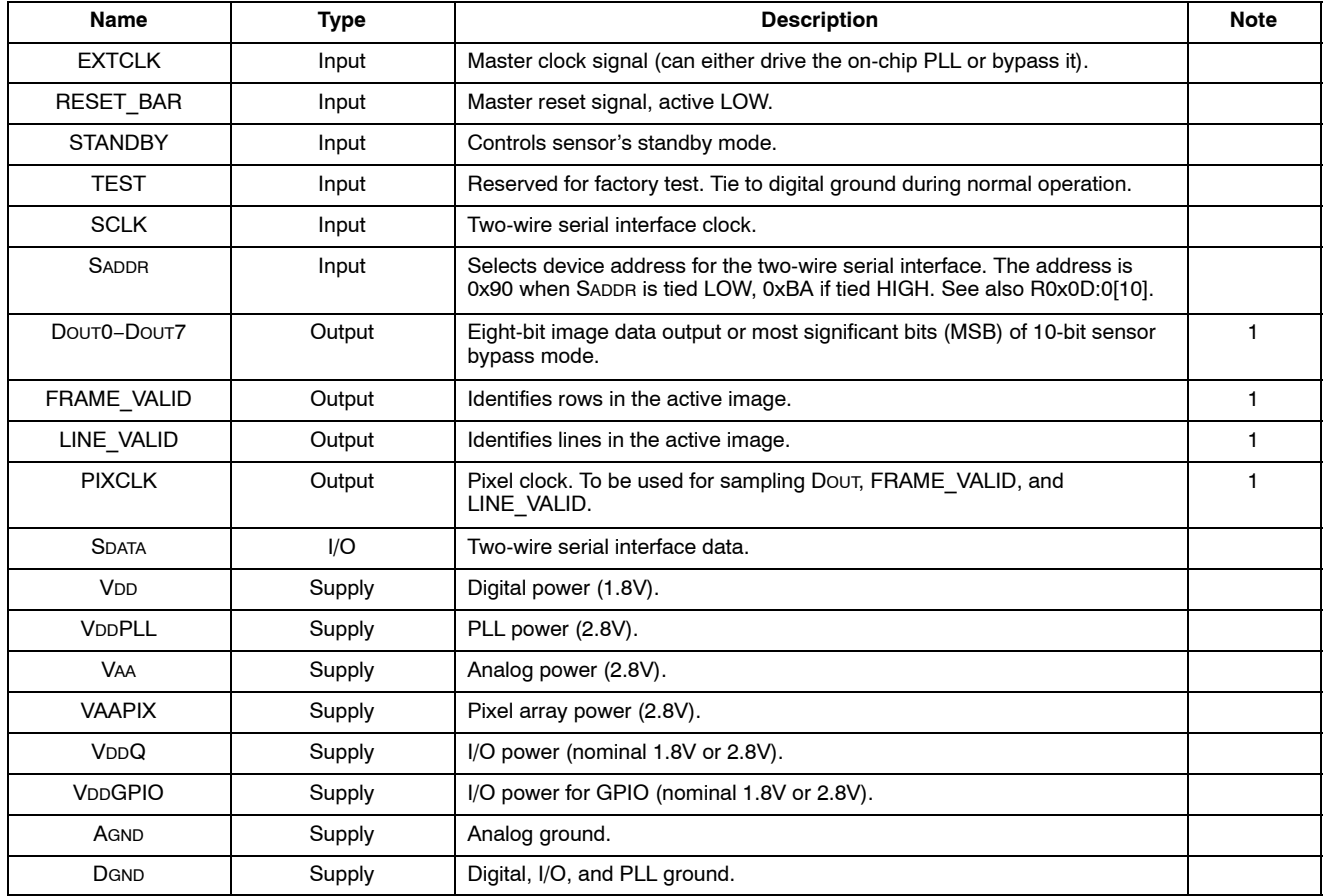

1. 1. See "Standby Hardware Configuration".

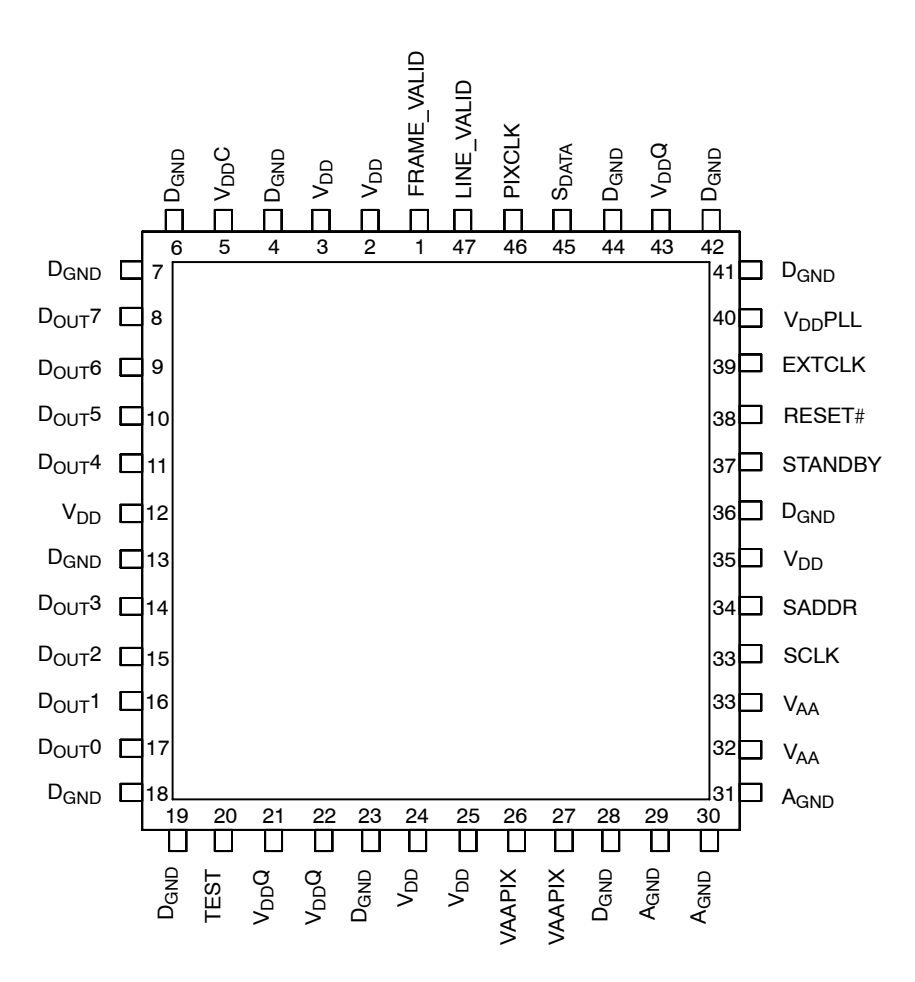

**Figure 2. 48-Pin CLCC Pinout Diagram**

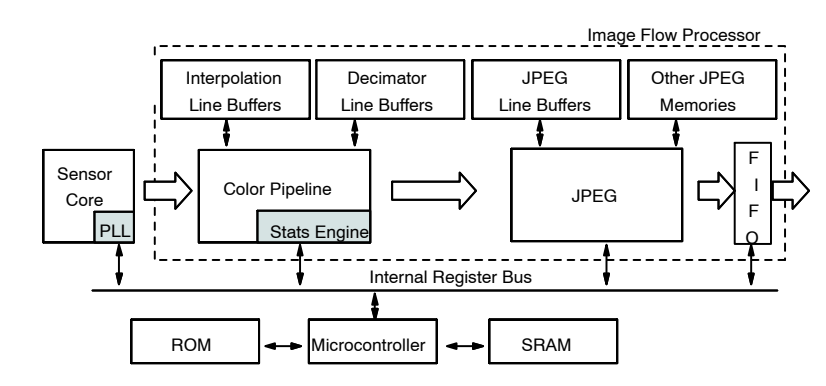

#### **ARCHITECTURE OVERVIEW**

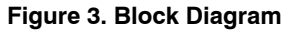

#### *Sensor Core*

The MT9D131 sensor core is based on ON Semiconductor's MT9D011, a stand-alone, 2-megapixel CMOS image sensor with a 2.8mm pixel size. Both image sensors have the same optical size (1/3.2 inches) and maximum resolution (UXGA). Like the MT9D011, the MT9D131 sensor core includes a phase-locked loop oscillator (PLL), to facilitate camera integration and minimize the system cost for surveillance applications. When in use, the PLL generates internal master clock signal whose frequency can be set higher than the frequency of external clock signal EXTCLK. This allows the MT9D131 to run at any desired resolution and frame rate up to the specified maximum values, irrespective of the EXTCLK frequency.

#### **Color Pipeline**

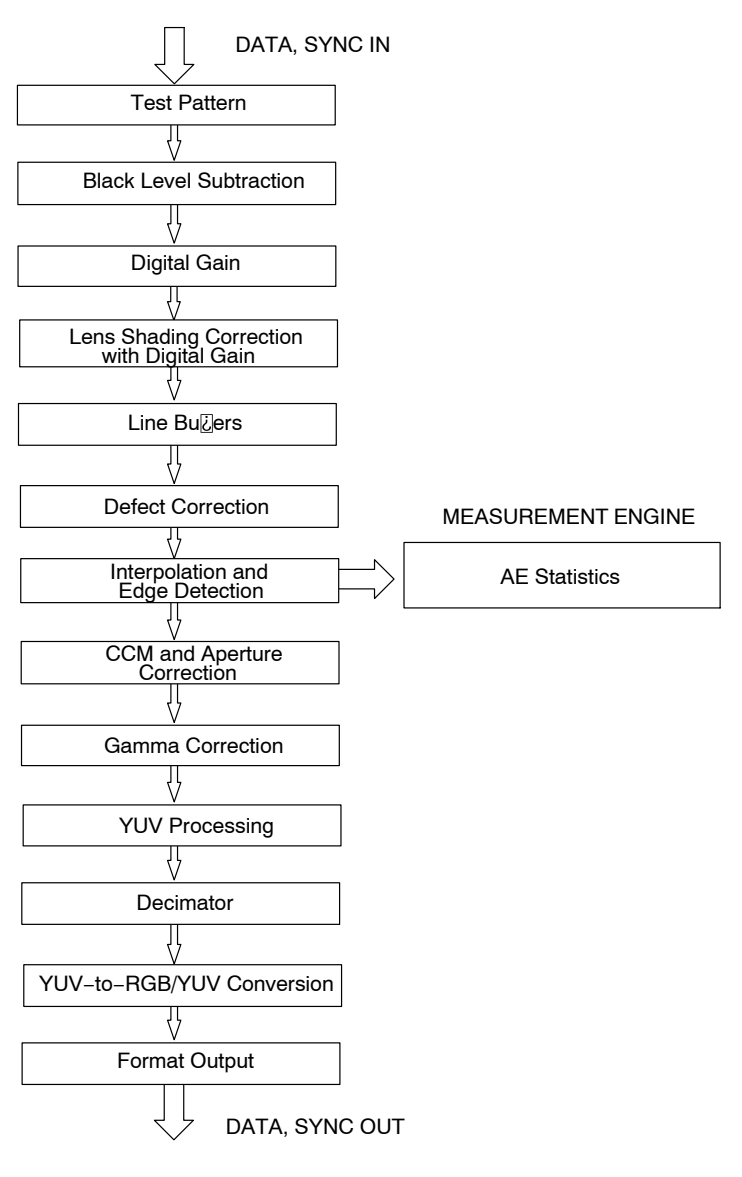

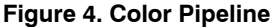

#### *Test Pattern*

During normal operation of MT9D131, a stream of raw image data from the sensor core is continuously fed into the color pipeline. For test purposes, this stream can be replaced with a fixed image generated by a special test module in the pipeline. The module provides a selection of test patterns sufficient for basic testing of the pipeline.

#### *Black Level Conditioning and Digital Gain*

Image stream processing starts with black level conditioning and multiplication of all pixel values by a programmable digital gain.

#### *Lens Shading Correction*

Inexpensive lenses tend to produce images whose brightness is significantly attenuated near the edges. Chromatic aberration in such lenses can cause color

variation across the field of view. There are also other factors causing fixed-pattern signal gradients in images captured by image sensors. The cumulative result of all these factors is known as lens shading. The MT9D131 has an embedded lens shading correction (LC) module that can be programmed to precisely counter the shading effect of a lens on each RGB color signal. The LC module multiplies RGB signals by a two-dimensional correction function  $F(x,y)$ , whose profile in both x and y direction is a piecewise quadratic polynomial with coefficients independently programmable for each direction and color.

#### *Line Buffers*

Several data processing steps following the lens shading correction require access to pixel values from up to 8 consecutive image lines. For these lines to be

simultaneously available for processing, they must be buffered. The IFP includes a number of SRAM line buffers that are used to perform defect correction, color interpolation, image decimation, and JPEG encoding.

#### *Defect Correction*

The IFP performs on-the-fly defect correction that can mask pixel array defects such as high-dark-current ("hot") pixels and pixels that are darker or brighter than their neighbors due to photoresponse nonuniformity. The defect correction algorithm uses several pixel features to distinguish between normal and defective pixels. After identifying the latter, it replaces their actual values with values inferred from the values of nearest same-color neighbors.

#### *Color Interpolation and Edge Detection*

In the raw data stream fed by the sensor core to the IFP, each pixel is represented by a 10-bit integer number, which, to make things simple, can be considered proportional to the pixel's response to a one-color light stimulus, red, green or blue, depending on the pixel's position under the color filter array. Initial data processing steps, up to and including the defect correction, preserve the one-color-per-pixel nature of the data stream, but after the defect correction it must be converted to a three-colors-per-pixel stream appropriate for standard color processing. The conversion is done by an edge-sensitive color interpolation module. The module pads the incomplete color information available for each pixel with information extracted from an appropriate set of neighboring pixels.

The algorithm used to select this set and extract the information seeks the best compromise between maintaining the sharpness of the image and filtering out high-frequency noise. The simplest interpolation algorithm is to sort the nearest eight neighbors of every pixel into three sets-red, green, and blue: discard the set of pixels of the same color as the center pixel (if there are any): calculate average pixel values for the remaining two sets, and use the averages instead of the missing color data for the center pixel. Such averaging reduces high-frequency noise, but it also blurs and distorts sharp transitions (edges) in the image. To avoid this problem, the interpolation module performs edge detection in the neighborhood of every processed pixel and, depending on its results, extracts color information from neighboring pixels in a number of different ways. In effect, it does low-pass filtering in flat-field image areas and avoids doing it near edges.

#### *Color Correction and Aperture Correction*

To achieve good color fidelity of IFP output, interpolated RGB values of all pixels are subjected to color correction. The IFP multiplies each vector of three pixel colors by a 3 x 3 color correction matrix. The three components of the resulting color vector are all sums of three 10-bit numbers. Since such sums can have up to 12 significant bits, the bit width of the image data stream is widened to 12 bits per color (36 bits per pixel). The color correction matrix can be either programmed by the user or automatically selected by the auto white balance (AWB) algorithm implemented in the IFP. Color correction should ideally produce output colors that are independent of the spectral sensitivity and color cross-talk characteristics of the image sensor. The optimal values of color correction matrix elements depend on those sensor characteristics and on the spectrum of light incident on the sensor.

To increase image sharpness, a programmable aperture correction is applied to color corrected image data, equally to each of the 12-bit R, G, and B color channels.

#### *Gamma Correction*

Like the aperture correction, gamma correction is applied equally to each of the 12-bit R, G, and B color channels. Gamma correction curve is implemented as a piecewise linear function with 19 knee points, taking 12-bit arguments and mapping them to 8-bit output. The abscissas of the knee points are fixed at 0, 64, 128, 256, 512, 768, 1024, 1280, 1536, 1792, 2048, 2304, 2560, 2816, 3072, 3328, 3584, 3840, and 4095. The 8-bit ordinates are programmable through IFP registers or public variables of mode driver (ID = 7). The driver variables include two arrays of knee point ordinates defining two separate gamma curves for sensor operation contexts A and B.

#### *YUV Processing*

After the gamma correction, the image data stream undergoes RGB to YUV conversion and, optionally, further corrective processing. The first step in this processing is removal of highlight coloration, also referred to as "color kill." It affects only pixels whose brightness exceeds a certain preprogrammed threshold. The U and V values of those pixels are attenuated proportionally to the difference between their brightness and the threshold. The second optional processing step is noise suppression by one-dimensional low-pass filtering of Y and/or UV signals. A 3- or 5-tap filter can be selected for each signal.

#### *Image Cropping and Decimation*

To ensure that the size of images output by MT9D131 can be tailored to the needs of all users, the IFP includes a decimator module. When enabled, this module performs "decimation" of incoming images (shrinks them to arbitrarily selected width and height without reducing the field of view and without discarding any pixel values). The latter point merits underscoring, because the terms "decimator" and "image decimation" suggest image size reduction by deleting columns and/or rows at regular intervals. Despite the terminology, no such deletions take place in the decimator module. Instead, it performs "pixel binning"− divides each input image into rectangular bins corresponding to individual pixels of the desired output image, averages pixel values in these bins and assembles the output image from the bin averages. Pixels lying on bin boundaries contribute to more than one bin average: their values are added to bin-wide sums of pixel values with fractional weights. The entire procedure preserves all image

information that can be included in the downsized output image and filters out high-frequency features that could cause aliasing.

The image decimation in the IFP can be preceded by image cropping and/or image decimation in the sensor core. Image cropping takes place when the sensor core is programmed to output pixel values from a rectangular portion of its pixel array - a window - smaller than the default 1600 x 1200 window. Pixels outside the selected cropping window are not read out, which results in narrower field of view than at the default sensor settings. Irrespective of the size and position of the cropping window, the MT9D131 sensor core can also decimate outgoing images by skipping columns and/or rows of the pixel array, and/or by binning 2 x 2 groups of pixels of the same color. Because decimation by skipping (that is, deletion) can cause aliasing (even if pixel binning is simultaneously enabled), it is generally better to change image size only by cropping and pixel binning.

The image cropping and decimator module can be used to do digital zoom and pan. If the decimator is programmed to output images smaller than images coming from the sensor core, zoom effect can be produced by cropping the latter from their maximum size down to the size of the output images. The ratio of these two sizes determines the maximum attainable zoom factor. For example, a 1600 x 1200 image rendered on a 160 x 120 display can be zoomed up to 10 times, since  $1600/160 = 1200/120 = 10$ . Panning effect can be achieved by fixing the size of the cropping window and moving it around the pixel array.

#### *YUV-to-RGB/YUV Conversion and Output Formatting*

The YUV data stream emerging from the decimator module can either exit the color pipeline as-is or be converted before exit to an alternative YUV or RGB data format. See "Color Conversion Formulas" and the description of register R0x97:1 for more details.

#### **JPEG Encoder and FIFO**

The JPEG compression engine in the MT9D131 is a highly integrated, high-performance solution that can provide sustained data rates of almost 80 MB/s for image sizes up to 1600 x 1200. Additionally, the solution provides for low power consumption and full programmability of JPEG compression parameters for image quality control.

The JPEG encoding block is designed for continuous image flow and is ideal for low-power applications. After initial configuration for a target application, it can be controlled easily for instantaneous stop/restart. A flexible configuration and control interface allows for full programmability of various JPEG-specific parameters and tables.

#### *JPEG Encoding Highlights*

- 1. Sequential DCT (baseline) ISO/IEC 10918-1 JPEG-compliant
- 2. YCbCr 4:2:2 format compression
- 3. Programmable quantization tables
	- − One each for luminance and chrominance (active)
	- − Support for three pairs of quantization tables−two pairs serve as a backup for buffer overflow
- 4. Programmable Huffman Tables
	- − 2 AC, 2 DC tables−separate for luminance and chrominance
- 5. Quality/compression ratio control capability
- 6. 15 fps MJPEG capability (header processing in external host processor)

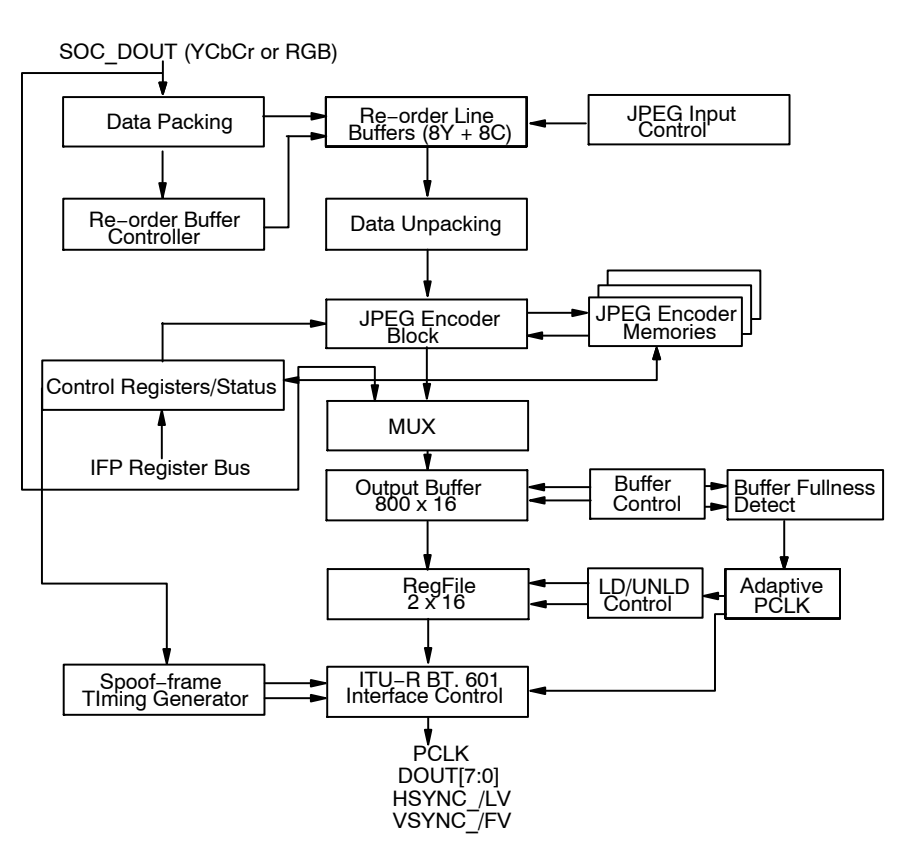

**Figure 5. JPEG Encoder Block Diagram**

#### *Output Buffer Overflow Prevention*

The MT9D131 integrates SRAM for the storage of JPEG data. To prevent output buffer overflow, the MT9D131 implements an adaptive pixel clock (PIXCLK) rate scheme. When the adaptive pixel clock rate scheme is enabled, PIXCLK can run at clock frequencies of *(EXTCLK freq/N1)*, *(EXTCLK freq/N2)*, *(EXTCLK freq/N3)*, where *N1*, *N2*, *N3* are register values programmed by the host through the two-wire serial interface. A clock divider block from the master clock EXTCLK generates the three clocks, PCLK1, PCLK2, and PCLK3.

At the start of the frame encode, PIXCLK is sourced by PCLK1. The buffer fullness detection block of the SOC switches PIXCLK to PCLK2 and then to PCLK3, if necessary, based on the watermark at the output buffer (that is, percentage filled up). When the output buffer watermark reaches 50 percent, PIXCLK switches to PCLK2. This increase in PIXCLK rate unloads the output buffer at a higher rate. However, depending on the image complexity and quantization table setting, the compressed image data may still be generated by the JPEG encoder faster than PIXCLK can unload it. Should the output buffer watermark equal 75 percent or higher, PIXCLK is switched to PCLK3. When the output buffer watermark drops back to 50 percent, PIXCLK is switched back to PCLK2. When the output buffer watermark drops to 25 percent, PIXCLK is switched to PCLK1.

When a decision to adapt PIXCLK frequency is made, LINE\_VALID, which qualifies the 8-bit data output (DOUT),

is de-asserted until PIXCLK is safely switched to the new clock. LINE\_VALID is independent of the horizontal timing of the uncompressed imaged. Its assertion is strictly based on compressed image data availability.

Should an output buffer overflow still occur with PIXCLK at the maximum frequency, the output buffer and the small asynchronous FIFO are flushed immediately. This causes LINE\_VALID to be de-asserted. FRAME\_VALID is also de-asserted.

In addition to the adaptive PIXCLK rate scheme, the MT9D131 also has storage for three sets of quantization tables (six tables). In the event of output buffer overflow during the compression of the current frame, another set of the preloaded quantization tables can be used for the encoding of the immediate next frame. Then, the MT9D131 starts compressing the next frame starting with the nominal PIXCLK frequency.

#### **Output Interface**

#### *Control (Two-Wire Serial Interface)*

Camera control and JPEG configuration/control are accomplished through a two-wire serial interface. The interface supports individual access to all camera function registers and JPEG control registers. In particular, all tables located in the JPEG quantization and Huffman memories are accessible through the two-wire interface. To write to a particular register, the external host processor must send the MT9D131 device address (selected by SADDR or

R0x0D:0[10]), the address of the register, and data to be written to it. See "Appendix A: Two-Wire Serial Register Interface" for a description of read sequence and for details of the two-wire serial interface protocol.

#### *Data*

JPEG data is output in a BT656-like 8-bit parallel bus DOUT0–DOUT7, with FRAME\_VALID, LINE\_VALID, and PIXCLK. JPEG output data is valid when both FRAME\_VALID and LINE\_VALID are asserted. When the JPEG data output for the frame completes, or buffer overflow occurs, LINE\_VALID and FRAME\_VALID are de-asserted. The output clock runs at frequencies selected by frequency divisors N1, N2, and N3 (registers R0x0E:2 and R0x0F:2), depending on output buffer fullness.

#### **Context and Operational Modes**

The MT9D131 can operate in several modes, including preview, still capture (snapshot), and video. All modes of operation are individually configurable and are organized as two contexts−context A and context B. A context is defined by sensor image size, frame rate, resolution, and other associated parameters. The user can switch between the two contexts by sending a command through the two-wire serial interface.

#### Preview

Context A is primarily intended for use in the preview mode. During preview, the sensor usually outputs low resolution images at a relatively high frame rate, and its power consumption is kept to a minimum. Context B can be configured for the still capture or video mode, as required by the user. For still capture configuration, the user typically specifies the desired output image size; for JPEG compression, how many frames to capture, and so on. For video, the user might select a different image size and a fixed frame rate.

#### Snapshot

To take a snapshot, the user must send a command that changes the context from A to context B. Typical sequence of events after this command is as follows. First, the camera exposure and white balance adjusts automatically to the changed illumination of the scene. Next, the camera enables JPEG compression and captures one or more frames of desired size. Once the sequence is complete, the camera automatically returns to context A and resumes running preview.

#### Video

To start video capture, the user has to change relevant context B settings, such as capture mode, image size, and frame rate, and again send a context change command. Upon receiving the command, the MT9D131 switches to the modified context B settings, while continuing to output YUV-encoded image data. Auto exposure automatically switches to smooth continuous operation. To exit the video

capture mode, the user has to send another context change command causing the sensor to switch back to context A.

#### **Auto Exposure**

The auto exposure (AE) algorithm performs automatic adjustments of the image brightness by controlling exposure time and analog gains of the sensor core as well as digital gains applied to the image.

Two auto exposure algorithm modes are available:

- 1. Preview
- 2. Scene-evaluative

Auto exposure is implemented by means of a firmware driver that analyzes image statistics collected by exposure measurement engine, makes a decision and programs the sensor core and color pipeline to achieve the desired exposure. The measurement engine subdivides the image into 16 windows organized as a 4 x 4 grid.

#### *Preview Mode*

This exposure mode is activated during preview or video capture. It relies on the exposure measurement engine that tracks speed and amplitude of the change of the overall luminance in the selected windows of the image.

The backlight compensation is achieved by weighting the luminance in the center of the image higher than the luminance on the periphery. Other algorithm features include the rejection of fast fluctuations in illumination (time averaging), control of speed of response, and control of the sensitivity to the small changes. While the default settings are adequate in most situations, the user can program target brightness, measurement window, and other parameters described above.

#### *Scene-Evaluative Algorithm*

A scene-evaluative AE algorithm is available for use in snapshot mode. The algorithm performs scene analysis and classification with respect to its brightness, contrast, and composure and then decides to increase, decrease, or keep original exposure target. It makes the most difference for backlight and bright outdoor conditions.

#### **Auto White Balance**

The MT9D131 has a built-in auto white balance (AWB) algorithm designed to compensate for the effects of changing spectra of the scene illumination on the quality of the color rendition. This sophisticated algorithm consists of two major parts: a measurement engine performing statistical analysis of the image and a driver performing the selection of the optimal color correction matrix, digital, and sensor core analog gains. While default settings of these algorithms are adequate in most situations, the user can reprogram base color correction matrices, place limits on color channel gains, and control the speed of both matrix and gain adjustments. Unlike simple white balancing algorithms found in many PC cameras, the MT9D131 AWB does not require the presence of gray or white elements in the image for good color rendition. The AWB does not attempt to

locate "brightest" or "grayest" element of the image but instead performs sophisticated image analysis to differentiate between changes in predominant spectra of illumination and changes in predominant colors of the scene. While defaults are suitable for most applications, a wide range of algorithm parameters can be overwritten by the user through the serial interface.

#### **Flicker Detection**

Flicker occurs when the integration time is not an integer multiple of the period of the light intensity. The automatic flicker detection block does not compensate for the flicker, but rather avoids it by detecting the flicker frequency and adjusting the integration time. For integration times below the light intensity period (10ms for 50Hz environment), flicker cannot be avoided.

#### **REGISTERS AND VARIABLES**

Three types of configuration controls are available:

- Hardware registers
- Driver variables
- MCU SRAM

The following convention is used in the text below to designate registers and variables:

*R0x12:1, R0x12:1[3:0] or R18:1, R18:1[3:0]*

These refer to two-wire accessible register number 18, or 0x12 hexadecimal, located on page 1. [3:0] indicate bits. Registers numbers range from 0 through FF and bits range from 15 through 0.

• ae.Target

This refers to variable 'Target" in the AE driver.

 $\bullet$  SRAM 0x0400

This refers to special function register or SRAM located at address 0x1080 in MCU memory space.

#### **How to Access**

Registers, variables are accessed in different ways.

#### *Registers*

Hardware registers are organized into several pages. Page 0 contains sensor controls. Page 1 contains color pipeline controls. Page 2 contains JPEG, output FIFO, and more color pipeline controls. The desired page is selected by writing the desired value to R0xF0. After that, all READs and WRITEs to registers from 0 through FF except R0xF0 and R0xF1, are directed to the selected page. R0xF0 and R0xF1 are special registers and are present on all pages. See "Appendix A: Two-Wire Serial Register Interface" for a description of two-wire register access..

#### *Variables*

Variables are located in the microcontroller RAM memory. Each driver, such as auto exposure, white balance, and so on, has a unique driver ID (0...31) and a set of public variables organized as a structure. Each variable in this structure is uniquely identified by its offset from the top of the structure and its size. The size can be 1 or 2 bytes, while the offset is 1 byte.

All driver variables (public and private) can be accessed through R0xC6:1 and R0xC8:1. While two access modes are available (accessed by physical address and by logical address) the public variables are typically accessed by the logical method. The logical address, which is set in R0C6:1, consists of a 5-bit driver ID number and a variable offset. Examples are provided below.

To set the variable ae.Target  $= 50$ :

- The variable has a driver ID of 2. Therefore, set  $R0xC6:1[12:8] = 2$
- The variable has an offset of 6. Therefore, set  $R0xC6:1[7:0] = 6$
- This is a logical access. Therefore, set R0xC6:1[14:13] = 01
- The size of the variable is 8 bits. Therefore, set  $R0xC6:1[15] = 1$
- By combining these bits,  $R0xC6:1 = 0xA206$ .
- Set  $R0xC8:1 = 50$  for the value of the variable To read the variable ae.Target:
- Since this is the same variable as the above example,  $R0xC6:1 = 0xA206$
- Read R0xC8:1 for the current variable value

MCU SRAM consists of 1K system memory and 1K user memory. Examples of access:

- Write into user SRAM. Use to upload code
	- − R0xC6:1 = 0x400 // address
	- − R0xC8:1 = 0x1234 // write 16-bit value
- Read from user SRAM
	- − R0xC6:1 = 0x400 // address
	- − Read R0xC8:1 // read 16-bit value

See R0xC6:1 and R0xC8:1 description in Table 6, "IFP Registers, Page 2" for more detail.

## **REGISTERS**

#### **Sensor Core Registers**

#### **TABLE 4. SENSOR CORE REGISTER DEFAULTS**

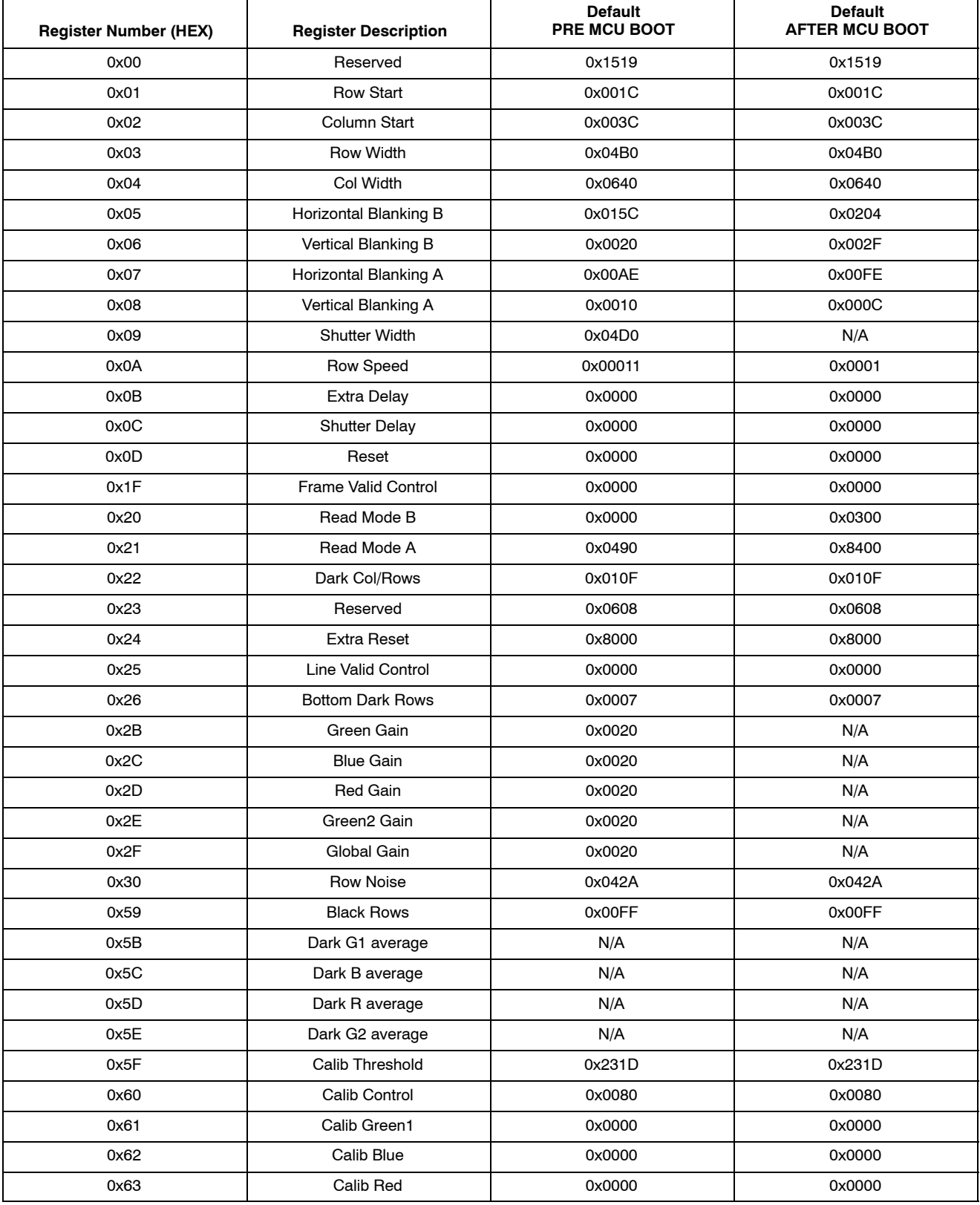

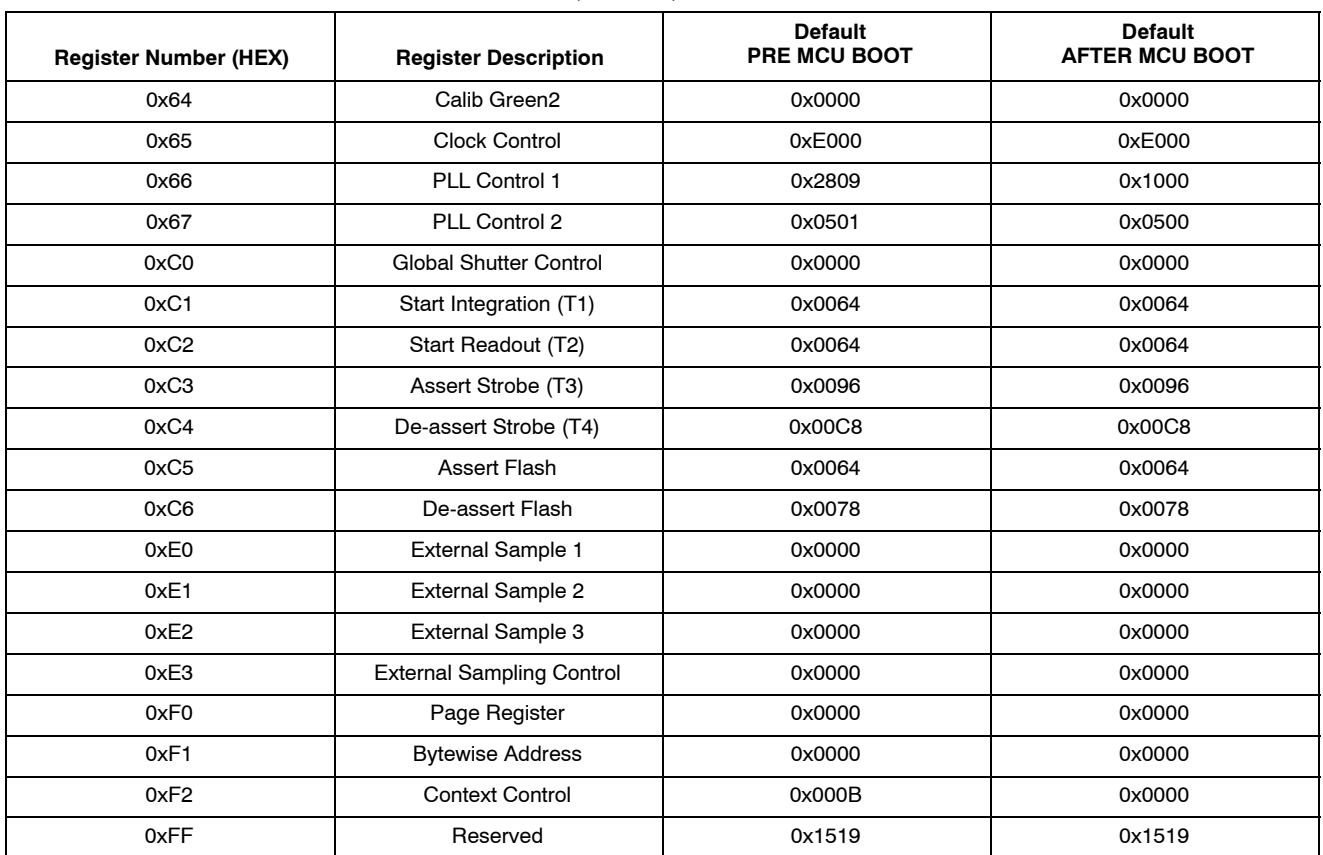

#### **TABLE 4. SENSOR CORE REGISTER DEFAULTS** (continued)

#### **Registers**

Notation used in the sensor register description table: Sync'd to frame start

- $N = No$ . The register value is updated and used immediately.
- $Y = Yes$ . The register value is updated at next frame start as long as the synchronize changes bit is 0. Frame start is defined as when the first dark row is read out. By default, this is 8 rows before FRAME\_VALID goes HIGH.

#### Bad frame

A bad frame is a frame where all rows do not have the same integration time, or offsets to the pixel values changed during the frame.

- $N = No$ . Changing the register value does not produce a bad frame.
- *Y* = Yes. Changing the register value might produce a bad frame.

YM = Yes, but the bad frame is masked out unless the "show bad frames" feature is (R0x0D:0[8]) is enabled.

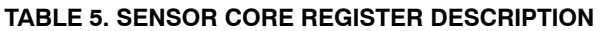

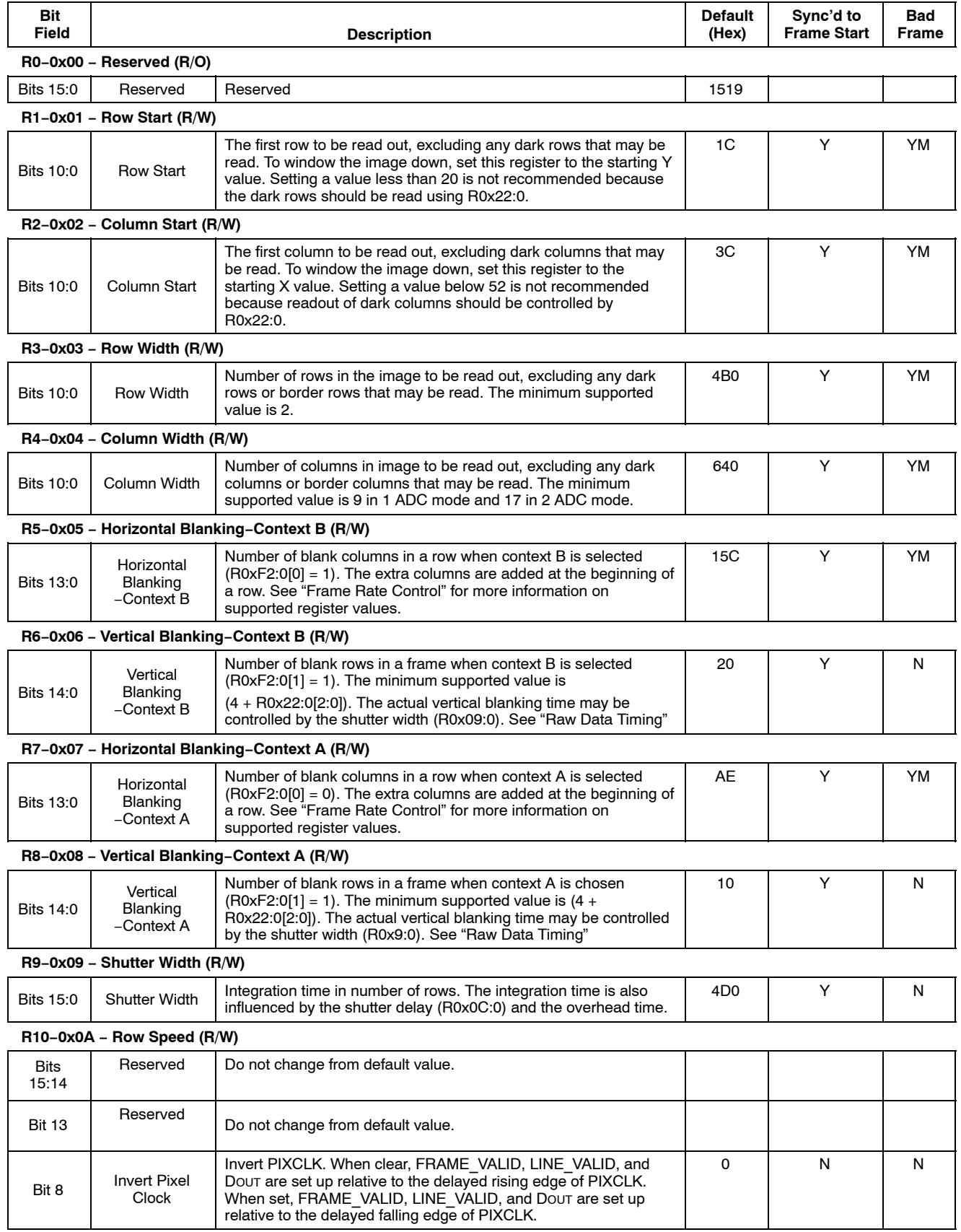

#### **Bit Field Bad Frame Sync'd to Frame Start** Default<br>(Hex) **Description R10−0x0A − Row Speed (R/W)** Bits 7:4 Delay Pixel **Clock** Number of half master clock cycle increments to delay the rising edge of PIXCLK relative to transitions on FRAME\_VALID, LINE\_VALID, and DOUT. 1 | N | N Bit 3 | Reserved | Do not change from default value. Bits 2:0 | Pixel Clock Speed A programmed value of N gives a pixel clock period of N master clocks in 2 ADC mode and 2\*N master clocks in 1 ADC mode. A value of "0" is treated like (and reads back as) a value of "1." 1 | Y | YM **R11−0x0B − Extra Delay (R/W)** Bits 13:0 Extra Delay Extra blanking inserted between frames. A programmed value of N increases the vertical blanking time by N pixel clock periods. Can be used to get a more exact frame rate. It may affect the integration times of parts of the image when the integration time is less than one frame. Bad frame does not occur unless integration time is less than one frame. 0 | Y | N<sup>1</sup> **R12−0x0C − Shutter Delay (R/W)** Bits 13:0 Shutter Delay The amount of time from the end of the sampling sequence to the beginning of the pixel reset sequence. If the value in this register exceeds the row time, the reset of the row does not complete before the associated row is sampled, and the sensor does not generate an image. A programmed value of N reduces the integration time by N/2 pixel clock periods in 1 ADC mode and by N pixel clock periods in 2 ADC mode. 0 Y N **R13−0x0D − Reset (R/W)** Bit 15 Synchronize **Changes** By default, update of many registers are synchronized to frame start. Setting this bit inhibits this update; register changes remain pending until this bit is returned to "0." When this bit is returned to "0," all pending register updates are made on the next frame start. 0 | N | N Bit 10 | Toggle SADDR By default, the sensor serial bus responds to addresses 0xBA and 0xBB. When this bit is set, the sensor serial bus responds to addresses 0x90 and 0x91. WRITEs to this bit are ignored when STANDBY is asserted. See "Slave Address". 0 | N | N Bit 9 Restart Bad Frames When set, a restart is forced to take place whenever a bad frame is detected. This can shorten the delay when waiting for a good frame because the delay, when masking out a bad frame, is the integration time rather than the full frame time. 0 | N | N Bit 8 Show Bad Frames 0: Outputs only good frames (default). 1: Output all frames (including bad frames). A bad frame is defined as the first frame following a change to: window size or position, horizontal blanking, pixel clock speed, zoom, row or column skip, binning, mirroring, or use of border. 0 | N | N Bit 7:6 | Inhibit Standby / Drive Pins 00 or 01: setting STANDBY HIGH puts sensor into standby state with high-impedance outputs 10: Setting STANDBY HIGH only puts the outputs in High-Z 11: Causes STANDBY to be ignored 0 | N | N Bit 5 Reset SOC When this bit is set to "1", SOC is put in reset state. It exits this state when the bit is set back to "0. " Any attempt to access SOC registers in the reset state results in a sensor hang-up. The sensor cannot recover from it without a hard reset or power cycle. 0 N Bit 4 Output Disable Setting this bit to "1" puts the pin interface in a High-Z. See "Output Enable Control". If the DOUT\*, PIXCLK, Frame\_Valid, or Line\_Valid are floating during STANDBY, this bit should be set to "0" to turn off the input buffer, reducing standby current). This bit must work together with bit 6 to take effect.  $\Omega$

#### **TABLE 5. SENSOR CORE REGISTER DESCRIPTION** (continued)

Bit 3 Reserved Keep at default value. Containing the served of the Served Alexander Alexander Alexander Alexander Alexander Alexander Alexander Alexander Alexander Alexander Alexander Alexander Alexander Alexander Alexande

#### **TABLE 5. SENSOR CORE REGISTER DESCRIPTION** (continued)

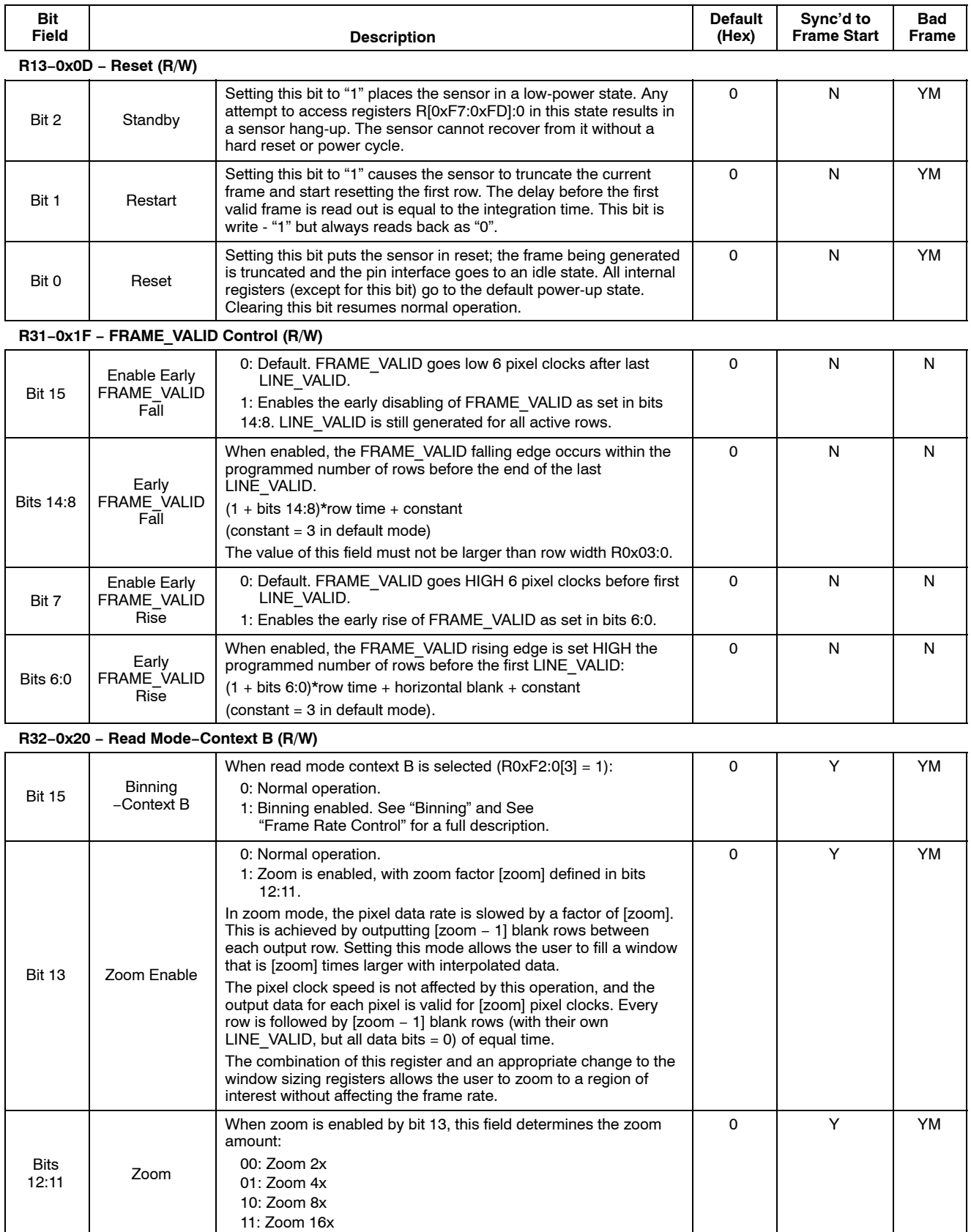

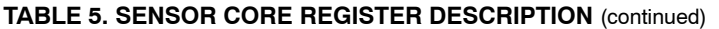

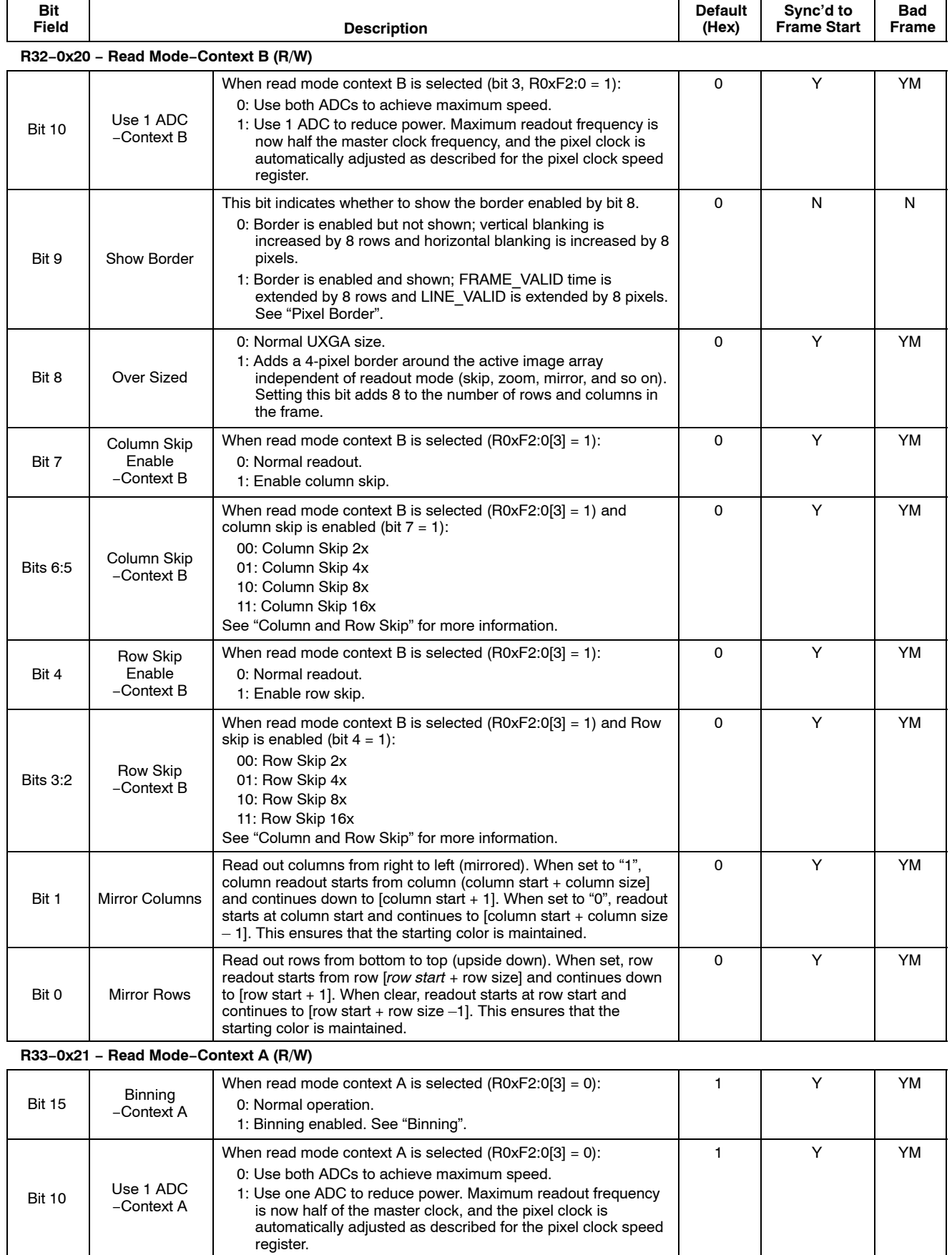

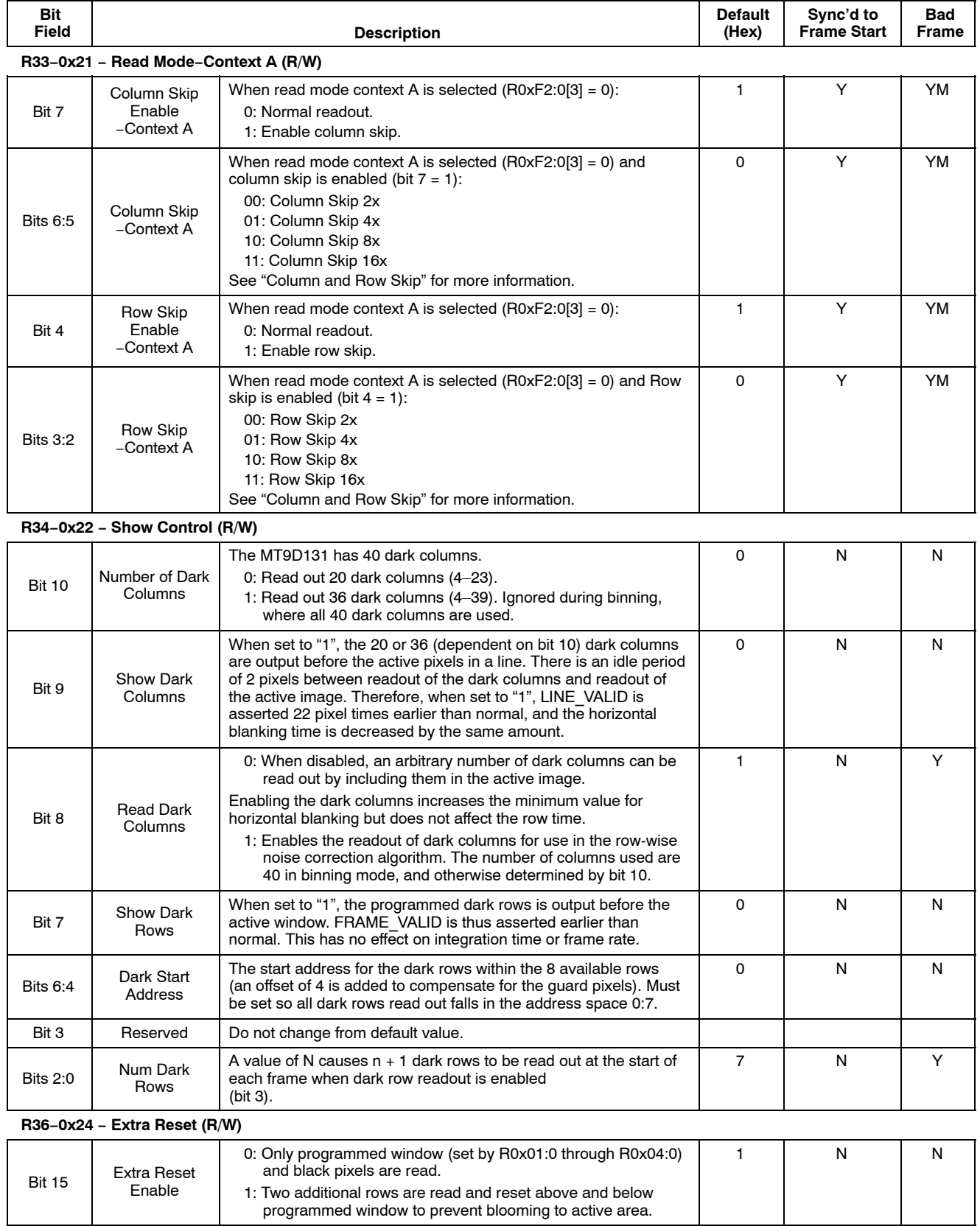

#### **TABLE 5. SENSOR CORE REGISTER DESCRIPTION** (continued)

#### **TABLE 5. SENSOR CORE REGISTER DESCRIPTION** (continued)

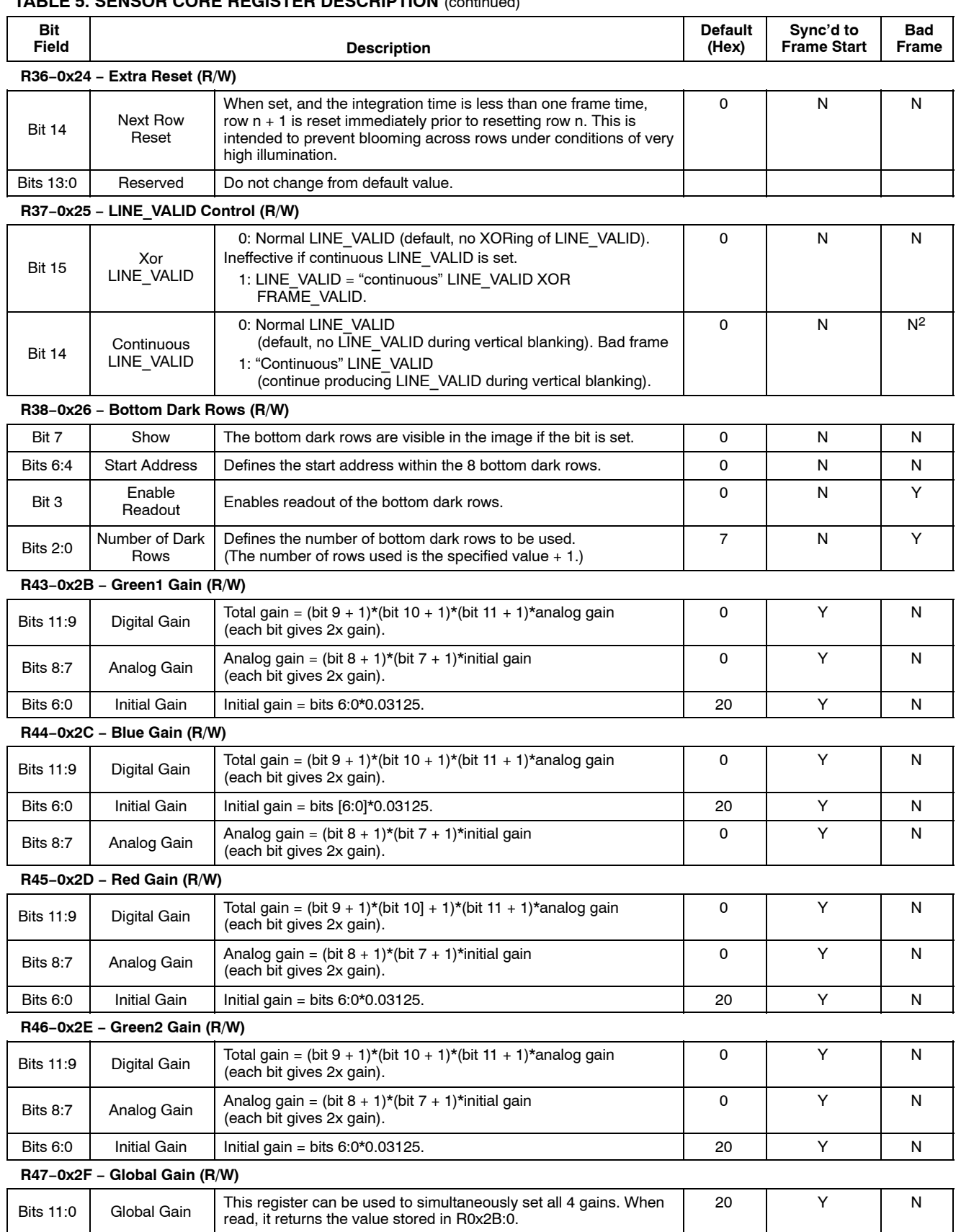

**R48−0x30 − Row Noise (R/W)**

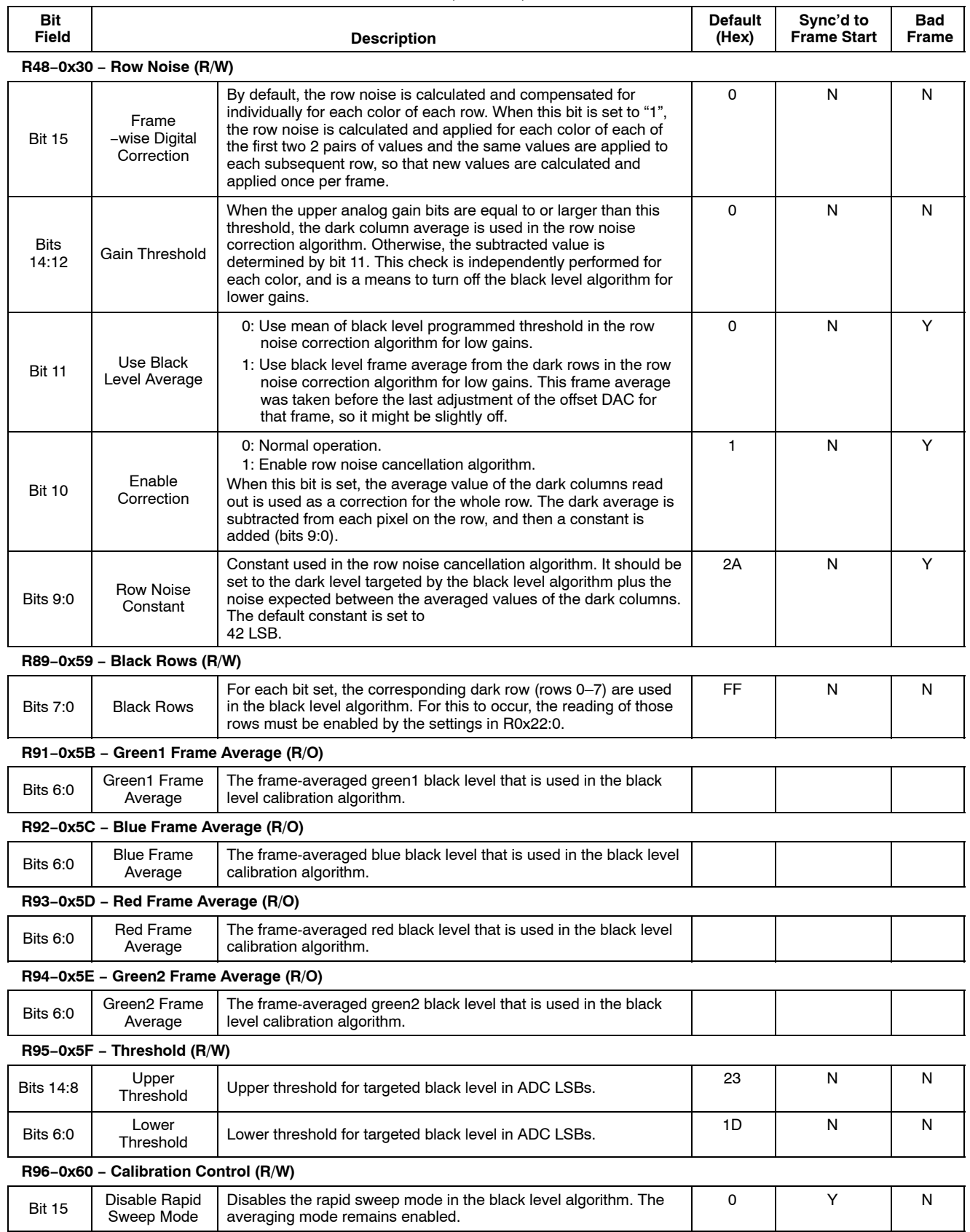

#### **TABLE 5. SENSOR CORE REGISTER DESCRIPTION** (continued)

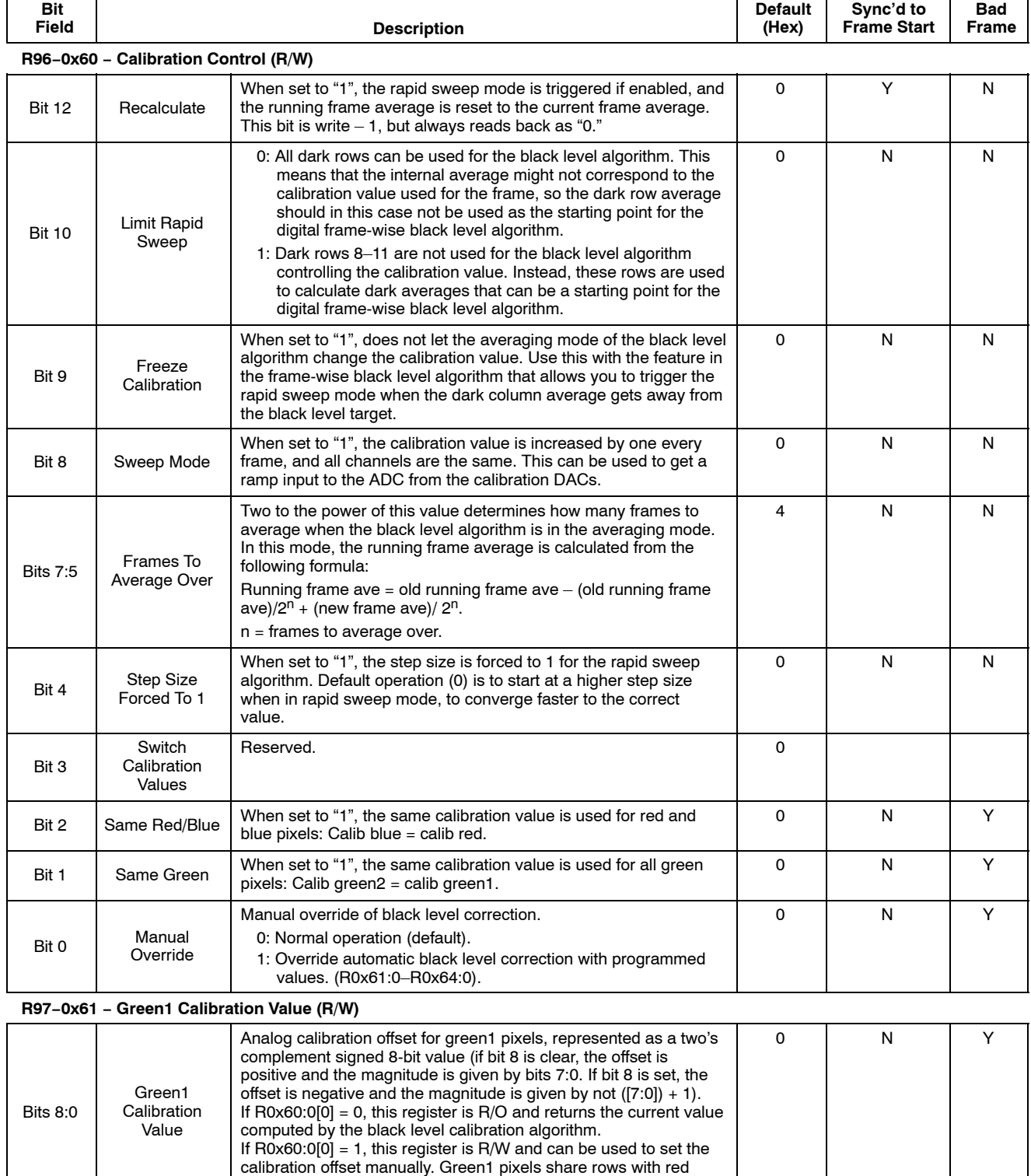

#### **TABLE 5. SENSOR CORE REGISTER DESCRIPTION** (continued)

pixels.

#### **TABLE 5. SENSOR CORE REGISTER DESCRIPTION** (continued)

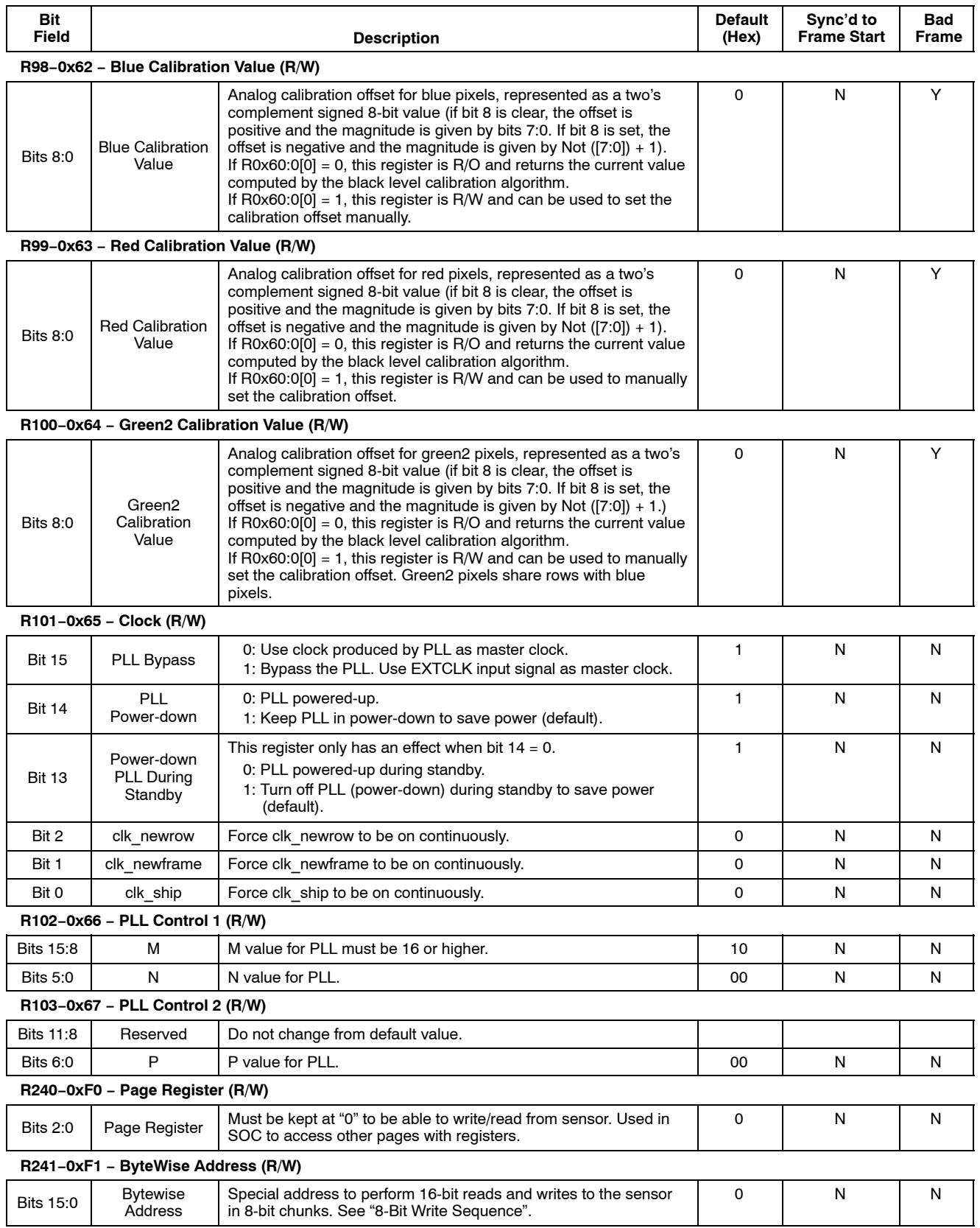

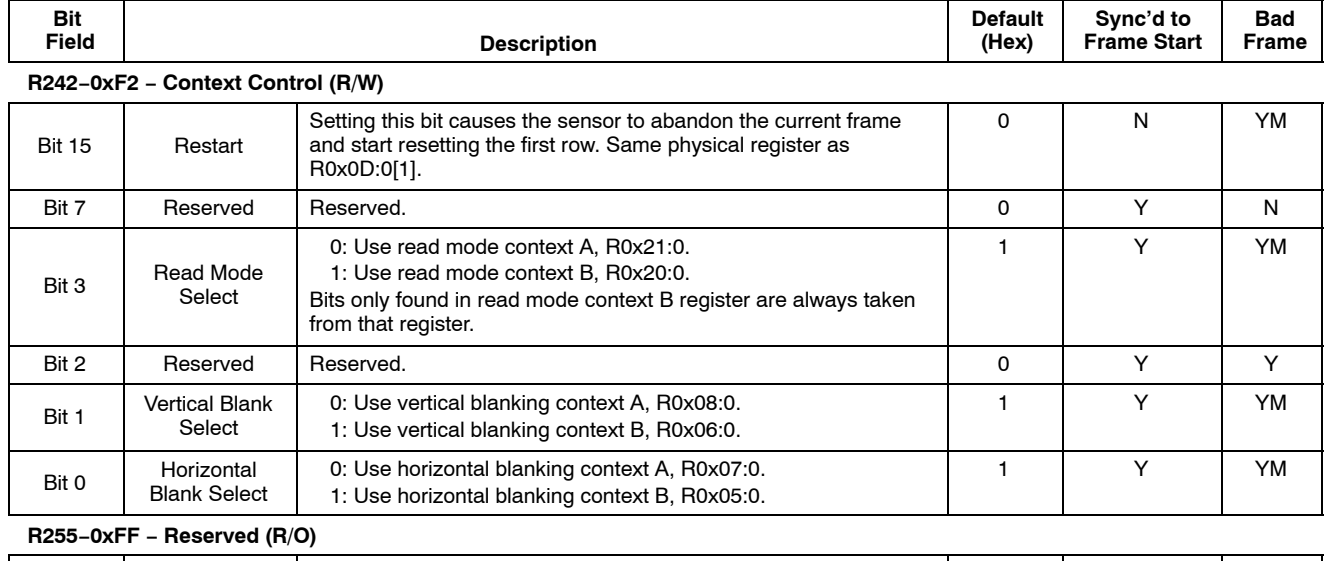

#### **TABLE 5. SENSOR CORE REGISTER DESCRIPTION** (continued)

Bits 15:0 Reserved Reserved. 2008 Reserved.

1. Unless integration time is less than one frame (R0x0B[13, 0]).

2. f enabled by bit 3 (R0x25[14]).

# **IFP REGISTERS, PAGE 1**

#### **TABLE 6. IFP REGISTERS, PAGE 1**

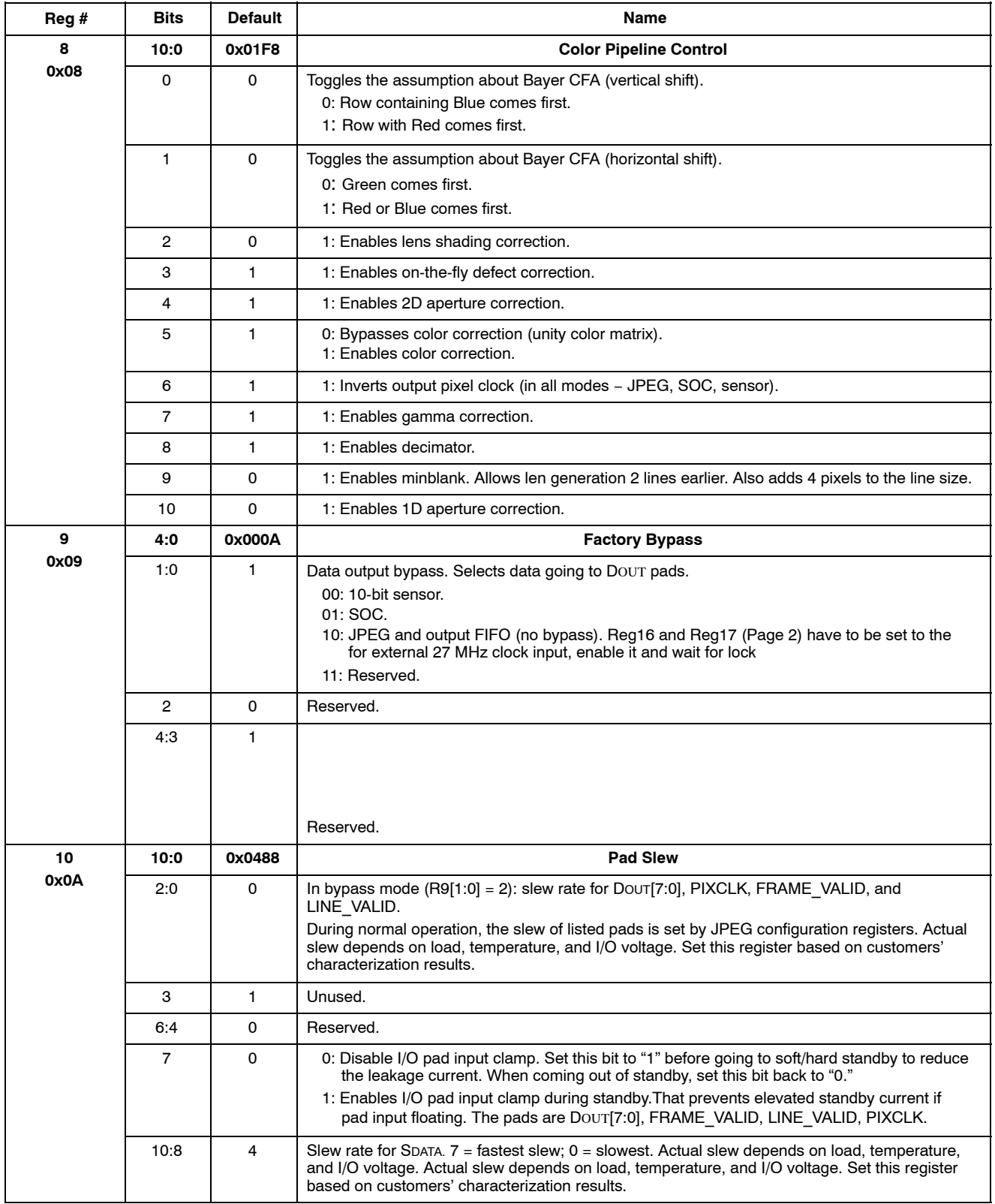

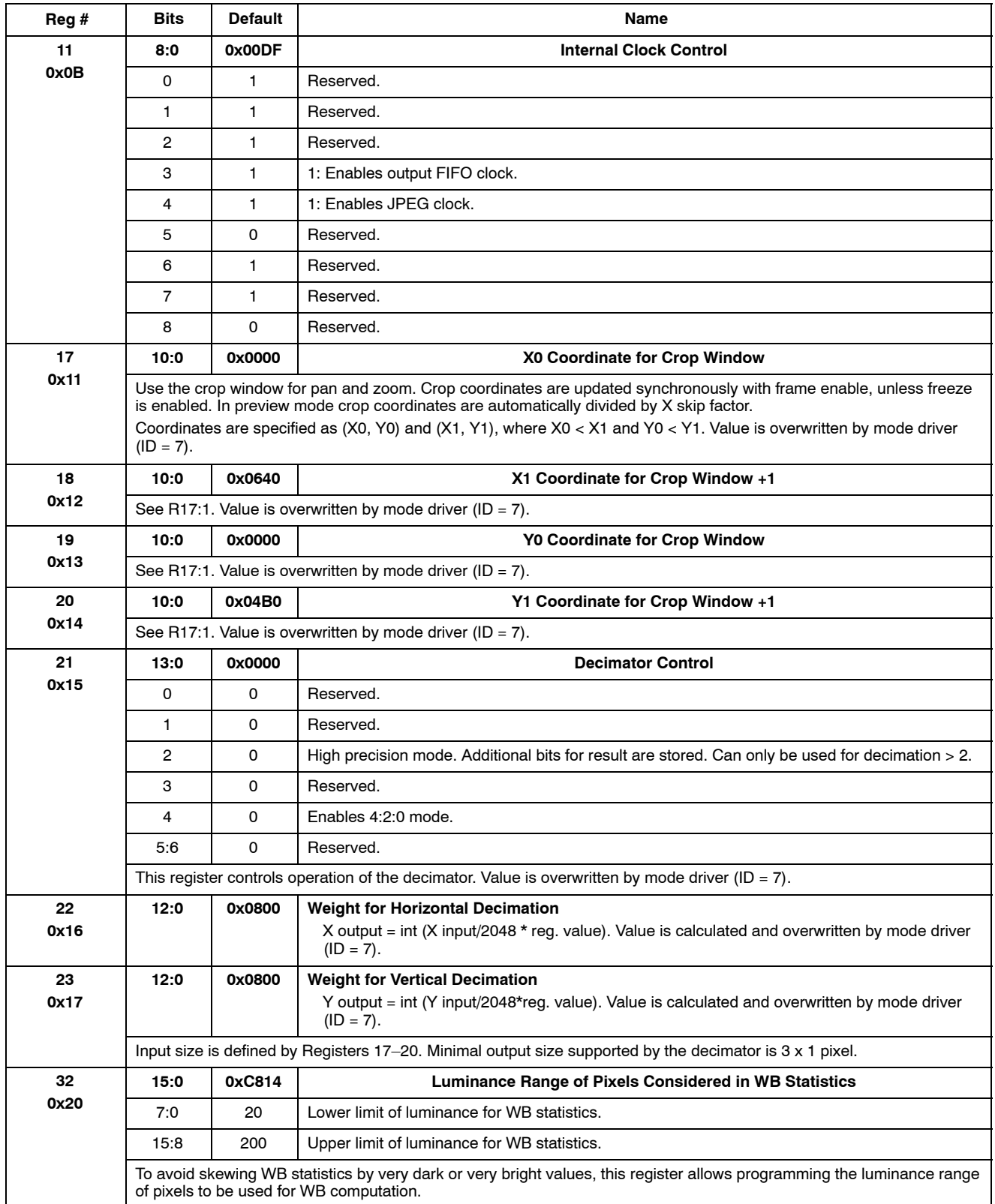

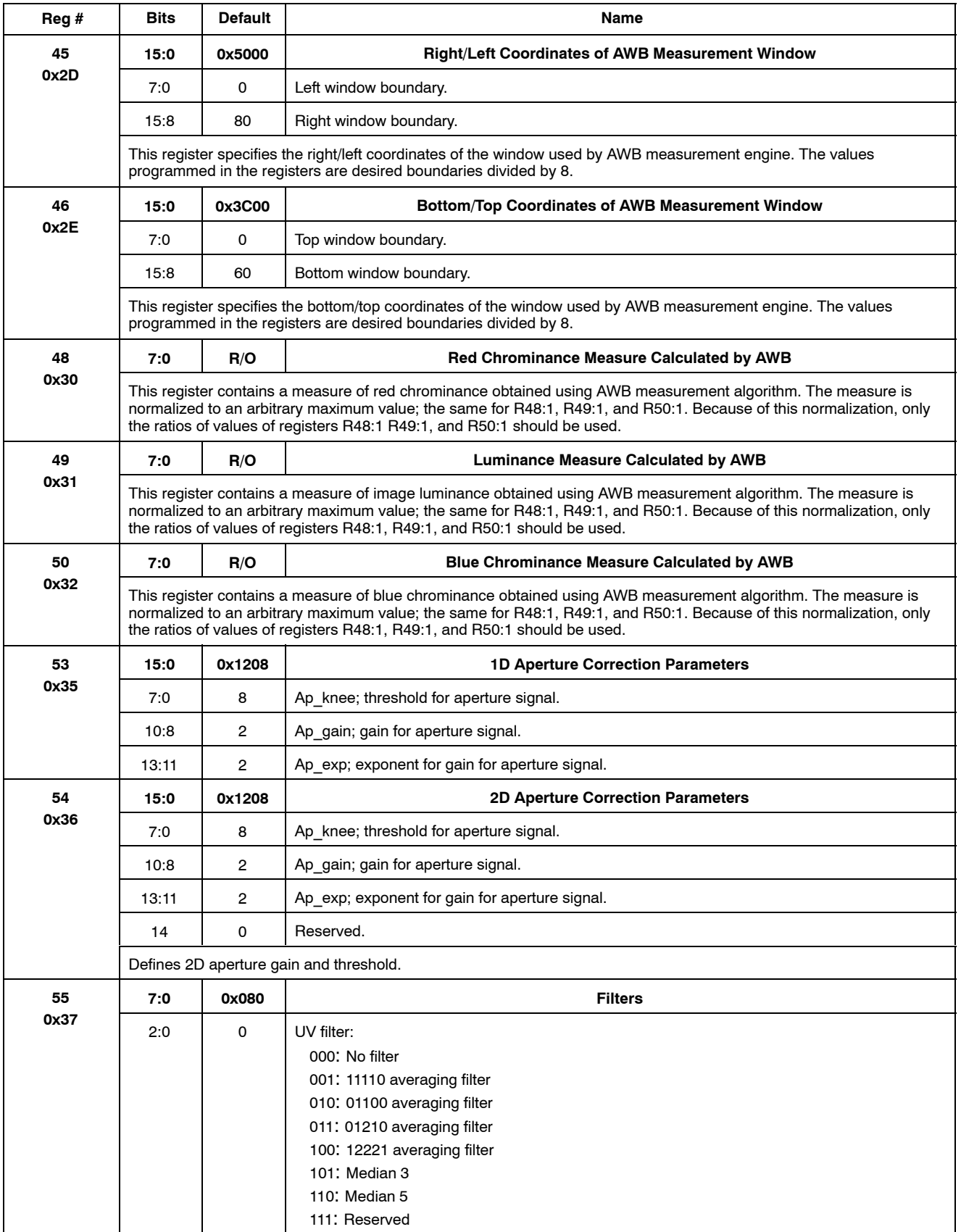

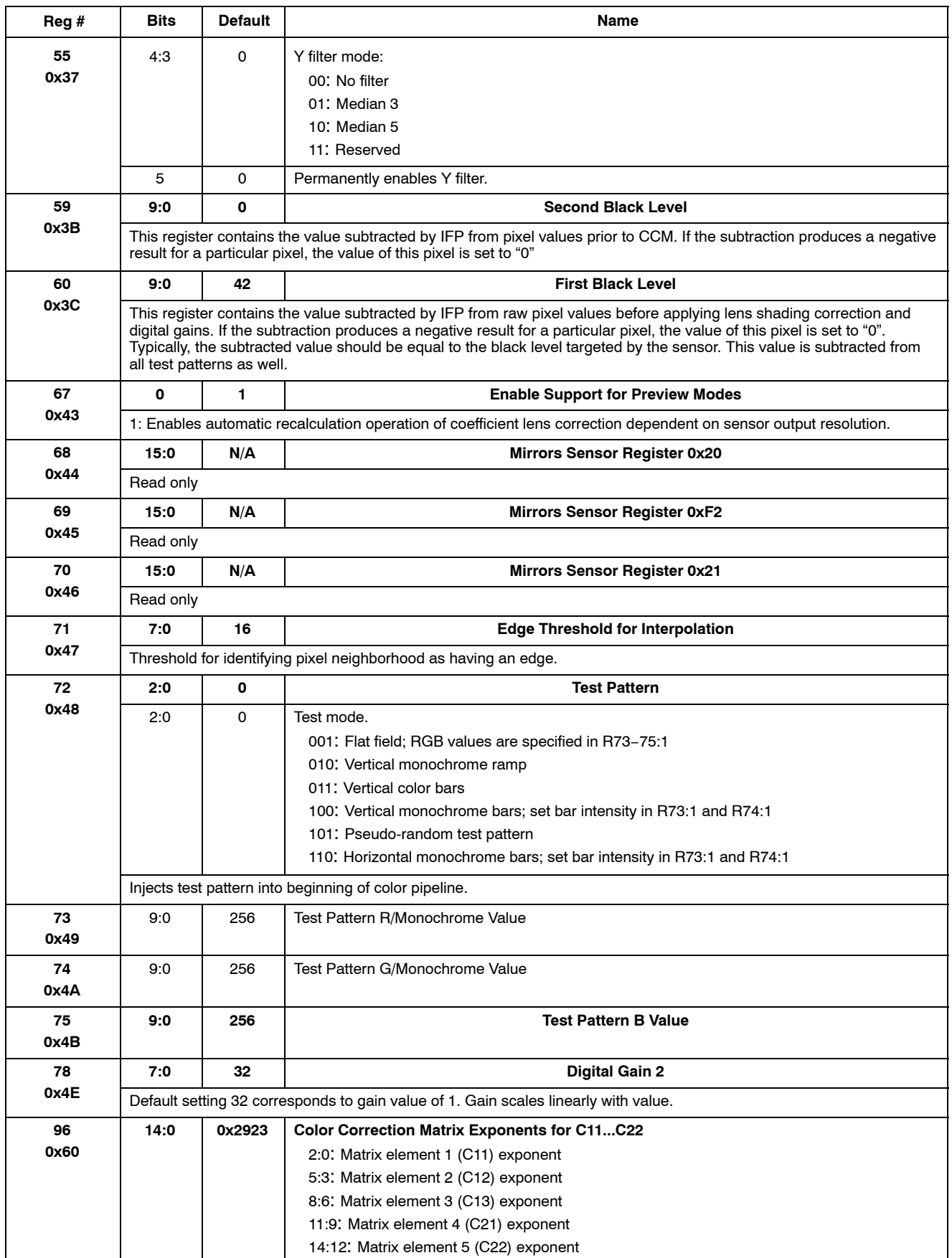

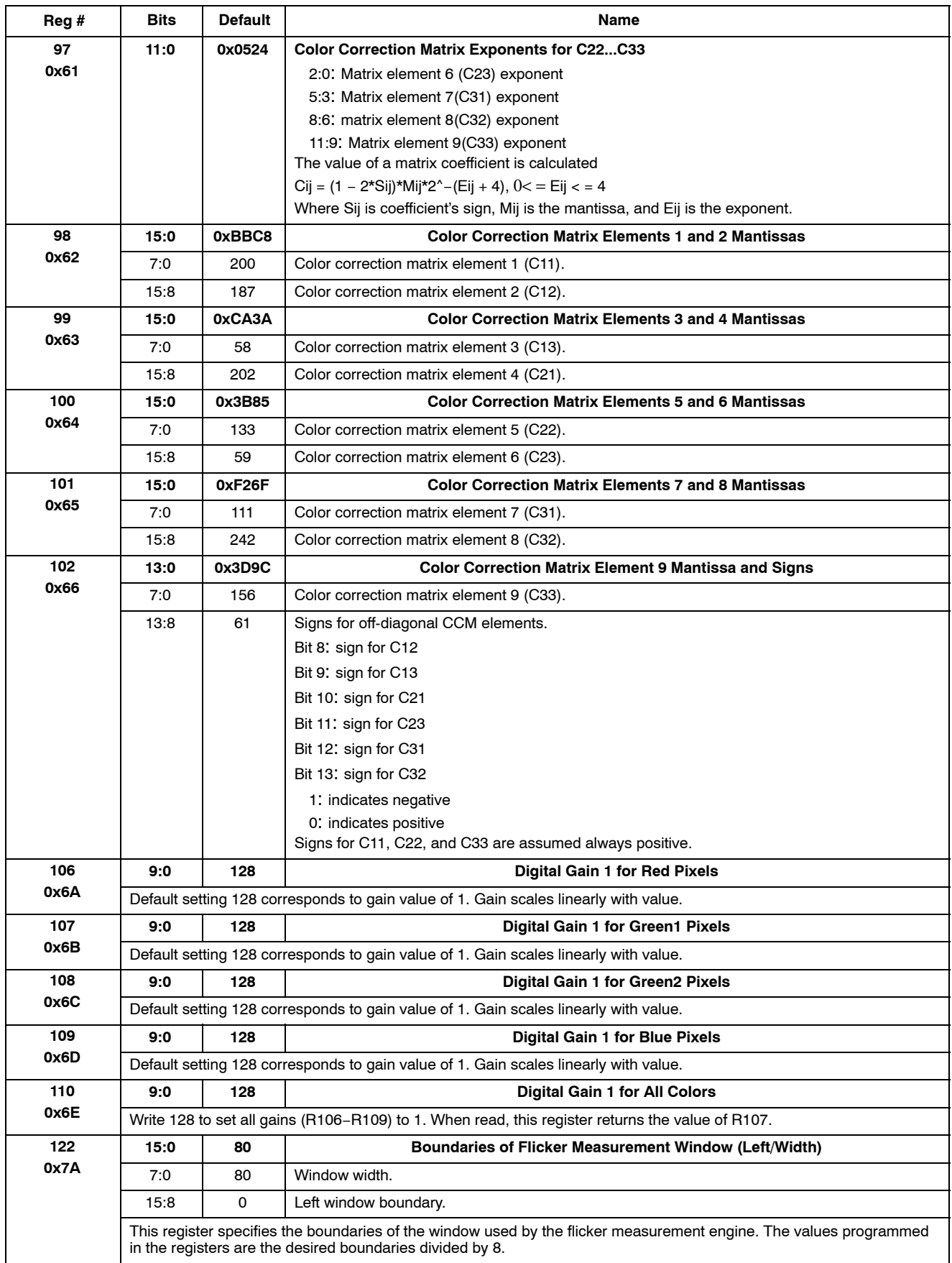

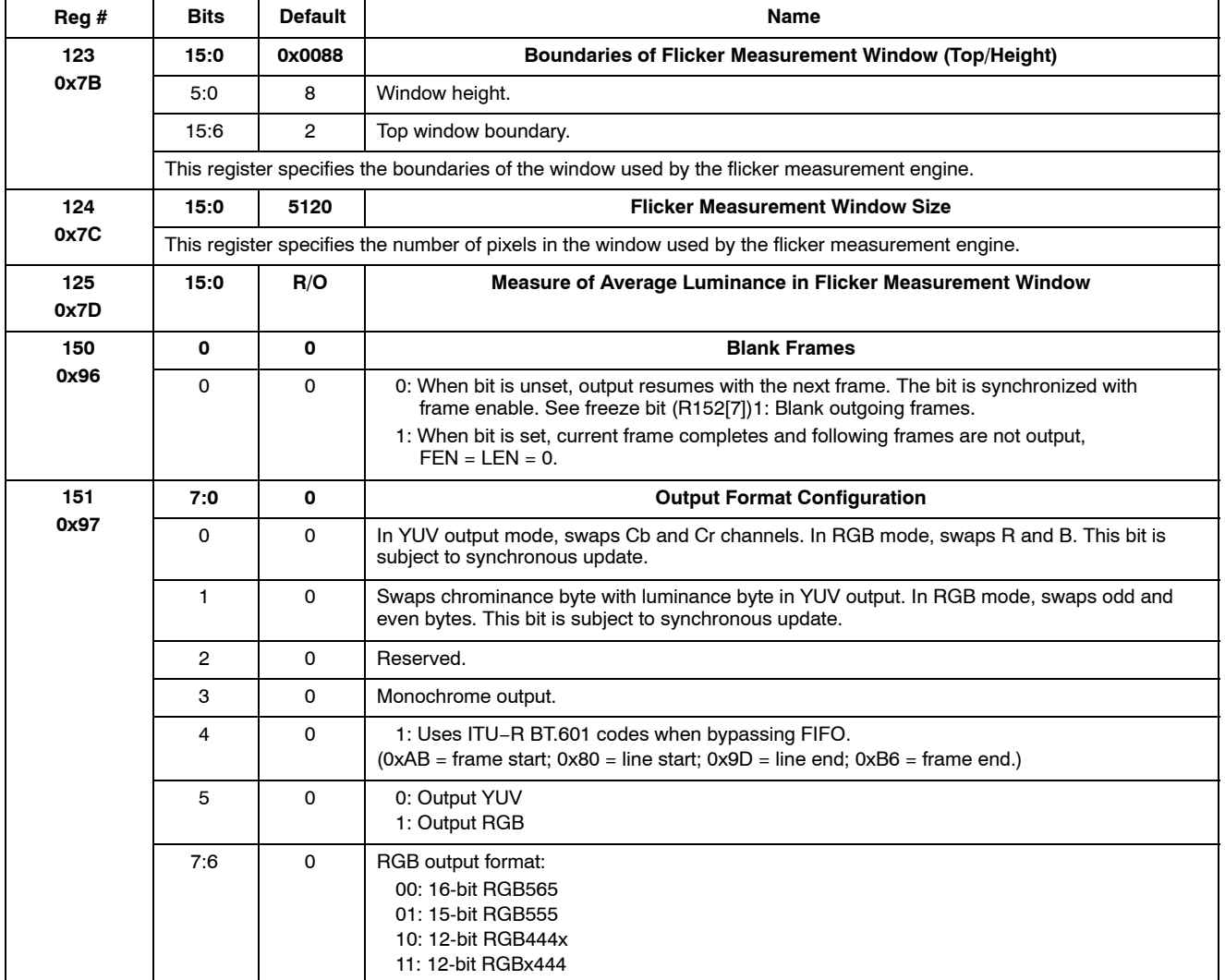

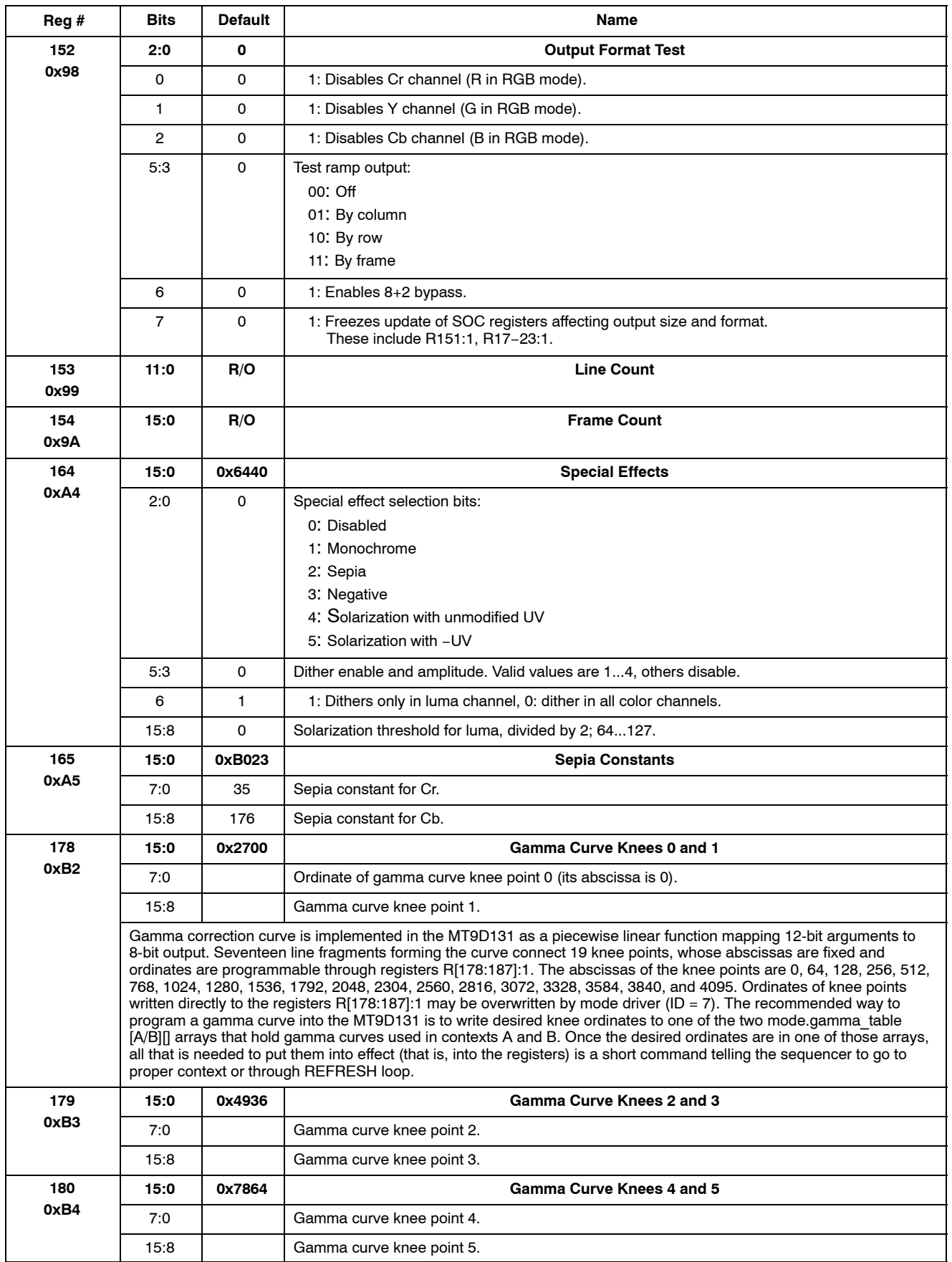

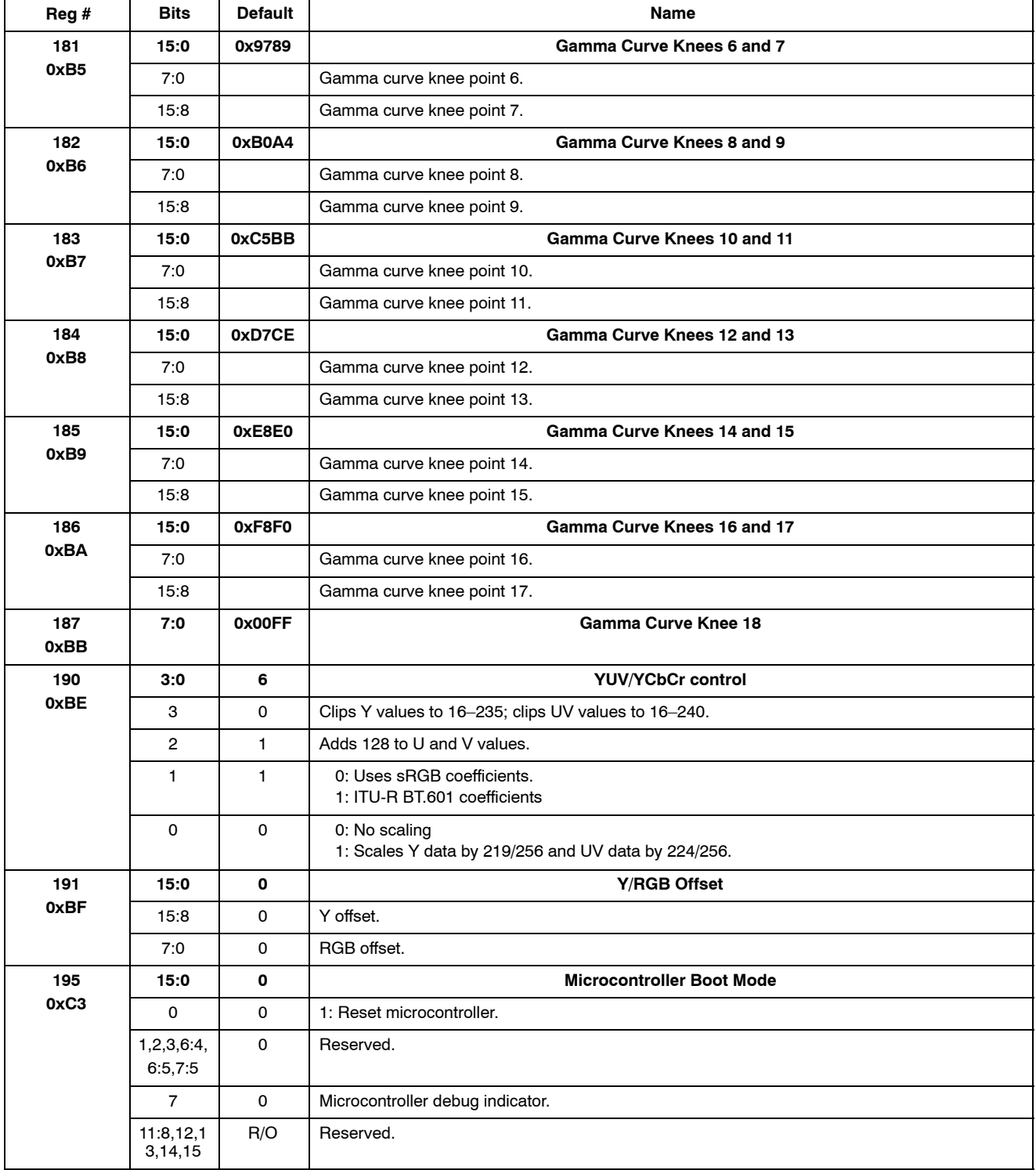

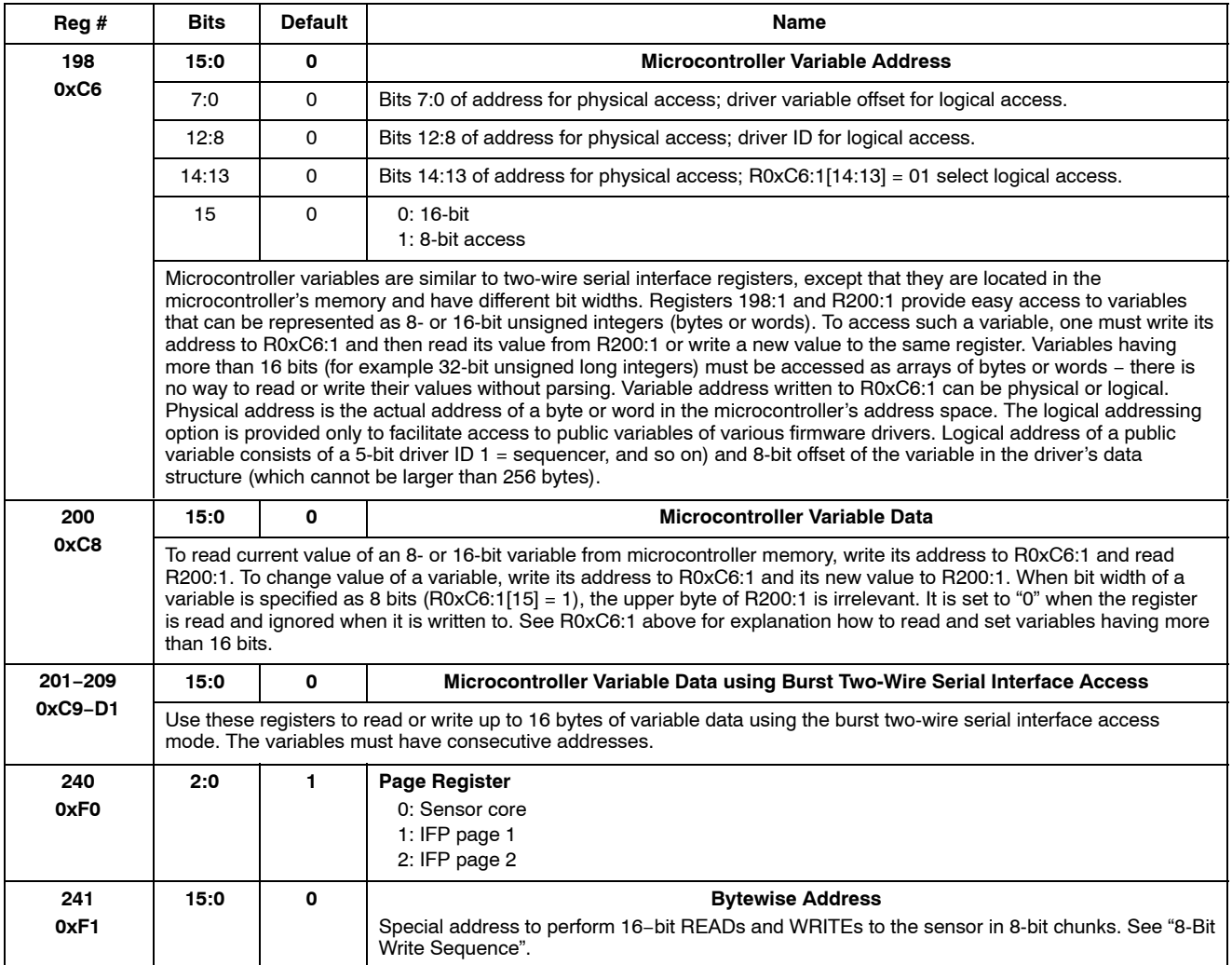

#### **TABLE 7. IFP REGISTERS, PAGE 2**

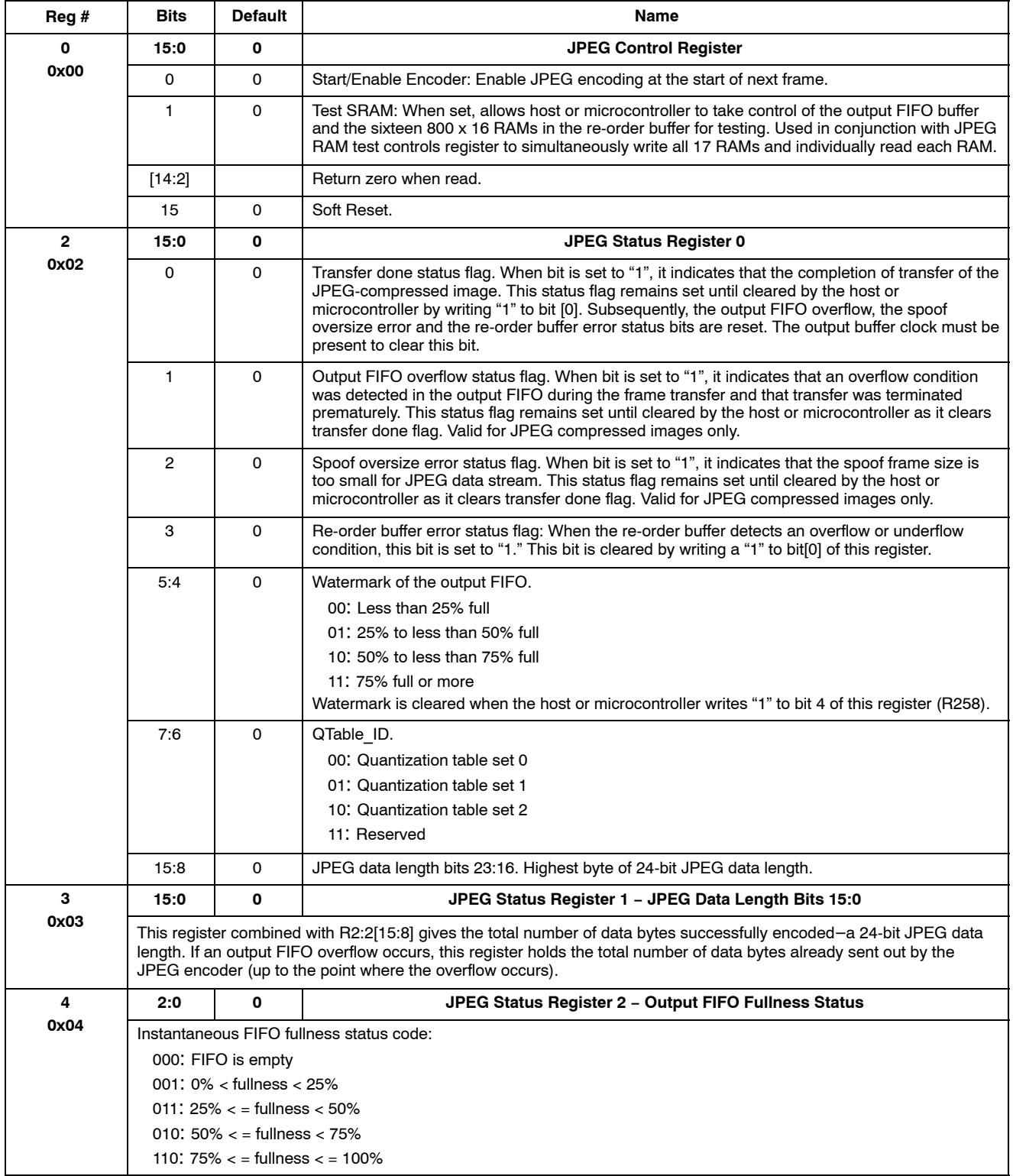
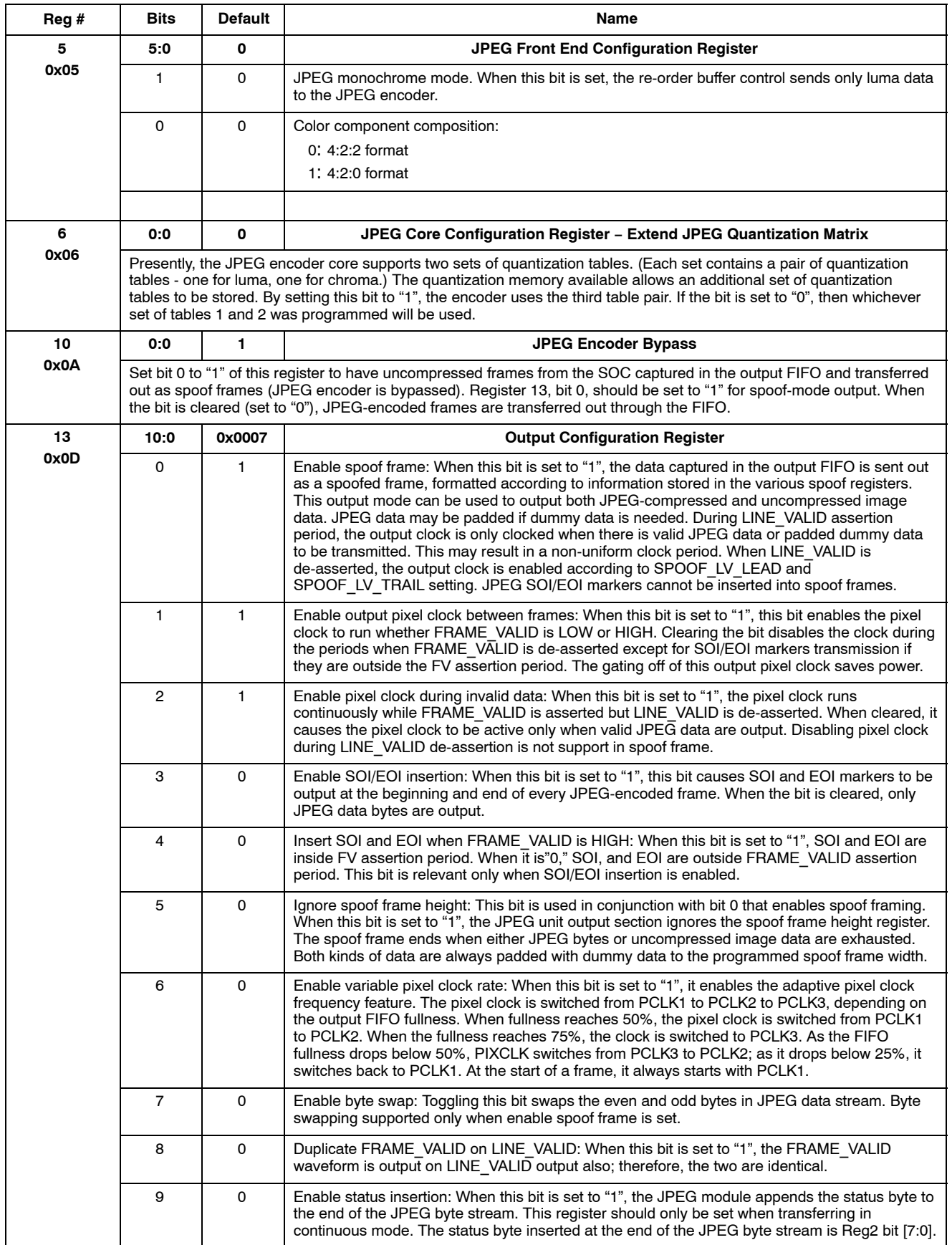

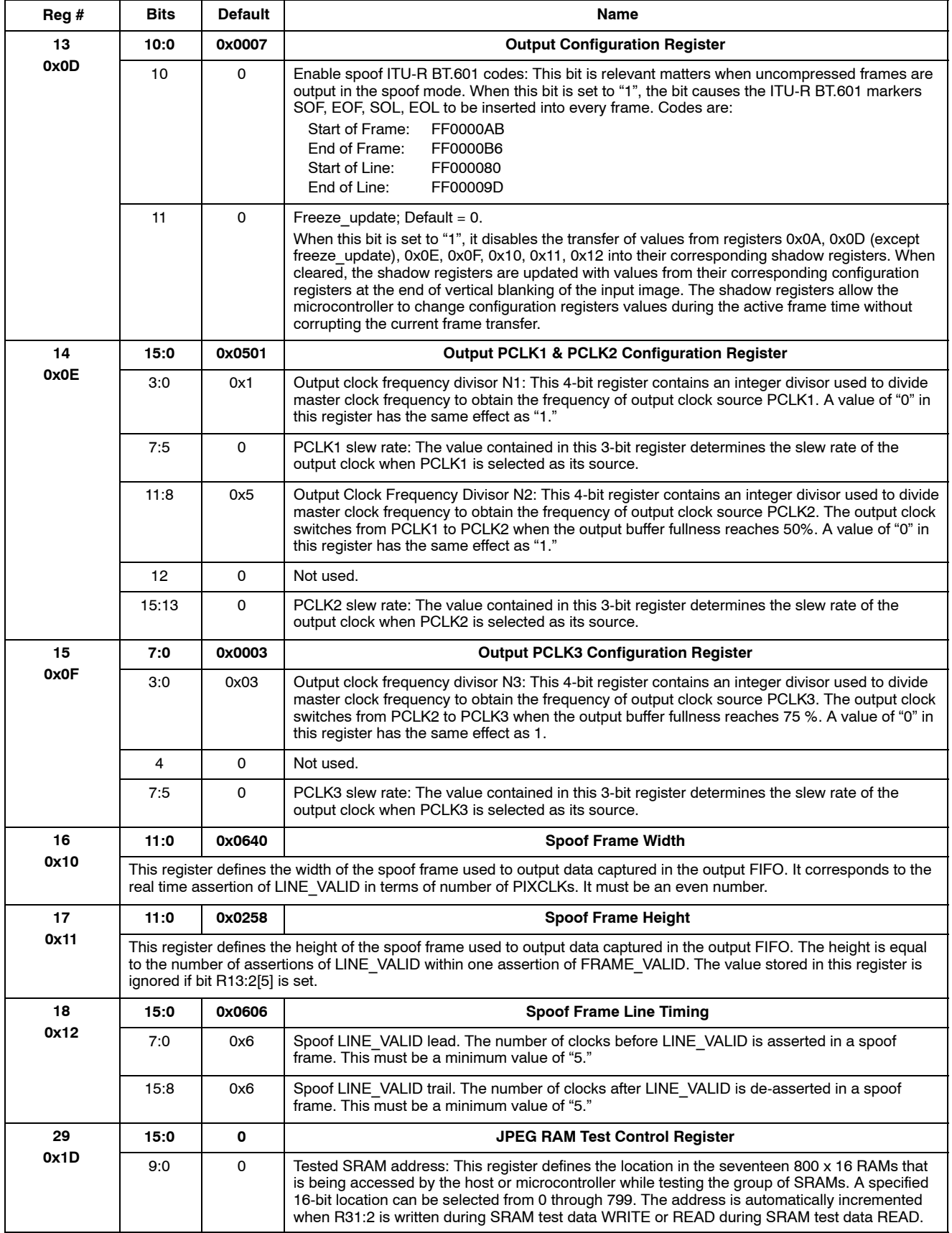

# **Reg # Bits Default Name 29 0x1D** SRAM8.  $chrominance. Y = 1, C = 0.$ this has no effect. **30 0x1E** memory to be accessed indirectly. 12:11 0 Unused.

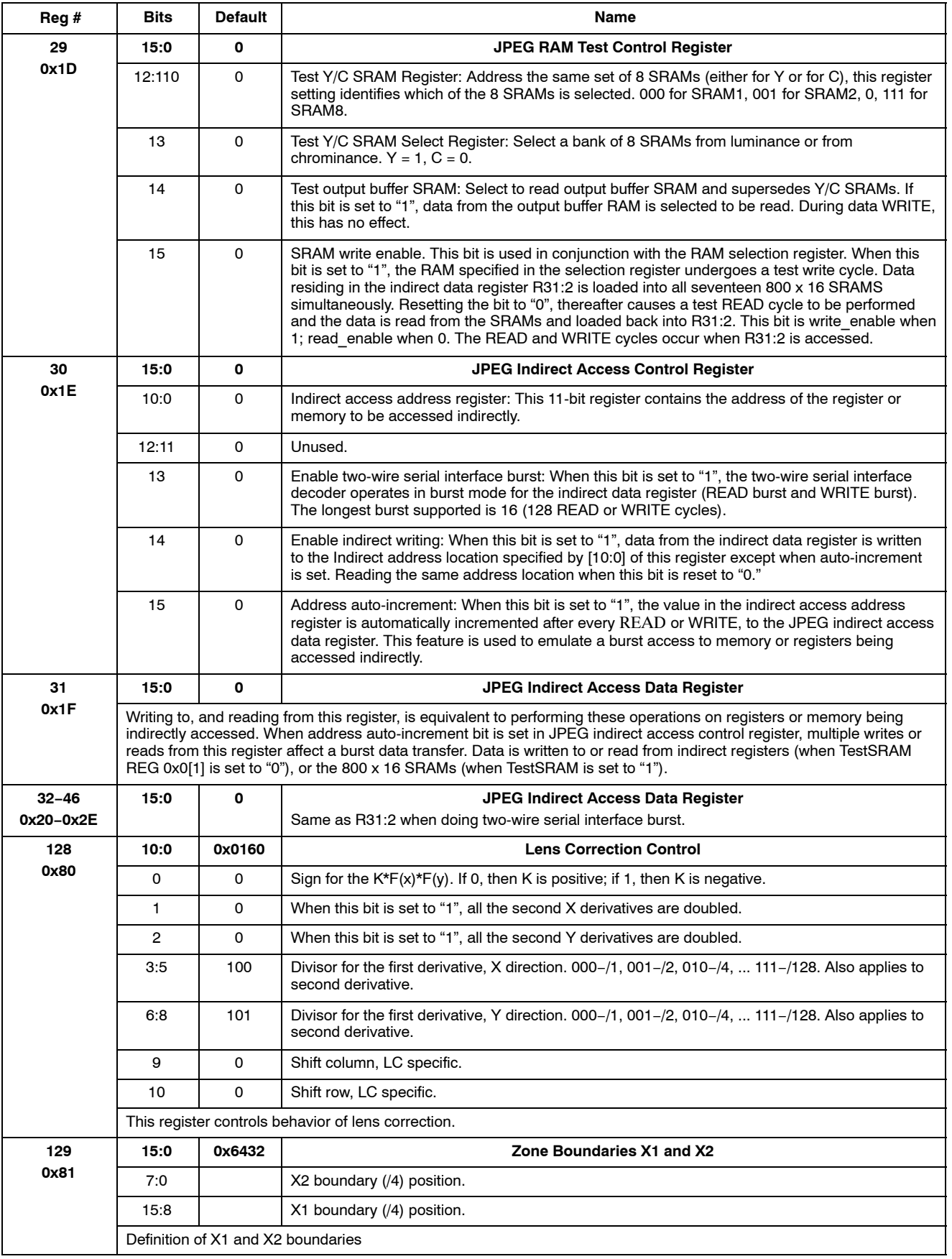

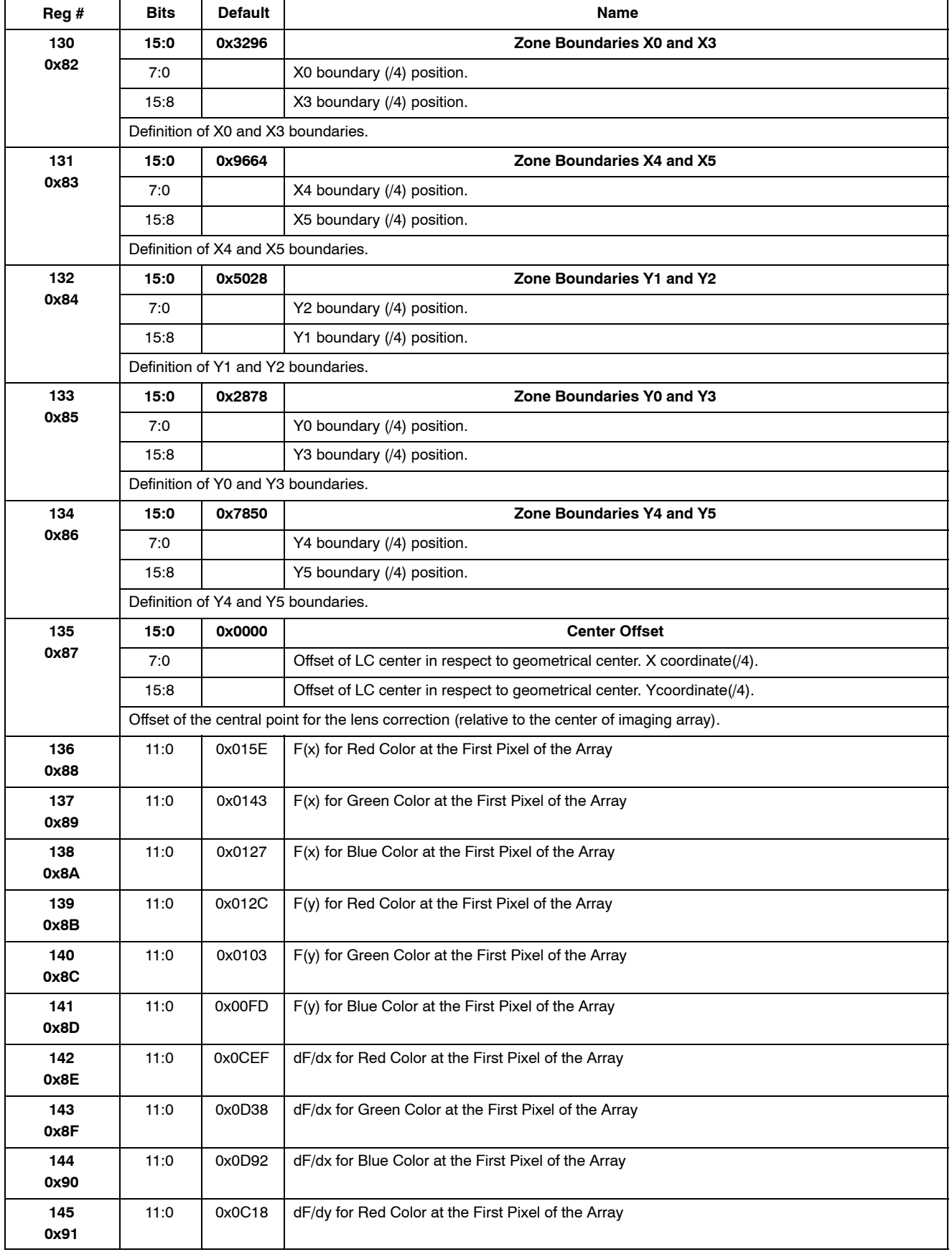

#### **Reg # Bits Default Name 146 0x92** 11:0 | 0x0CF1 | dF/dy for Green Color at the First Pixel of the Array **147 0x93** 11:0 | 0x0D05 | dF/dy for Blue Color at the First Pixel of the Array **148 0x94 15:0 0x0B03 Second Derivative for Zone 0 Red Color** 7:0 **d2F/dx2** for zone 0 red color. 15:8 | d2F/dy2 for zone 0 red color. Second derivative for red color in zone 0. **149 0x95 15:0 0x0000 Second Derivative for Zone 0 Green Color** 7:0 **d2F/dx2** for zone 0 green color. 15:8 | d2F/dy2 for zone 0 green color. Second derivative for green color in zone 0. **150 0x96 15:0 0x0100 Second Derivative for Zone 0 Blue Color** 7:0 **d2F/dx2** for zone 0 blue color. 15:8 **d2F/dy2** for zone 0 blue color. Second derivative for green color in zone 0. **151 0x97 15:0 0x2534 Second Derivative for Zone 1 Red Color** 7:0 **d2F/dx2** for zone 1 red color. 15:8 d2F/dy2 for zone 1 red color. Second derivative for red color in zone 1. **152 0x98 15:0 0x1C33 Second Derivative for Zone 1 Green Color** 7:0 **d2F/dx2** for zone 1 green color. 15:8 **d2F/dy2** for zone 1 green color. Second derivative for green color in zone 1. **153 0x99 15:0 0x1A2E Second Derivative for Zone 1 Blue Color** 7:0 **d2F/dx2** for zone 1 blue color. 15:8 **d2F/dy2** for zone 1 blue color. Second derivative for green color in zone 1. **154 0x9A 15:0 0x2A3A Second Derivative for Zone 2 Red color** 7:0 **d2F/dx2** for zone 2 red color. 15:8 d2F/dy2 for zone 2 red color. Second derivative for red color in zone 2. **155 0x9B 15:0 0x252D Second Derivative for Zone 2 Green Color** 7:0 **d2F/dx2** for zone 2 green color. 15:8 **d2F/dy2** for zone 2 green color. Second derivative for green color in zone 2. **156 0x9C 15:0 0x2823 Second Derivative for Zone 2 Blue Color** 7:0 **d2F/dx2** for zone 2 blue color. 15:8 | d2F/dy2 for zone 2 blue color. Second derivative for green color in zone 2. **157 0x9D 15:0 0x0F14 Second Derivative for Zone 3 Red Color** 7:0 **d2F/dx2** for zone 3 red color.

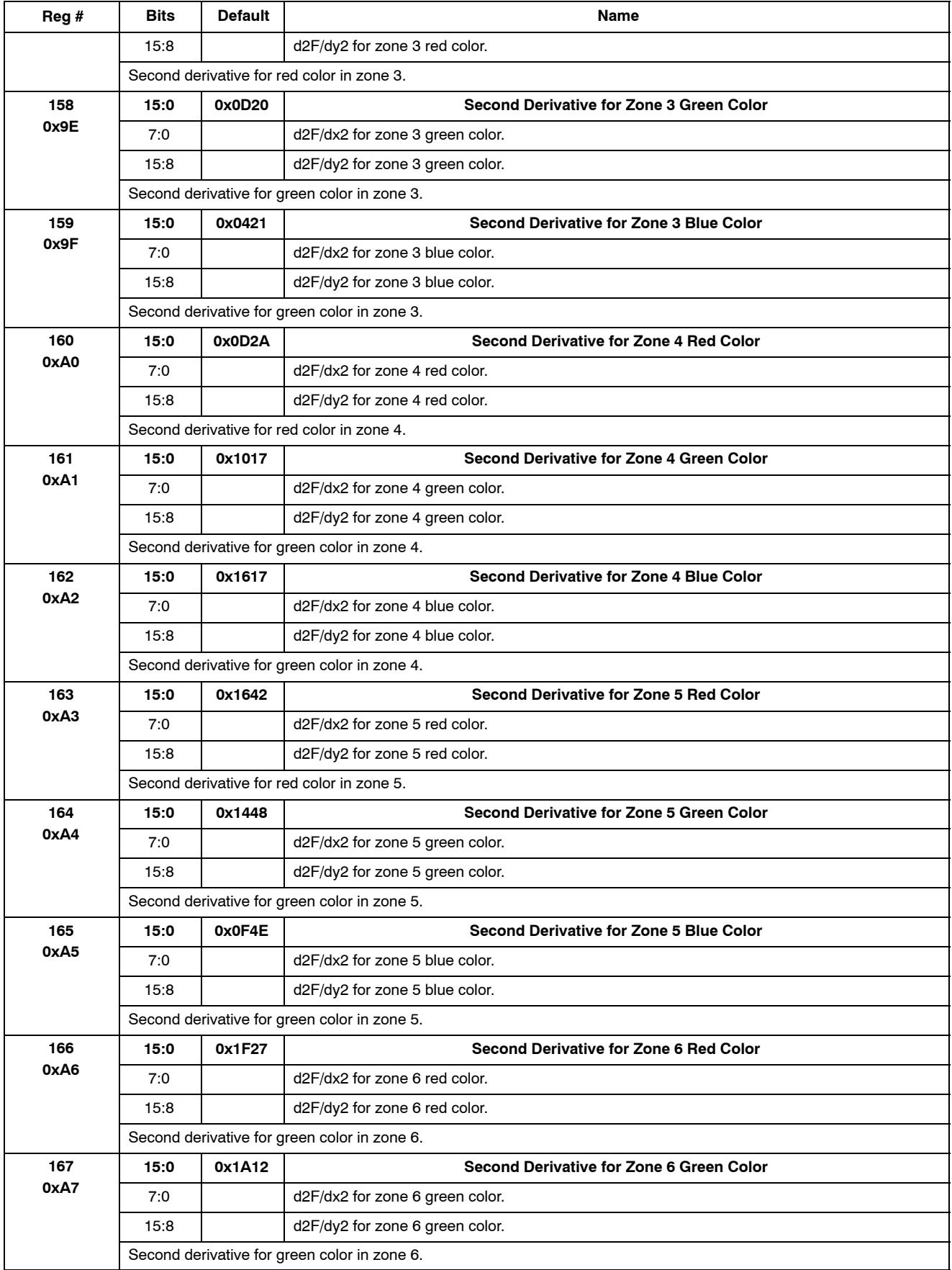

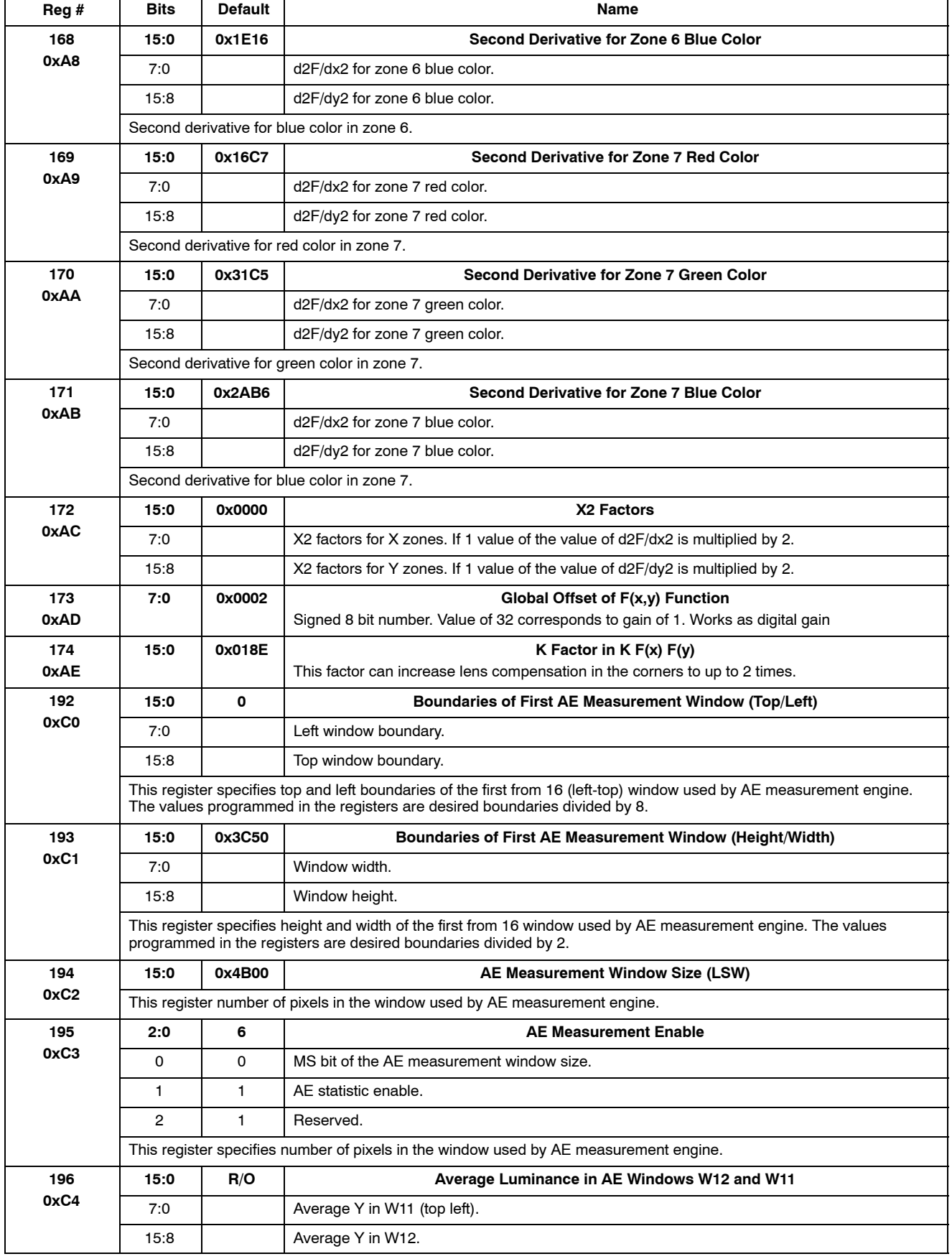

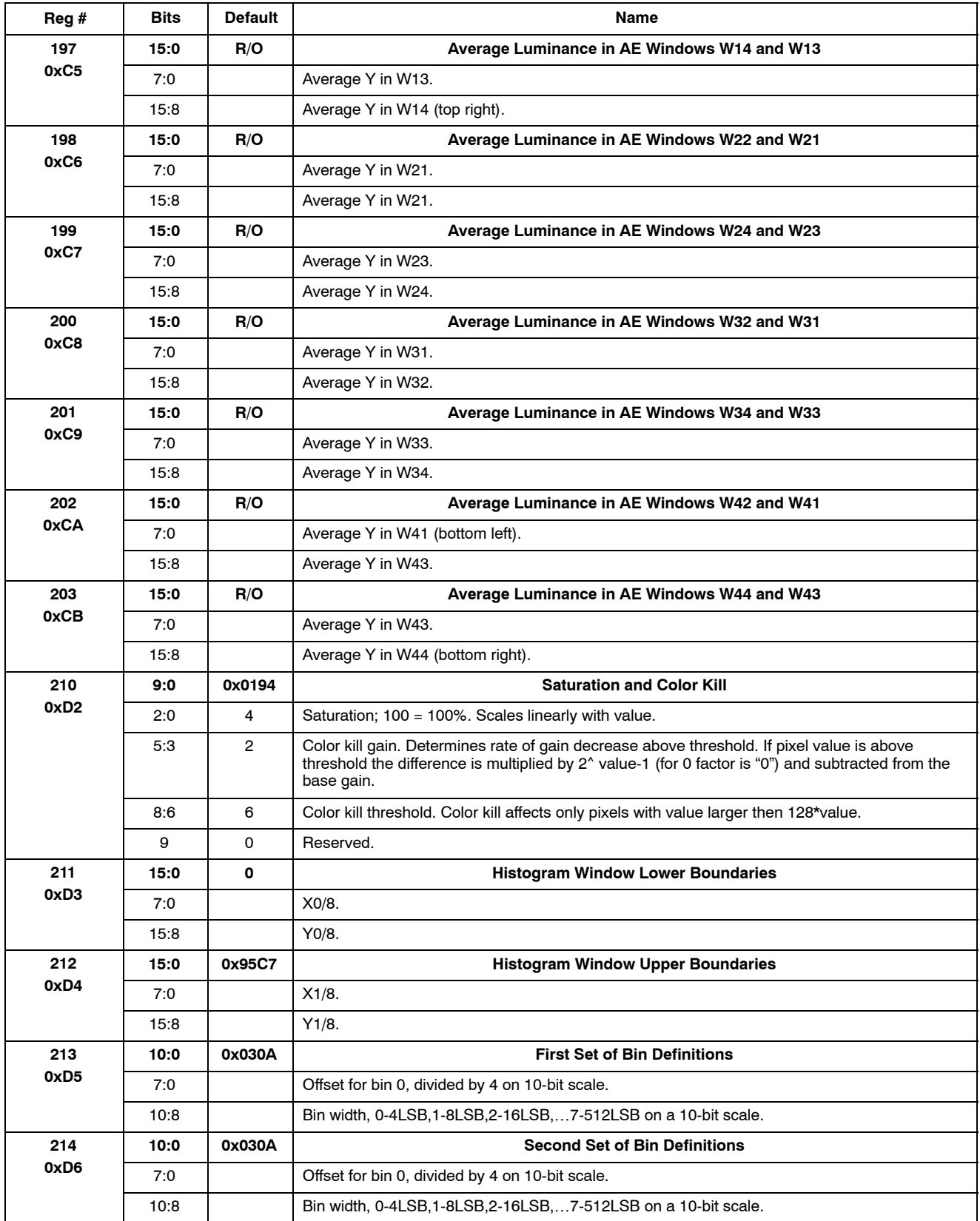

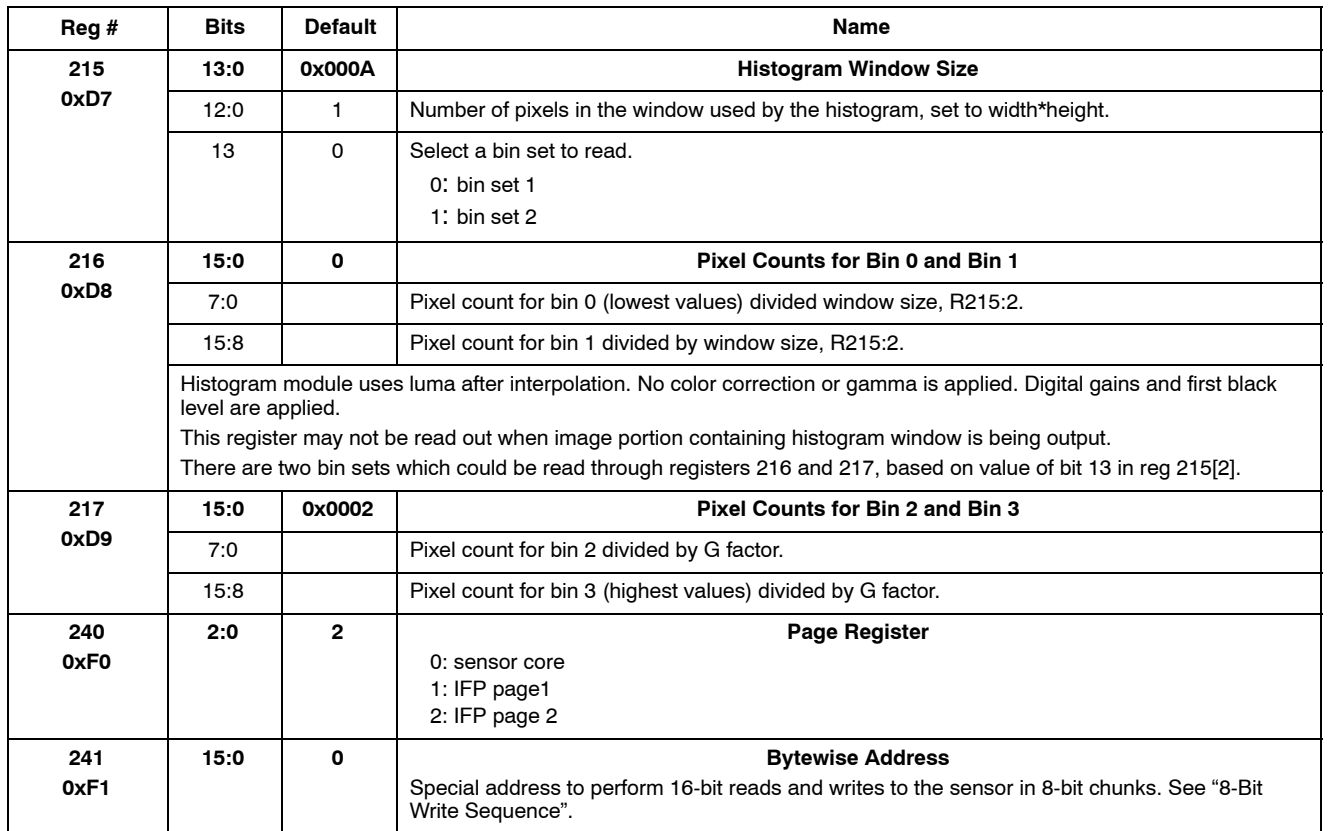

### **JPEG INDIRECT REGISTERS**

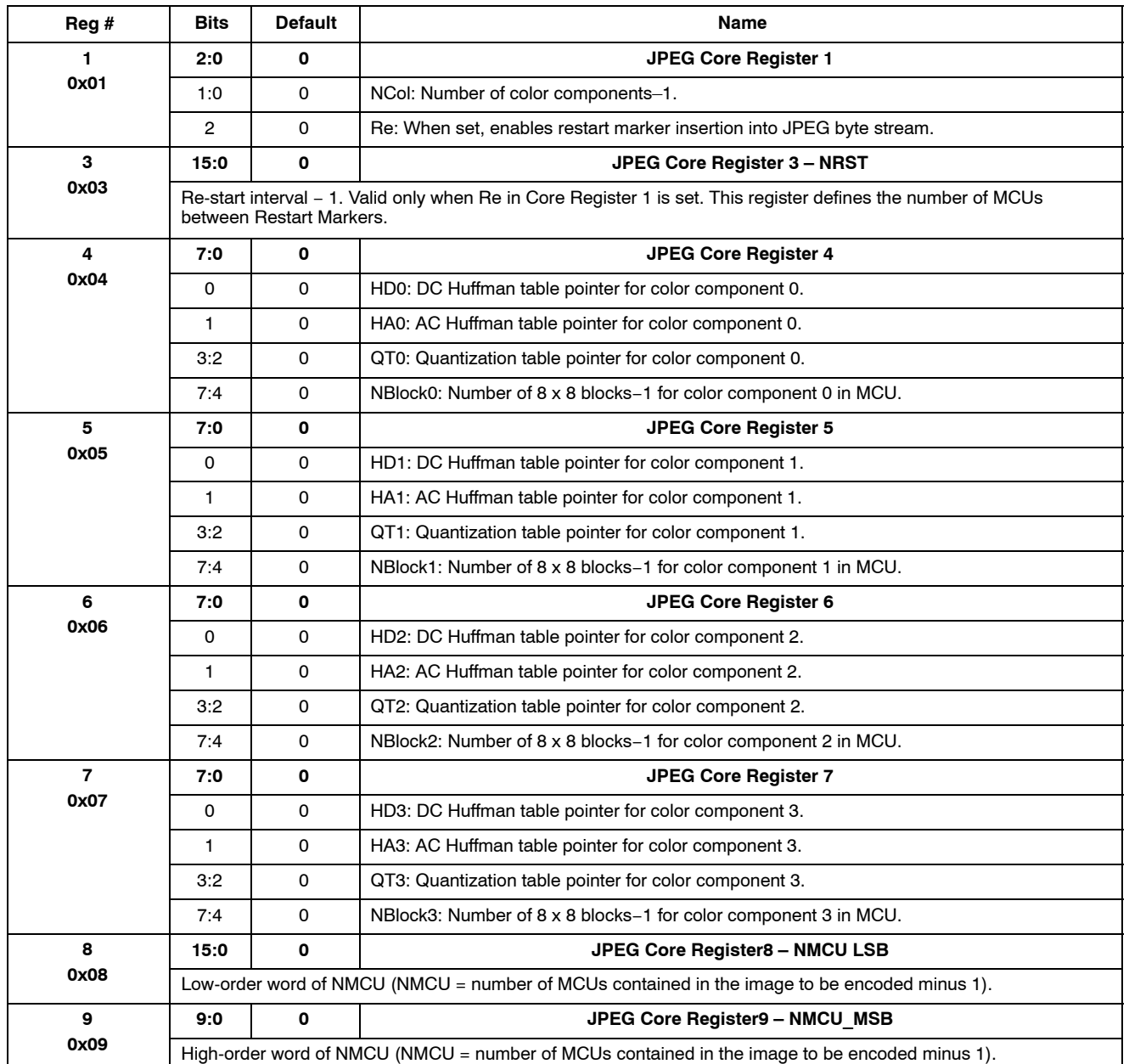

### **TABLE 8. JPEG INDIRECT REGISTERS** (See registers 30 and 31, page 2)

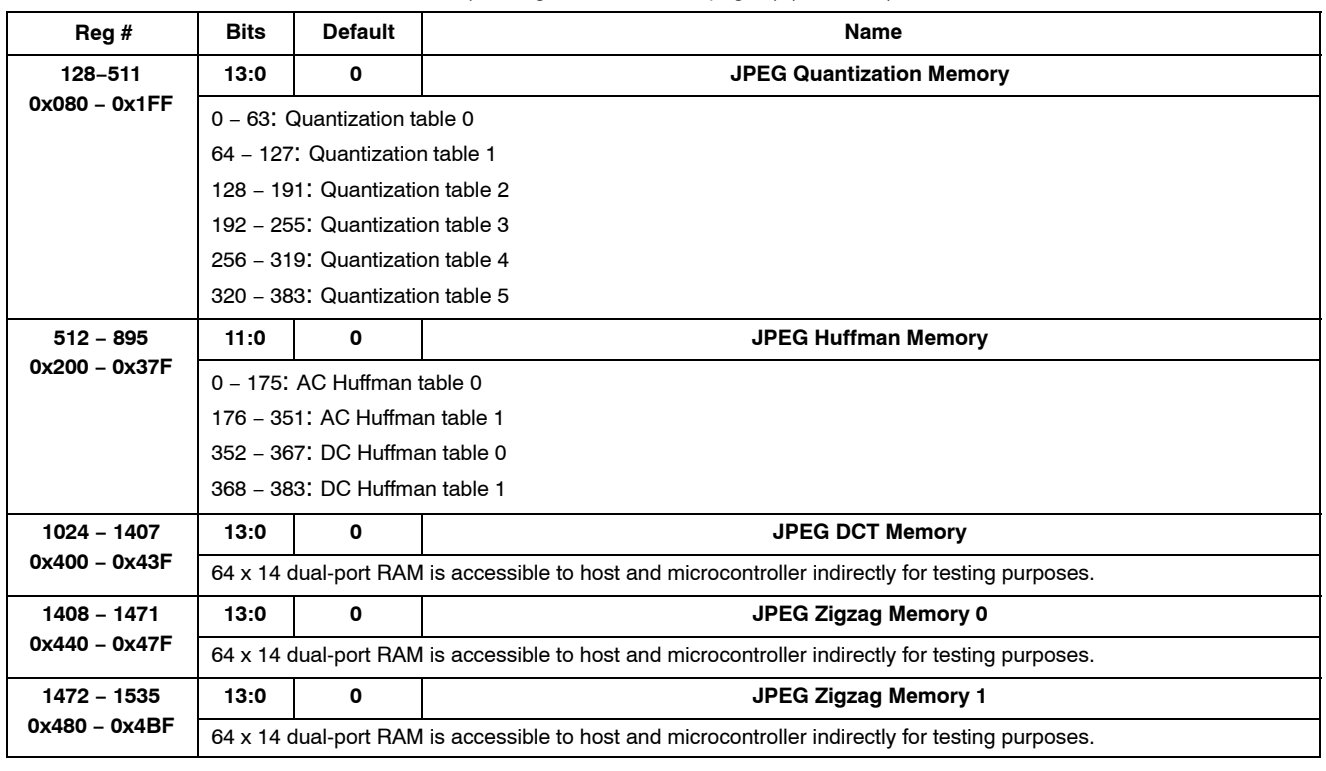

### **TABLE 8. JPEG INDIRECT REGISTERS** (See registers 30 and 31, page 2) (continued)

#### **Firmware Driver Variables**

### **TABLE 9. DRIVERS IDs**

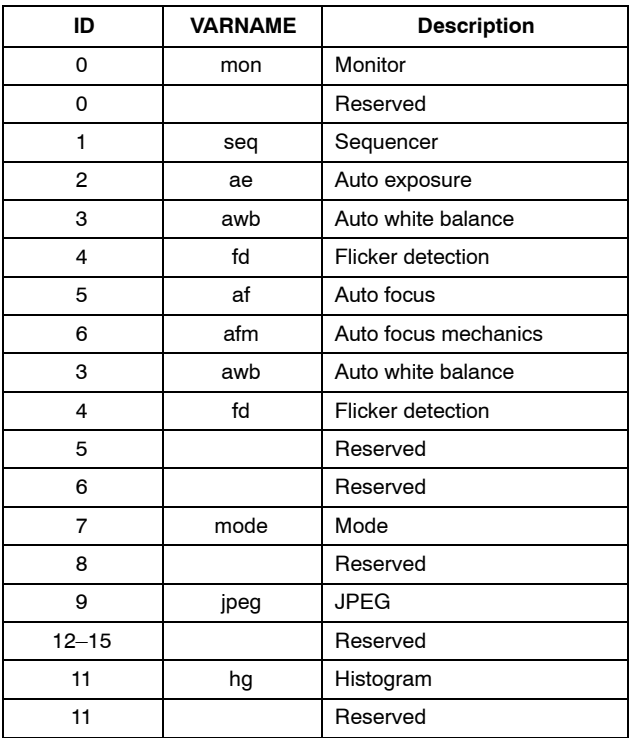

### **TABLE 10. DRIVERS IDs** (continued)

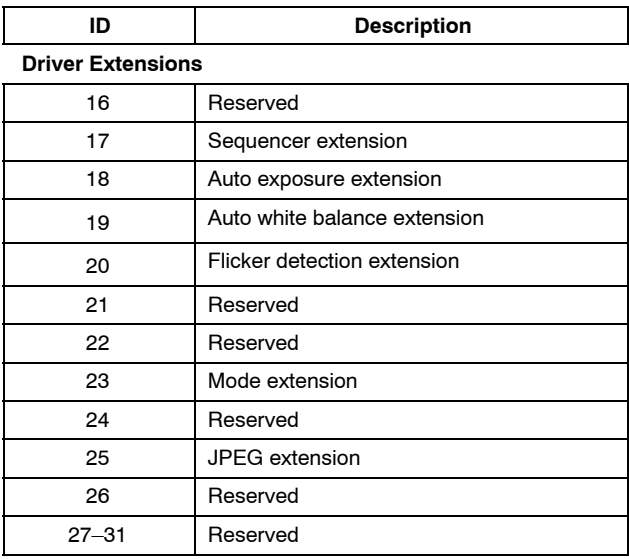

*Sequencer*

## **TABLE 11. DRIVER VARIABLES−SEQUENCER DRIVER (ID = 1)**

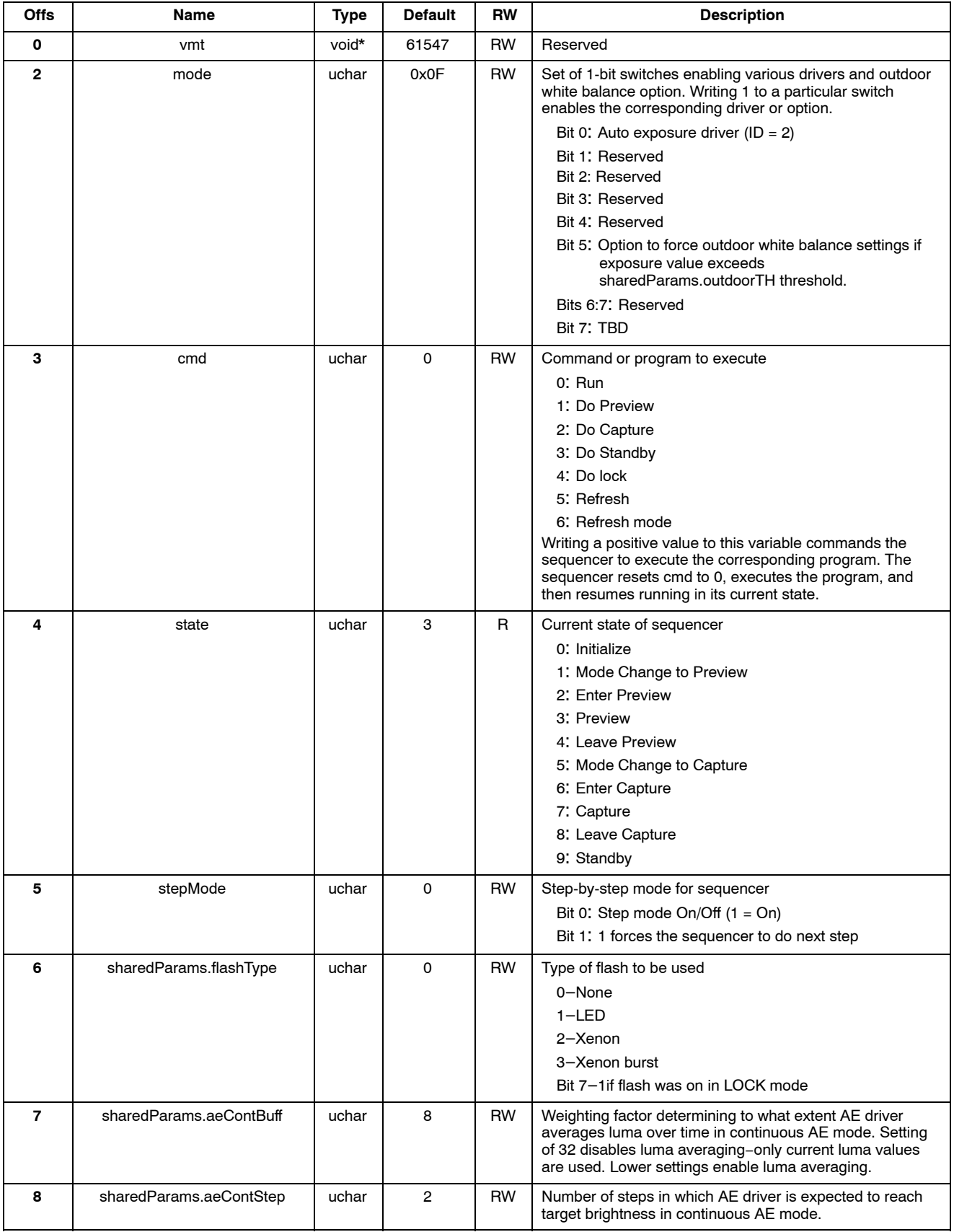

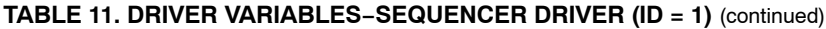

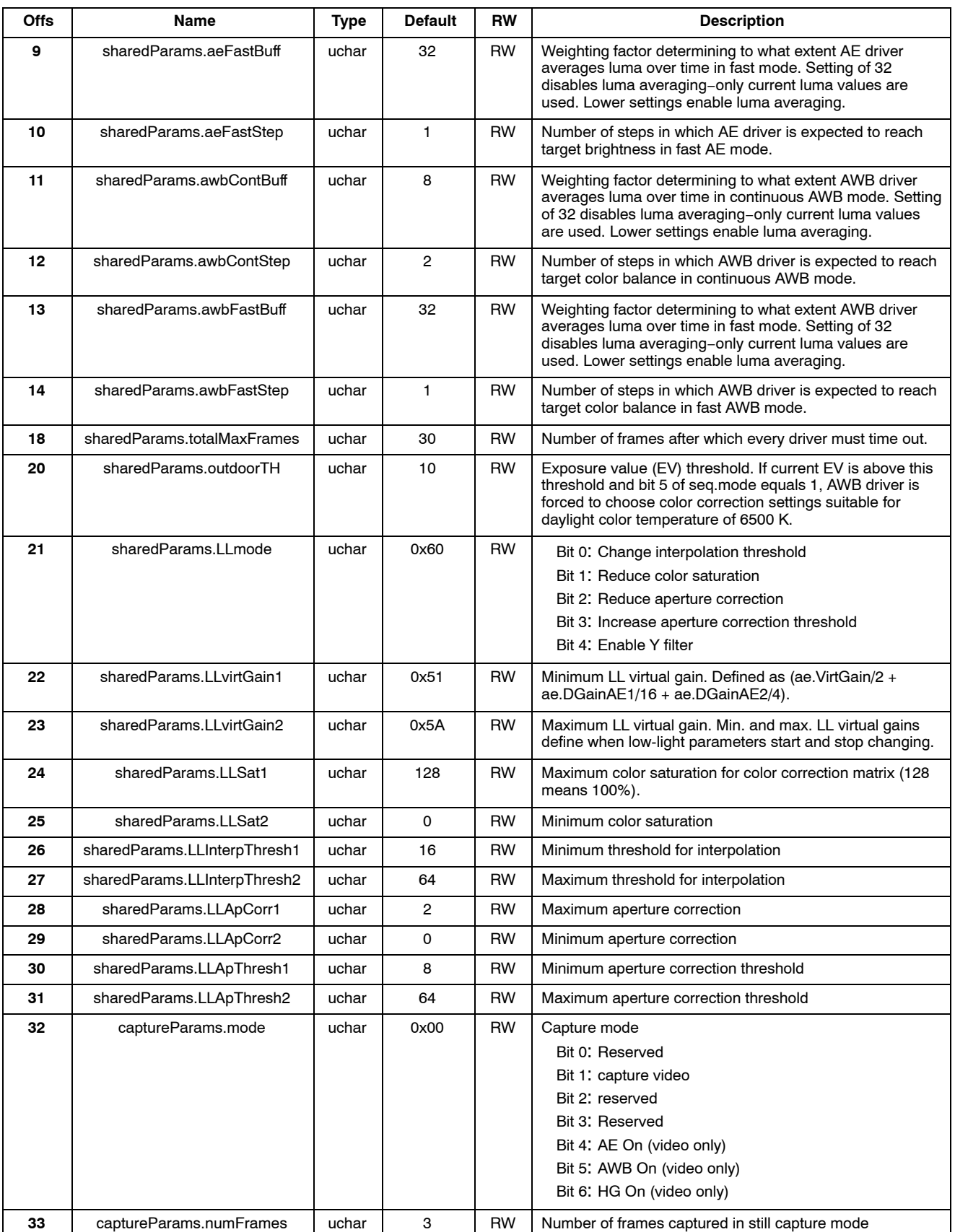

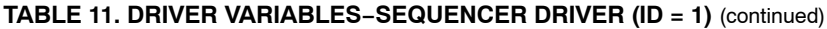

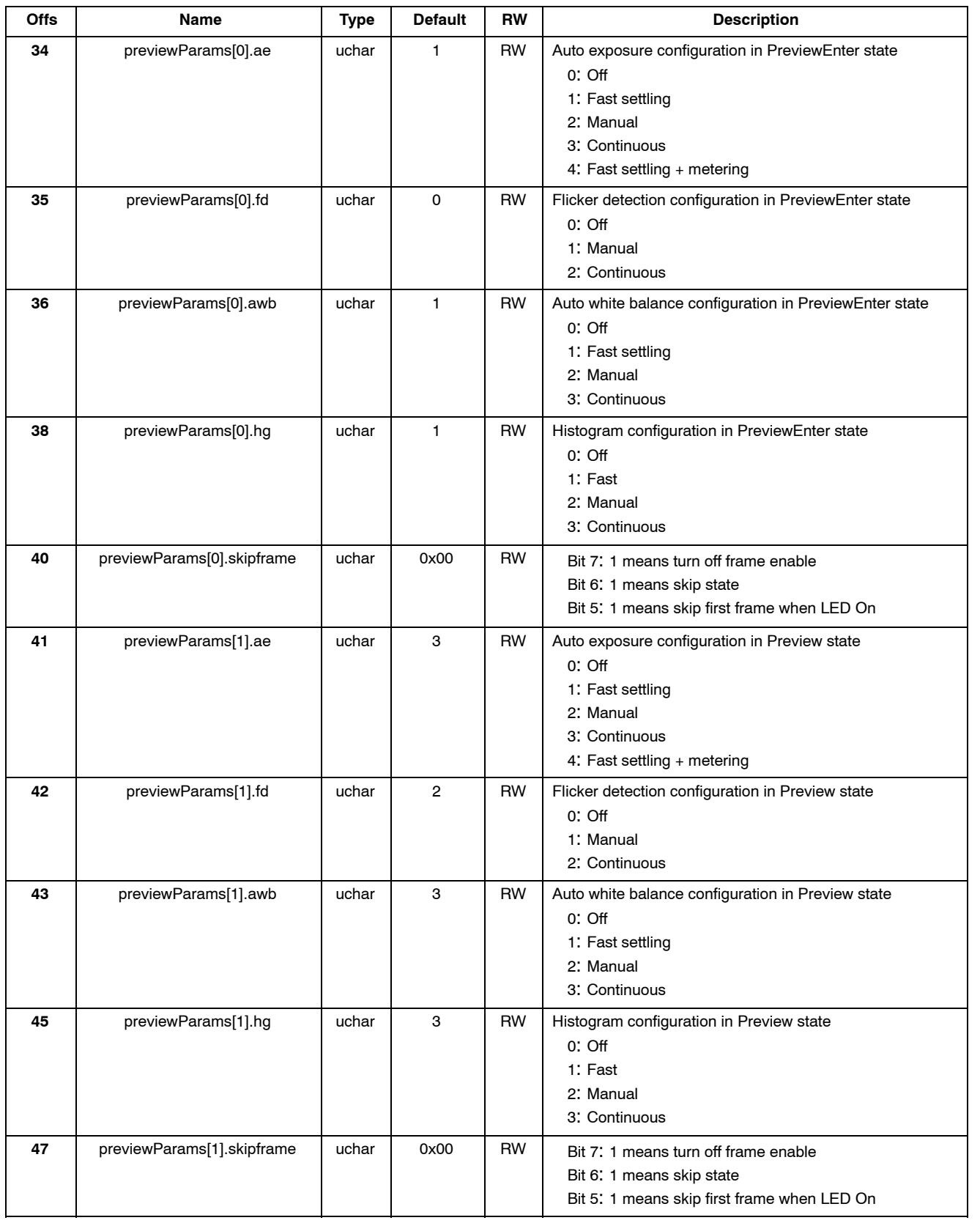

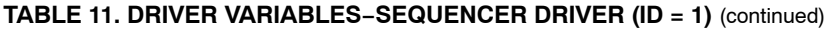

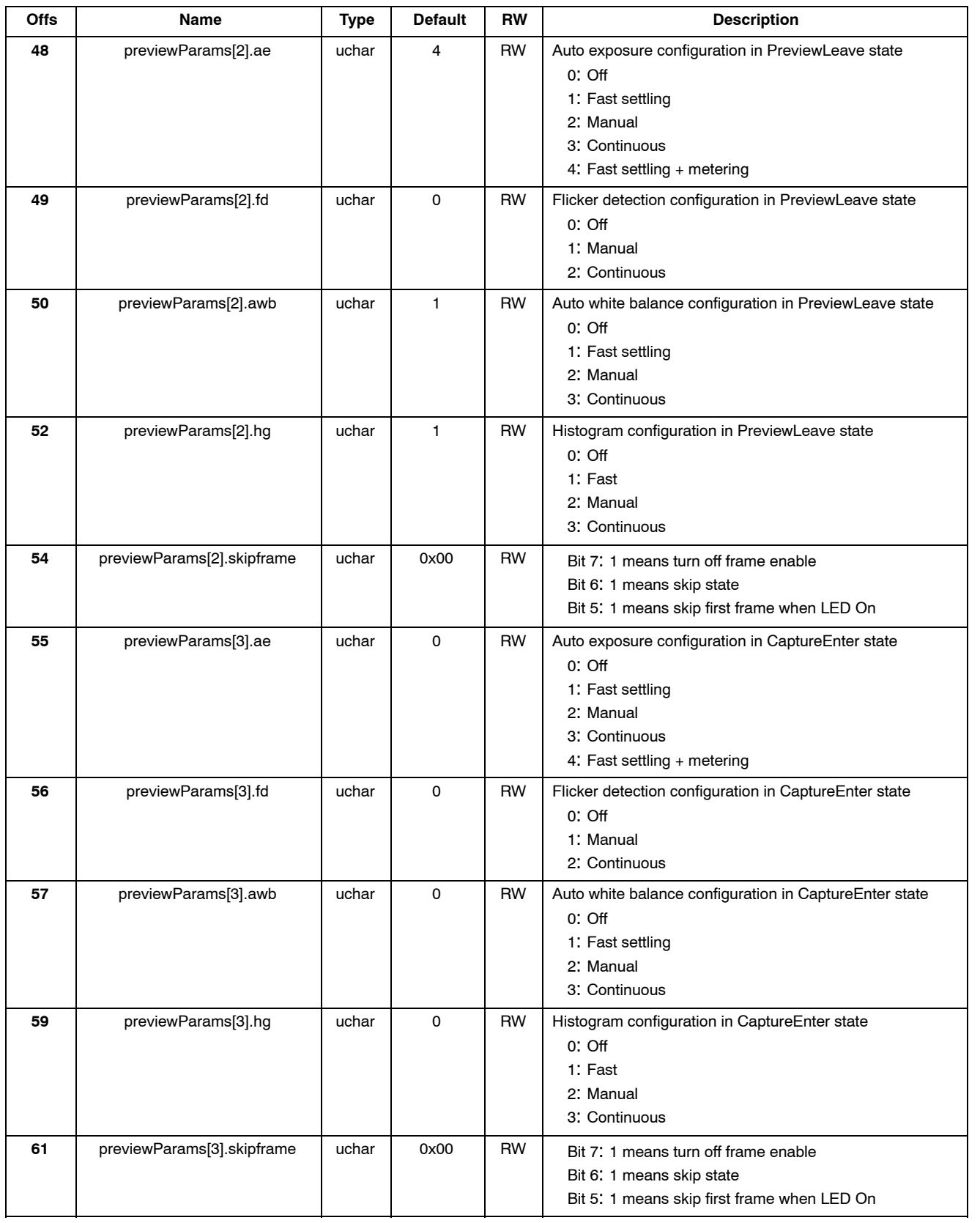

### *Auto Exposure*

## **TABLE 12. DRIVER VARIABLES−AUTO EXPOSURE DRIVER (ID = 2)**

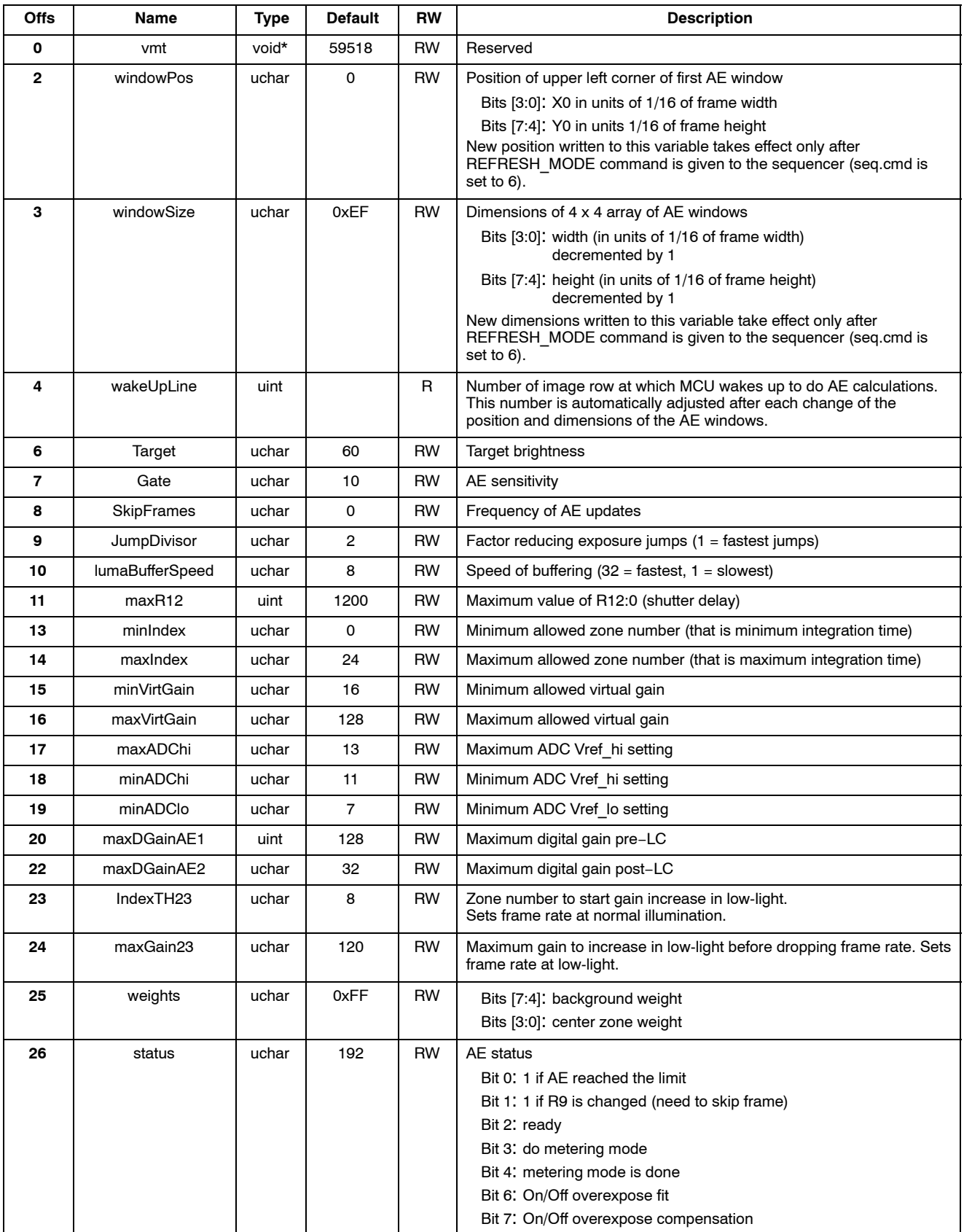

### **TABLE 12. DRIVER VARIABLES−AUTO EXPOSURE DRIVER (ID = 2)** (continued)

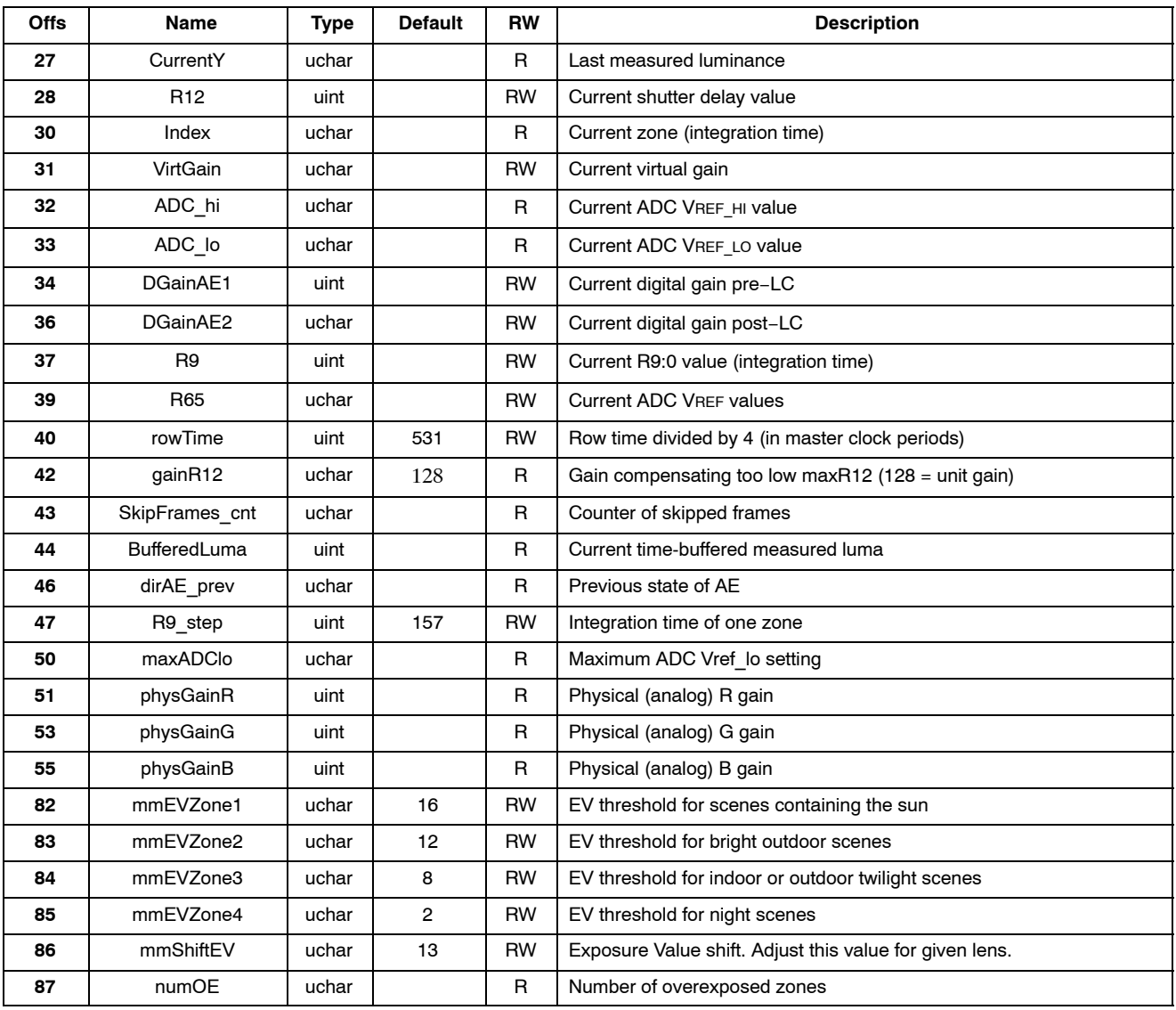

### *Auto White Balance*

### **TABLE 13. DRIVER VARIABLES−AUTO WHITE BALANCE (ID = 3)**

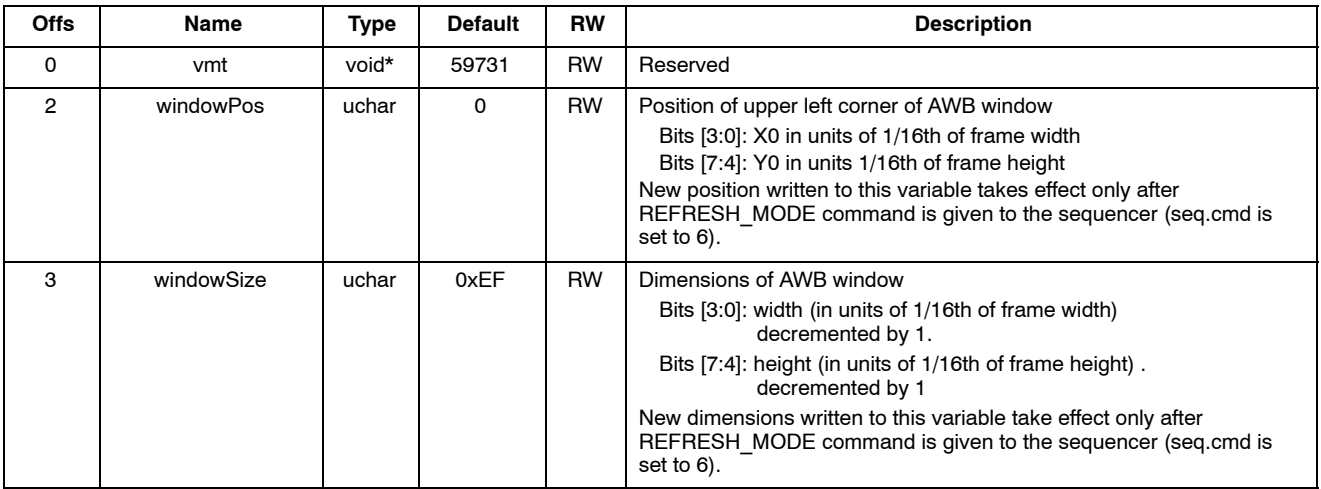

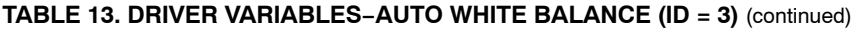

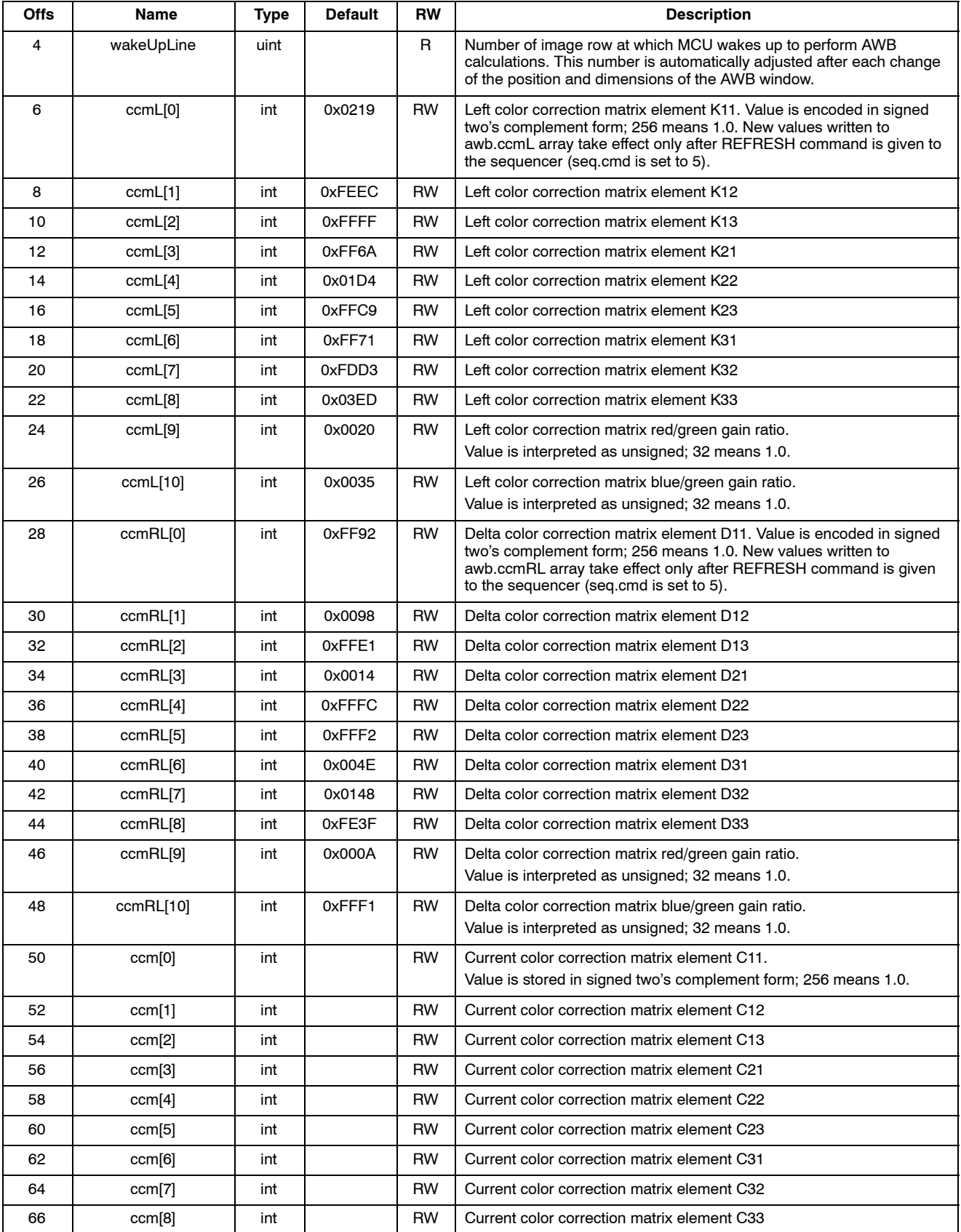

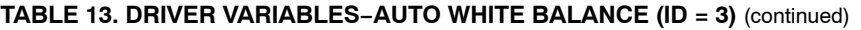

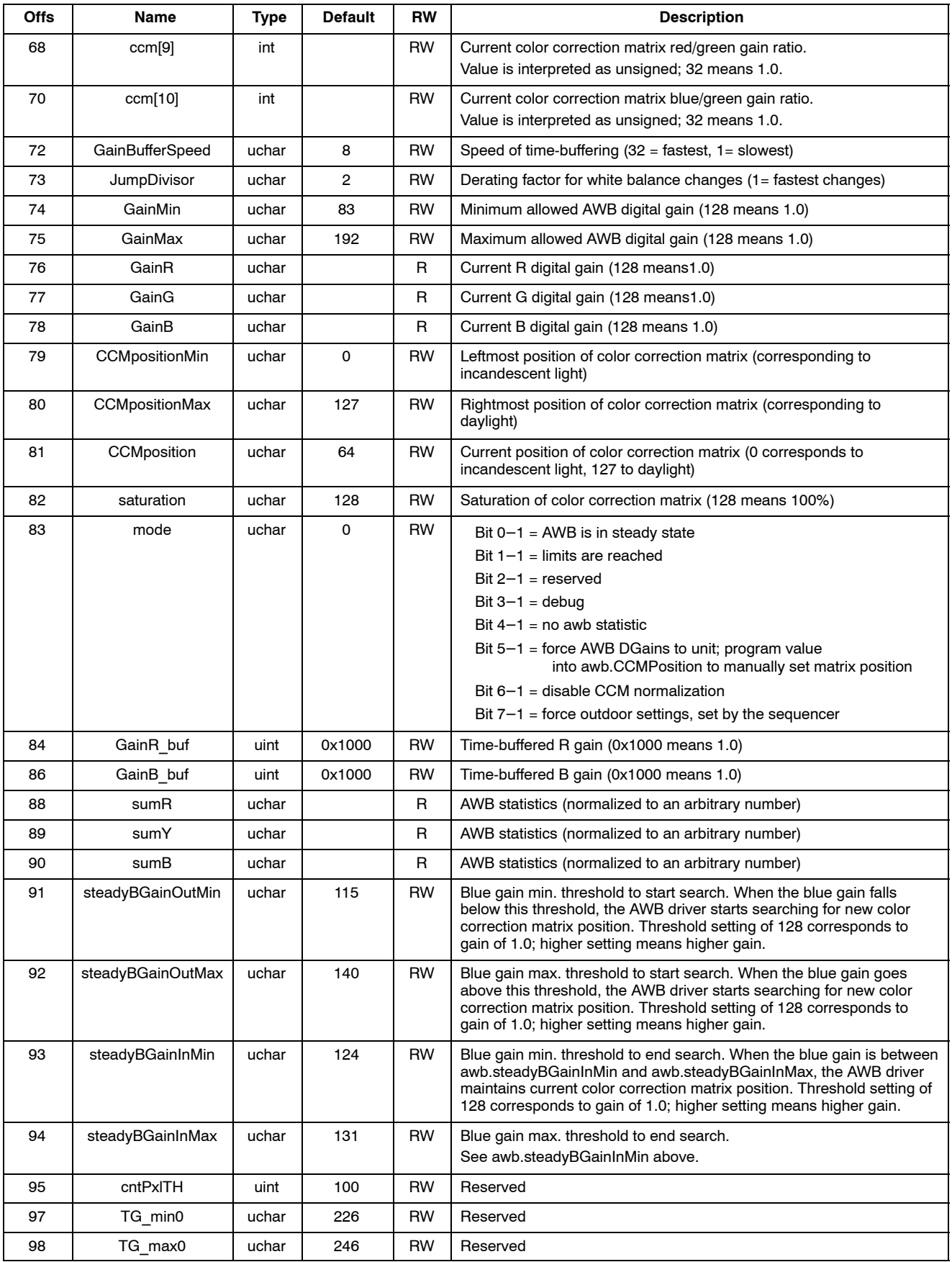

### **TABLE 13. DRIVER VARIABLES−AUTO WHITE BALANCE (ID = 3)** (continued)

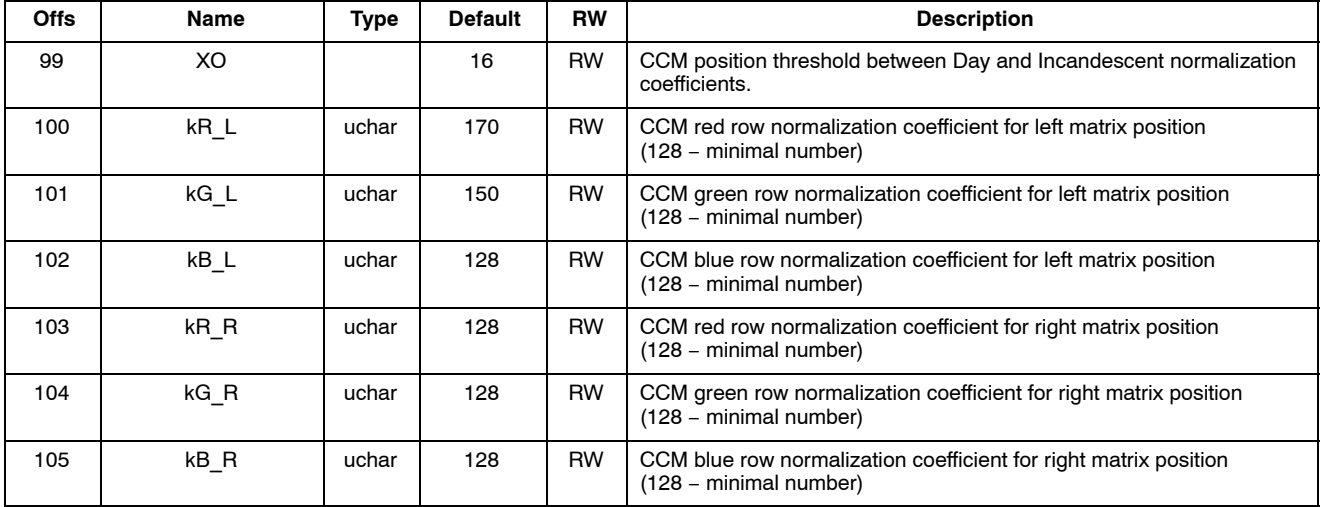

### *Flicker Detection*

### **TABLE 14. DRIVER VARIABLES−FLICKER DETECTION DRIVER (ID = 4)**

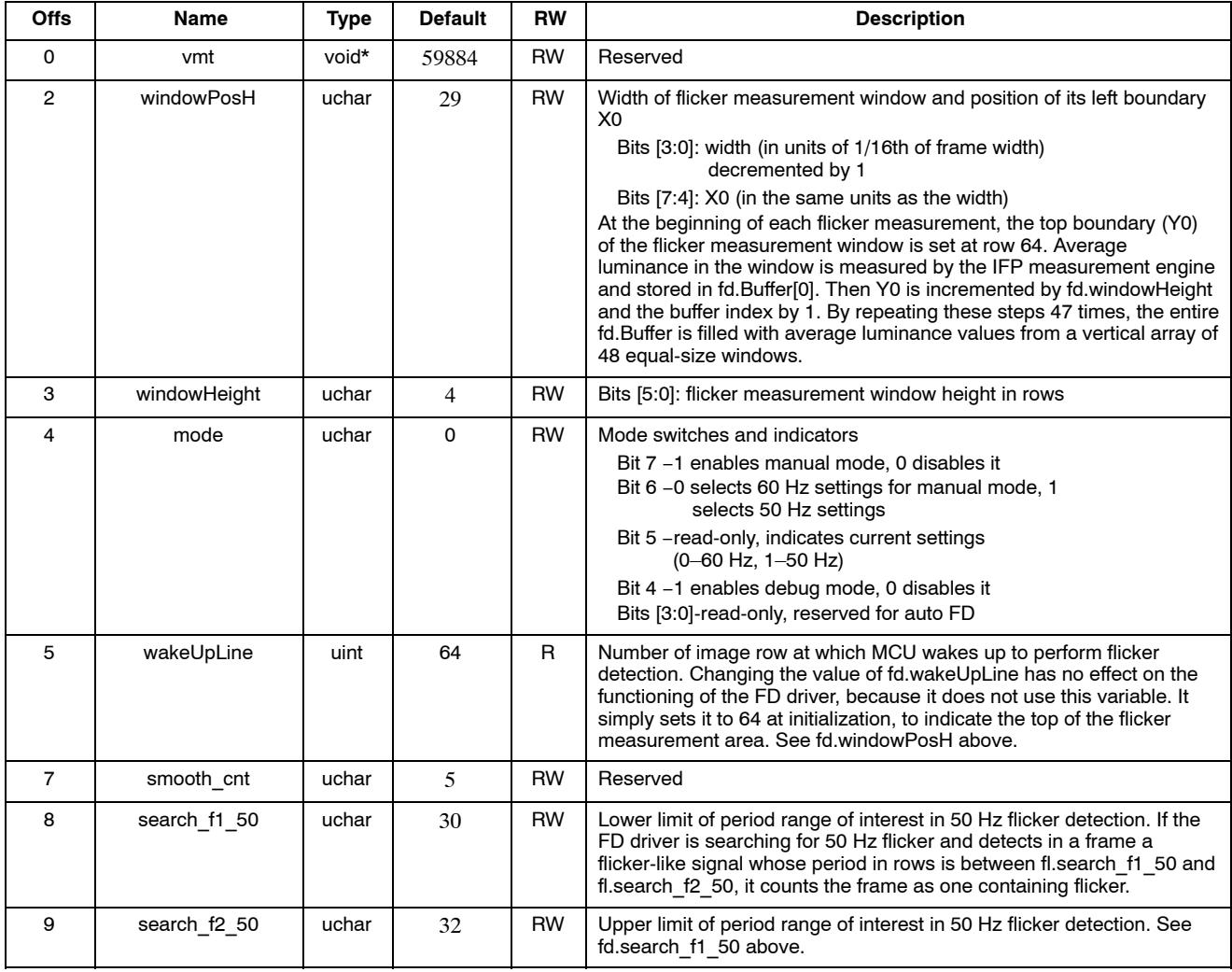

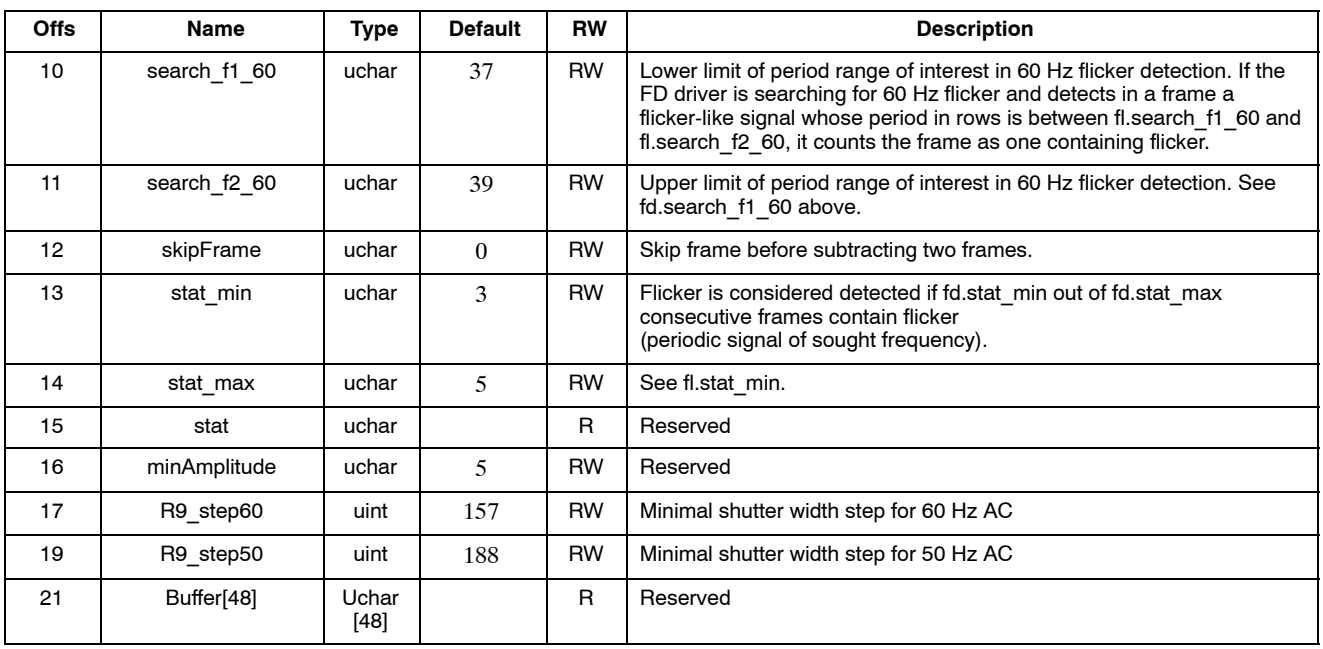

### **TABLE 14. DRIVER VARIABLES−FLICKER DETECTION DRIVER (ID = 4)** (continued)

*Context*

#### **TABLE 15. DRIVER VARIABLES−MODE/CONTEXT DRIVER (ID = 7)**

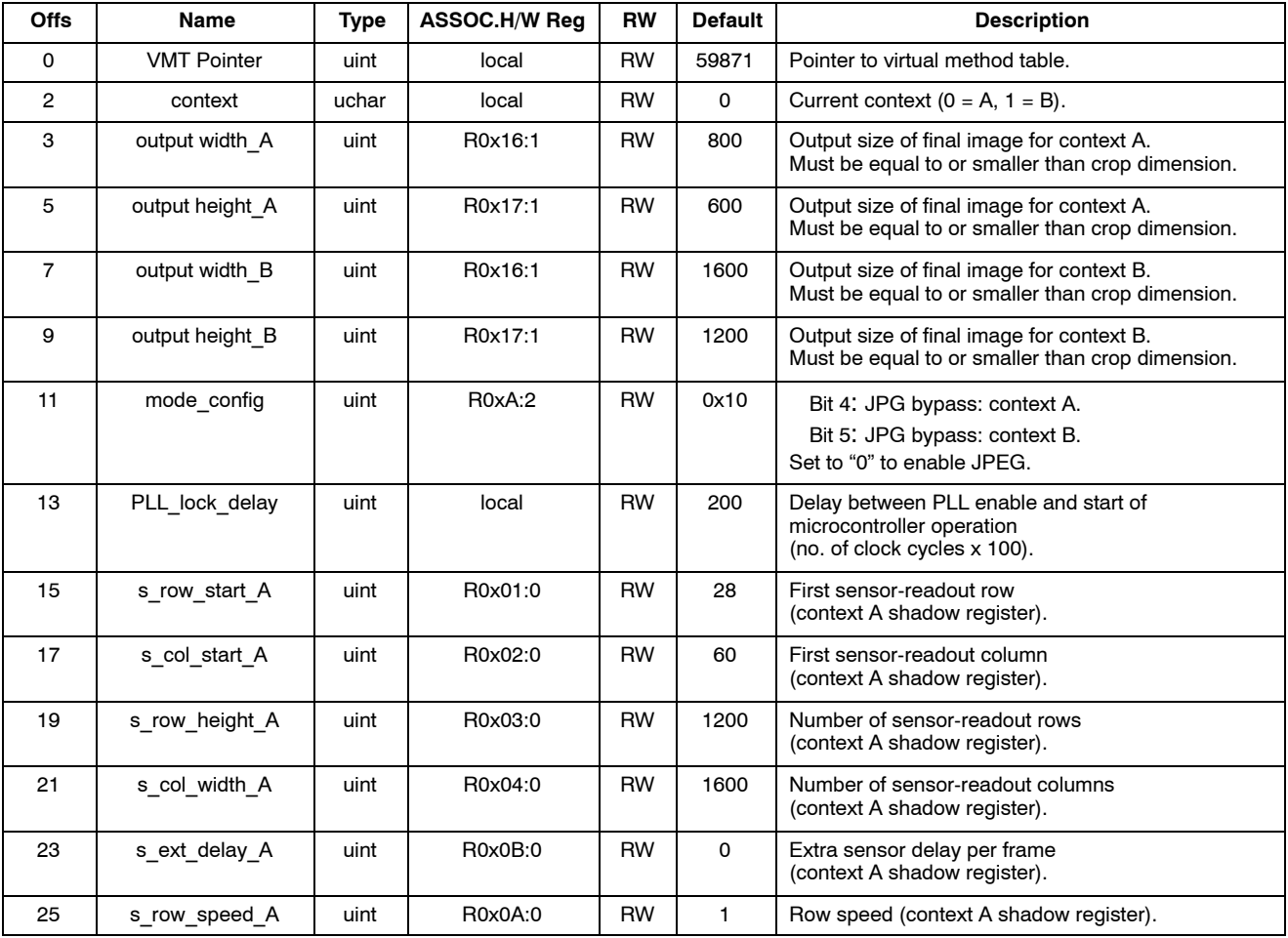

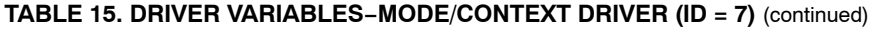

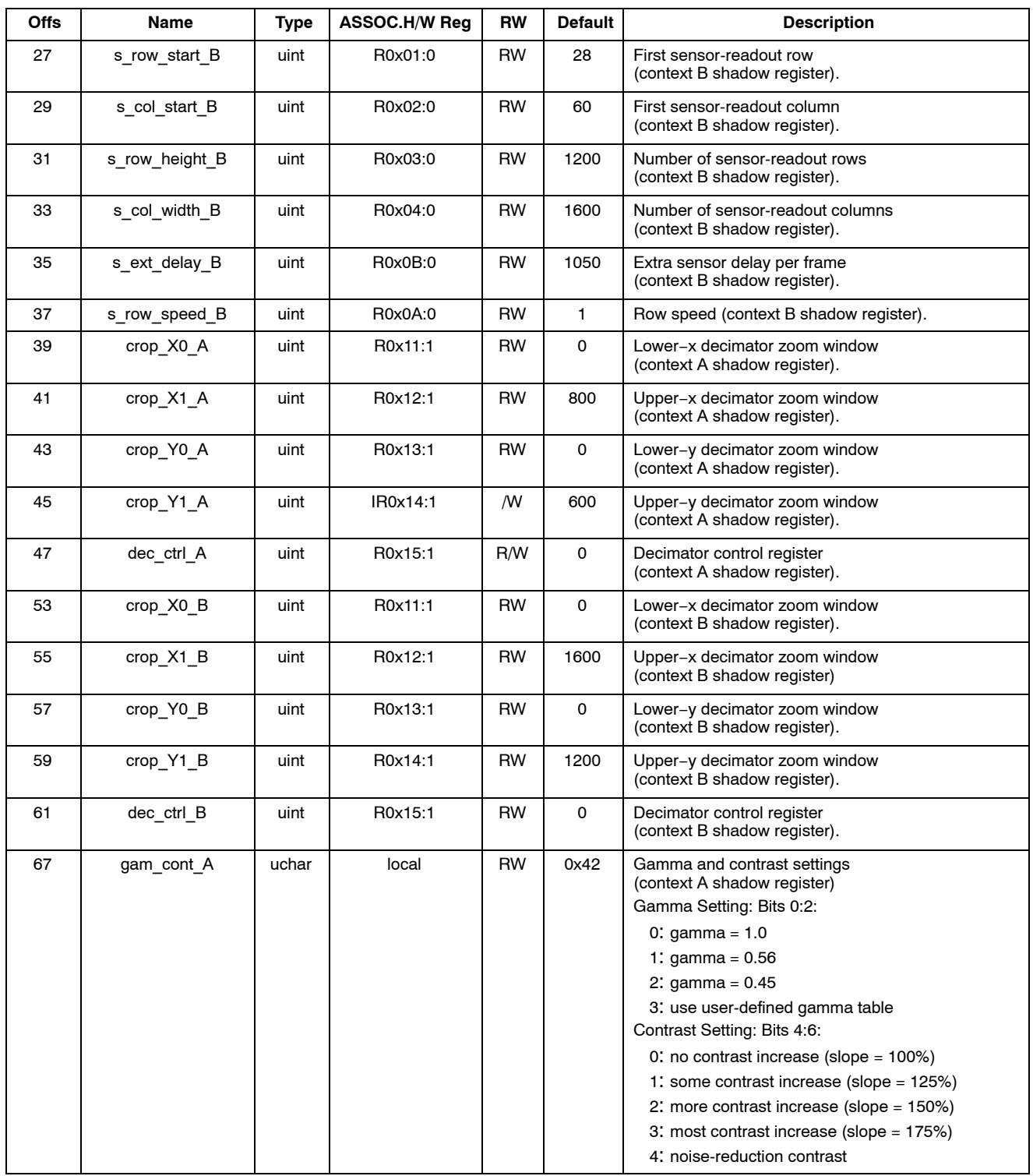

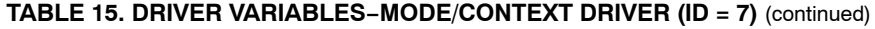

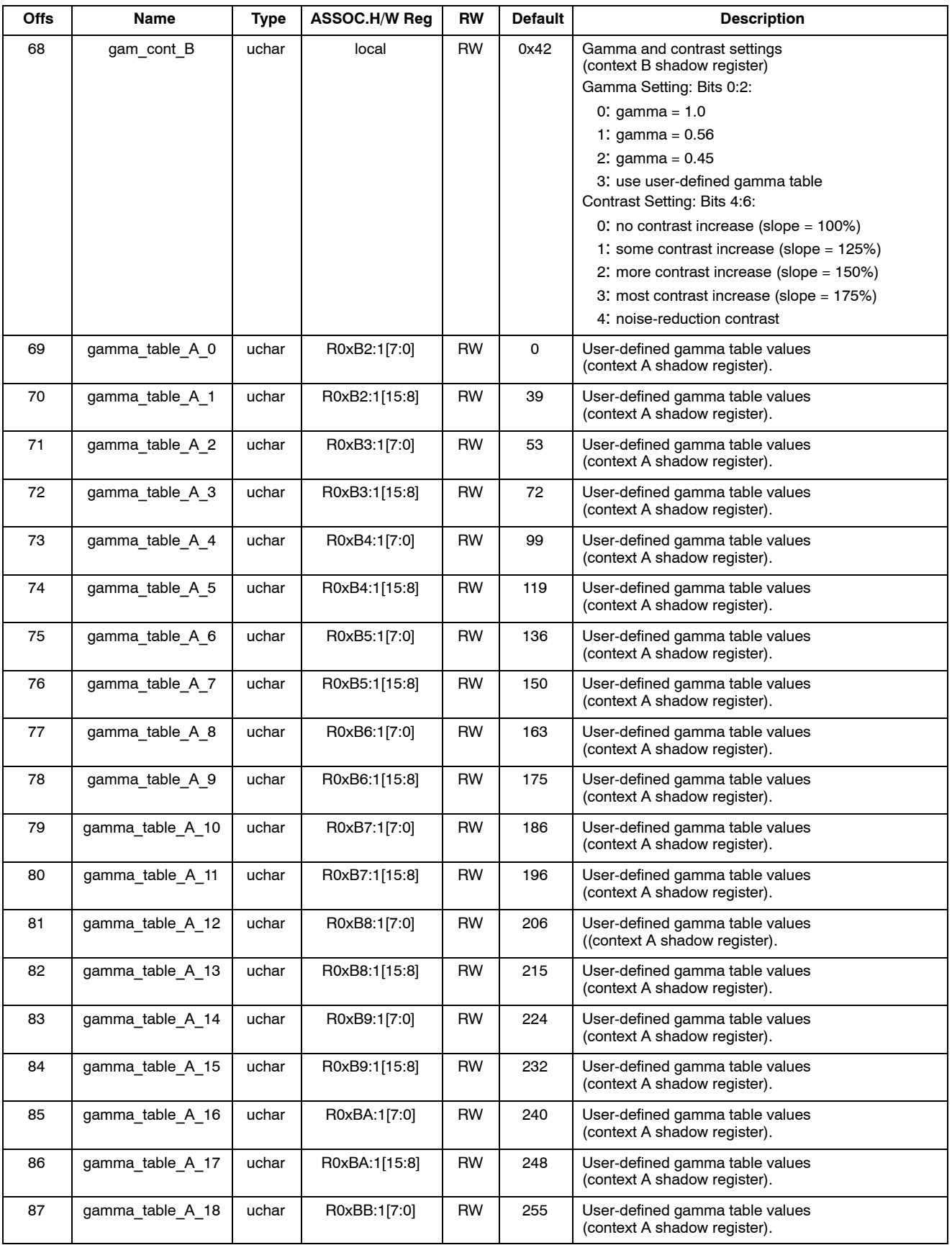

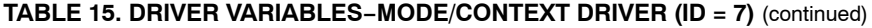

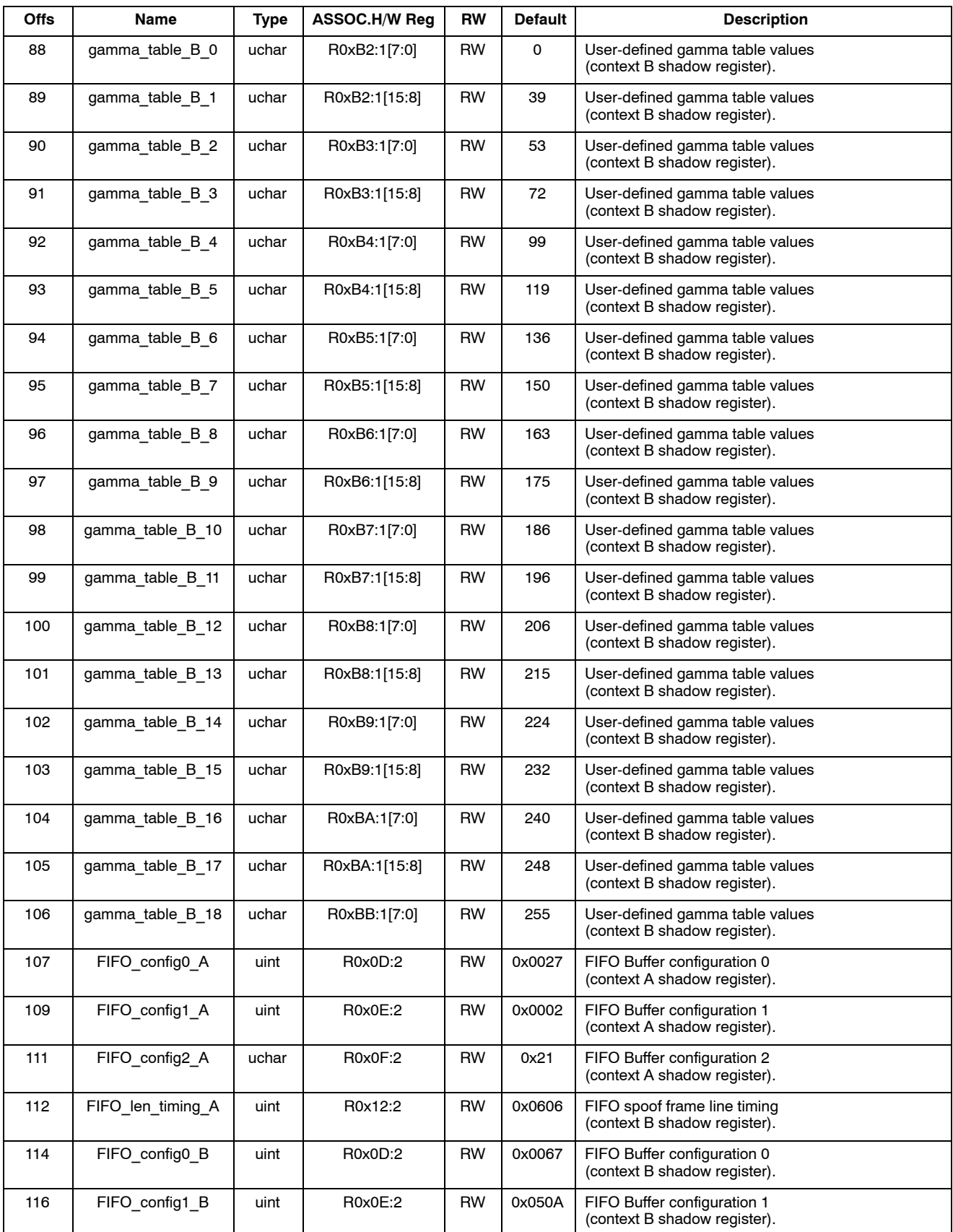

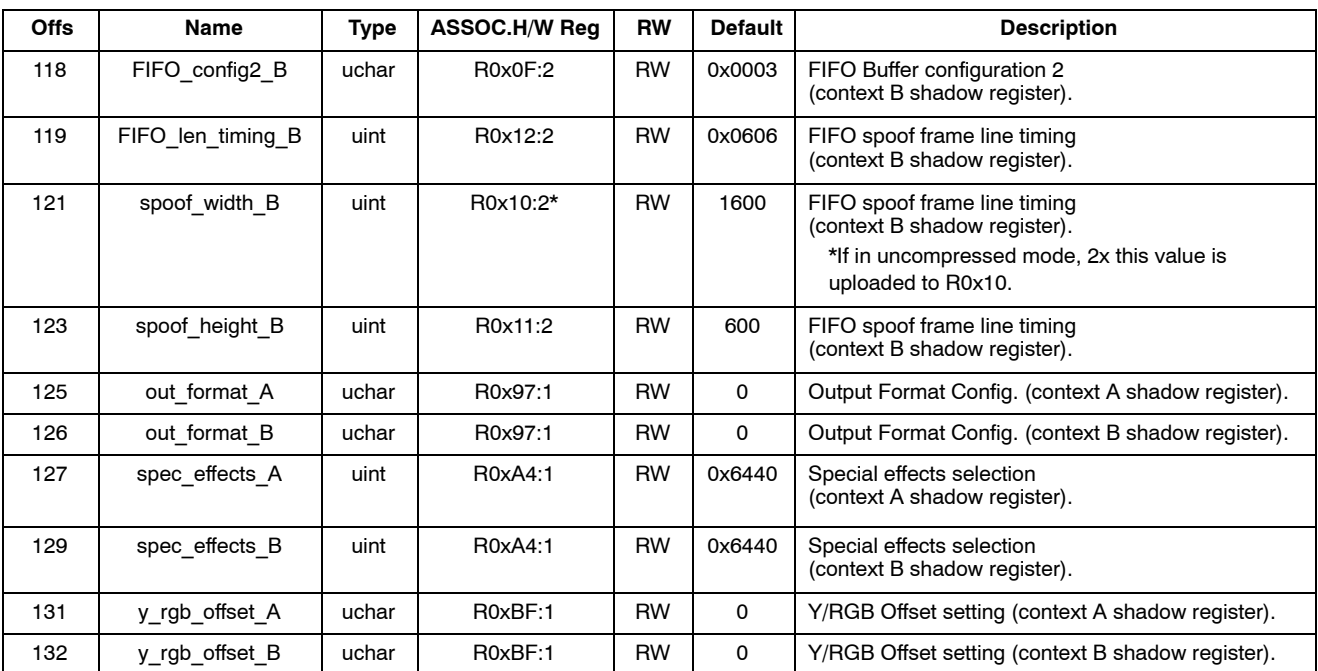

### **TABLE 15. DRIVER VARIABLES−MODE/CONTEXT DRIVER (ID = 7)** (continued)

*JPEG*

### **TABLE 16. DRIVER VARIABLES−JPEG DRIVER (ID = 9)**

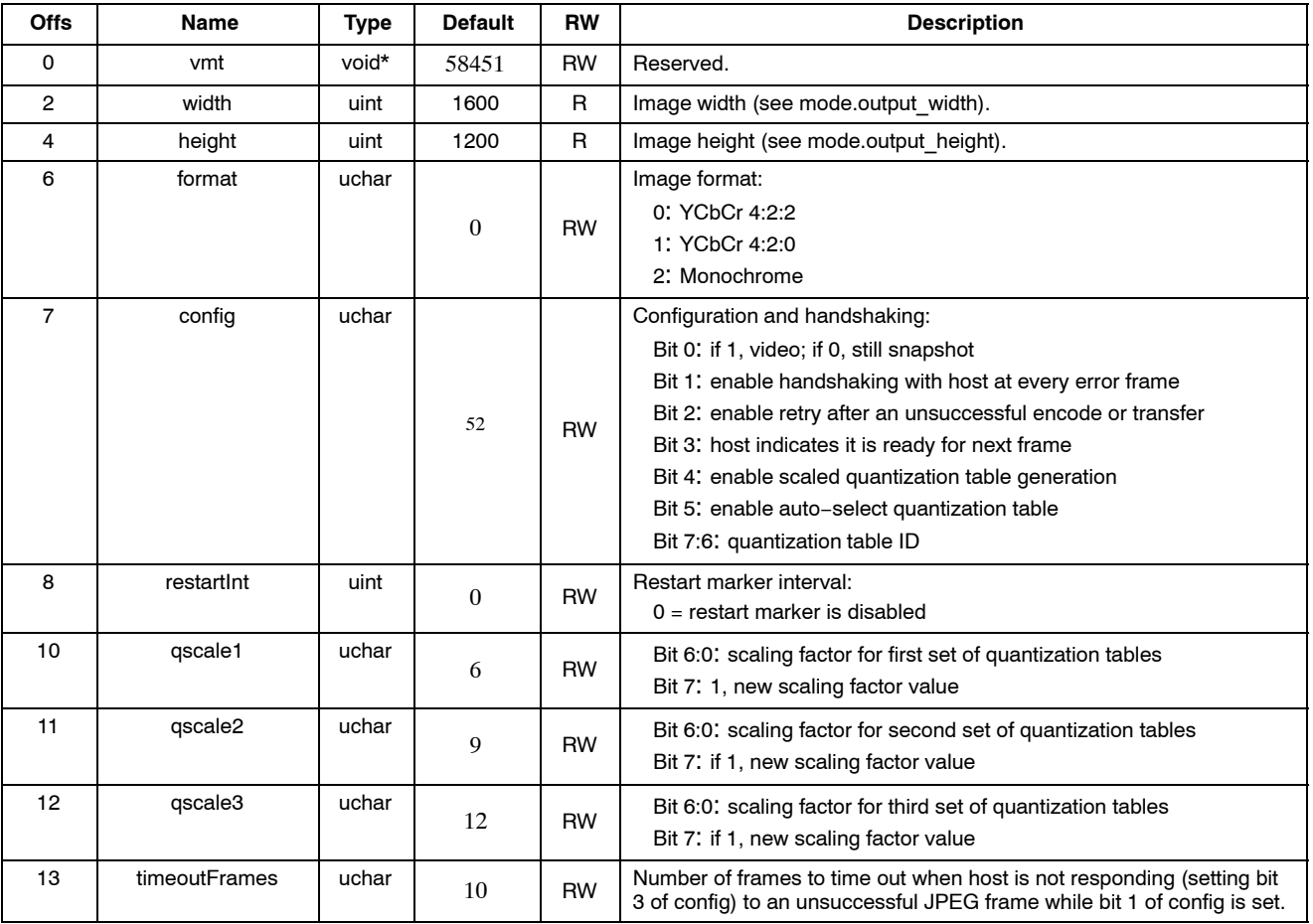

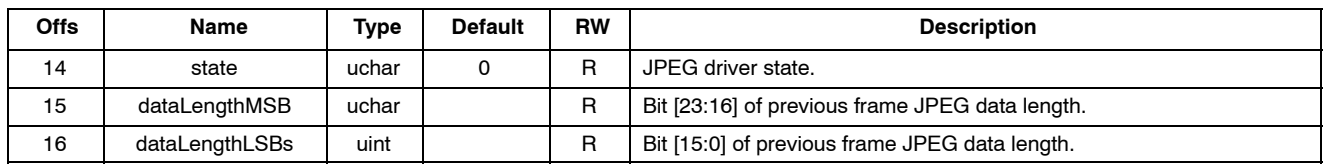

#### **TABLE 16. DRIVER VARIABLES−JPEG DRIVER (ID = 9)** (continued)

### **OUTPUT FORMAT AND TIMING**

#### **YUV/RGB Uncompressed Output**

Uncompressed YUV or RGB data can be output either directly from the output formatting block or through a FIFO buffer with a capacity of 1,600 bytes, enough to hold one half uncompressed line at full resolution. Buffering of data is a way to equalize the data output rate when image decimation

is used. Decimation produces an intermittent data stream consisting of short high-rate bursts separated by idle periods. Figure 6 depicts such a stream. High pixel clock frequency during bursts may be undesirable due to EMI concerns.

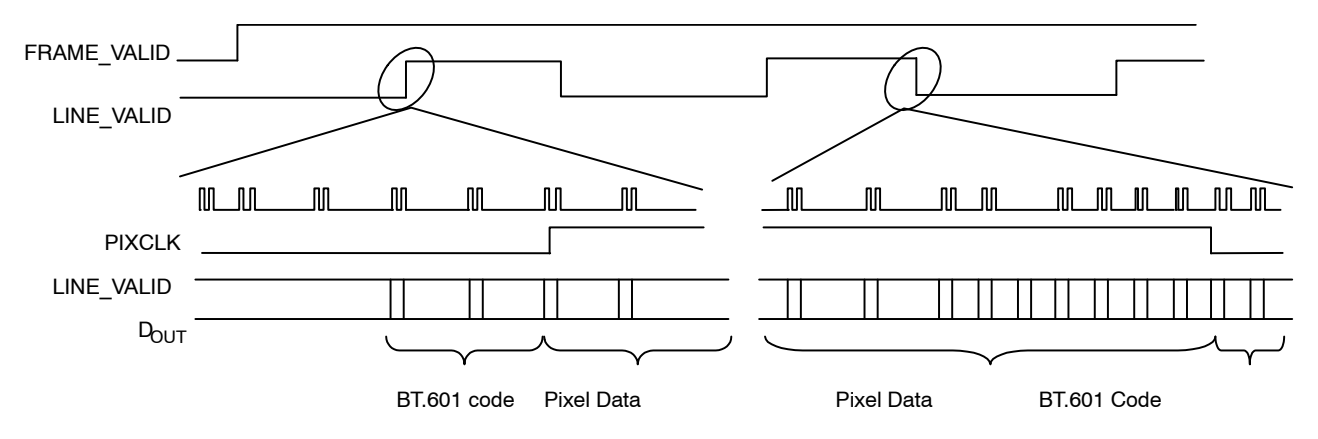

**Figure 6. Timing of Decimated Uncompressed Output Bypassing the FIFO**

Figure 7 depicts the output timing of uncompressed YUV/RGB when a decimated data stream is equalized by buffering or when no decimation takes place. The pixel clock frequency remains constant during each

LINE\_VALID high period. Decimated data are output at a lower frequency than full size frames, which helps to reduce EMI.

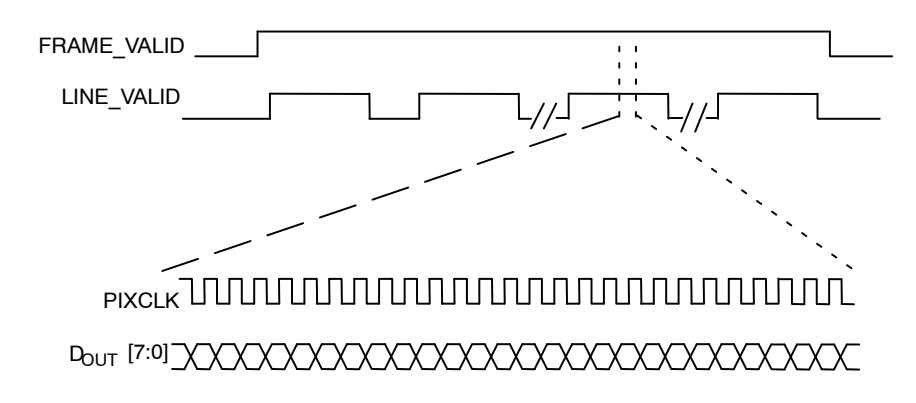

#### **Figure 7. Timing of Uncompressed Full Frame Output or Decimated Output Passing Through the FIFO**

Timing details of uncompressed YUV/RGB output are shown in Figure 8.

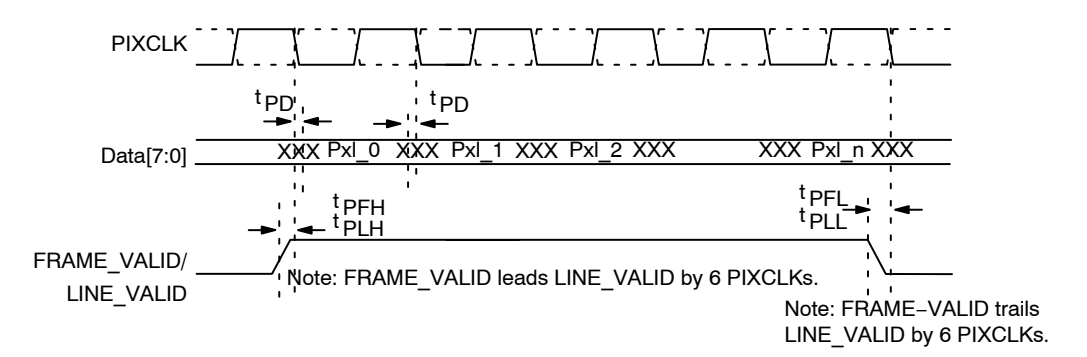

#### **Figure 8. Details of uncompressed YUV/RGB Output Timing**

#### **TABLE 17. DETAILS OF UNCOMPRESSED YUV/RGB OUTPUT TIMING**

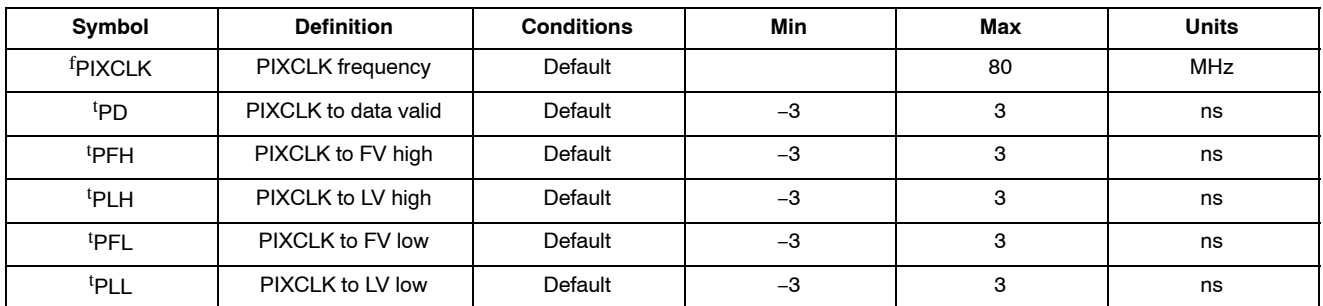

#### **Uncompressed YUV/RGB Data Ordering**

The MT9D131 supports swapping YCrCb mode, as illustrated in Table 17.

#### **TABLE 18. YCrCb OUTPUT DATA ORDERING**

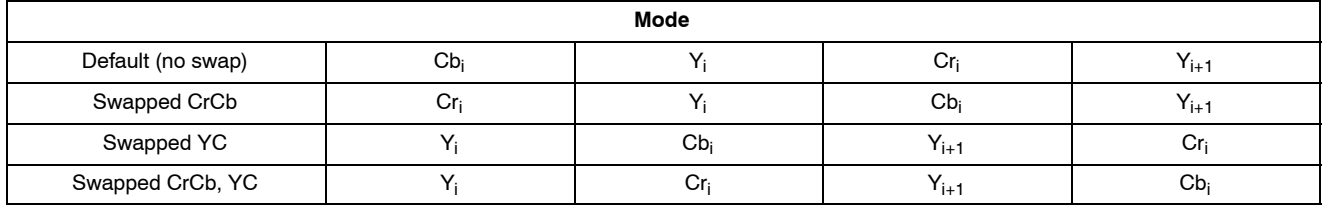

The RGB output data ordering in default mode is shown in Table 18. The odd and even bytes are swapped when luma/chroma swap is enabled. R and B channels are bit-wise swapped when chroma swap is enabled.

#### **TABLE 19. RGB ORDERING IN DEFAULT MODE**

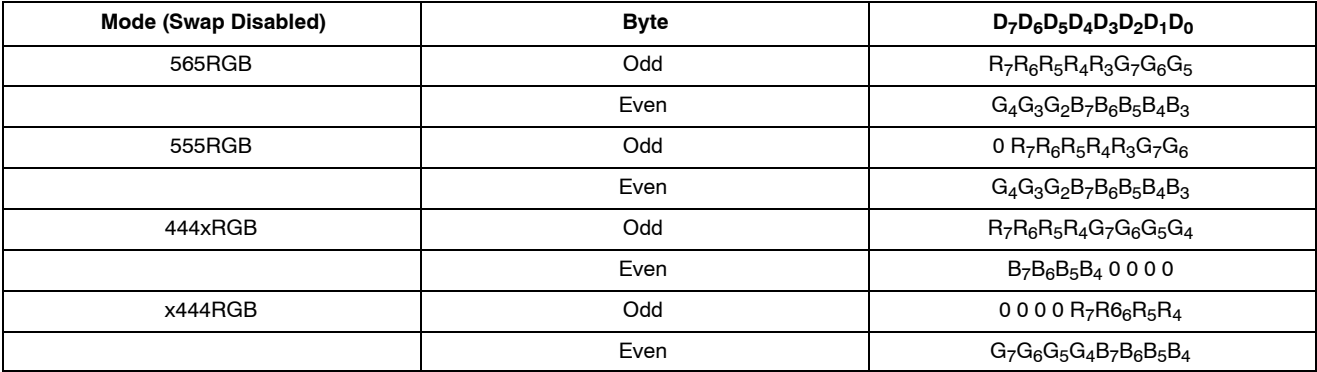

#### **Uncompressed 10-Bit Bypass Output**

Raw 10-bit Bayer data from the sensor core can be output in bypass mode by using the eight output signals (DOUT[7:0]) in a special  $8 + 2$  data format, as shown in Table 19.

The timing of 10-bit or 8-bit data stream output in the bypass mode is qualitatively the same as that depicted in Figure 7.

#### **TABLE 20. 2-BYTE RGB FORMAT**

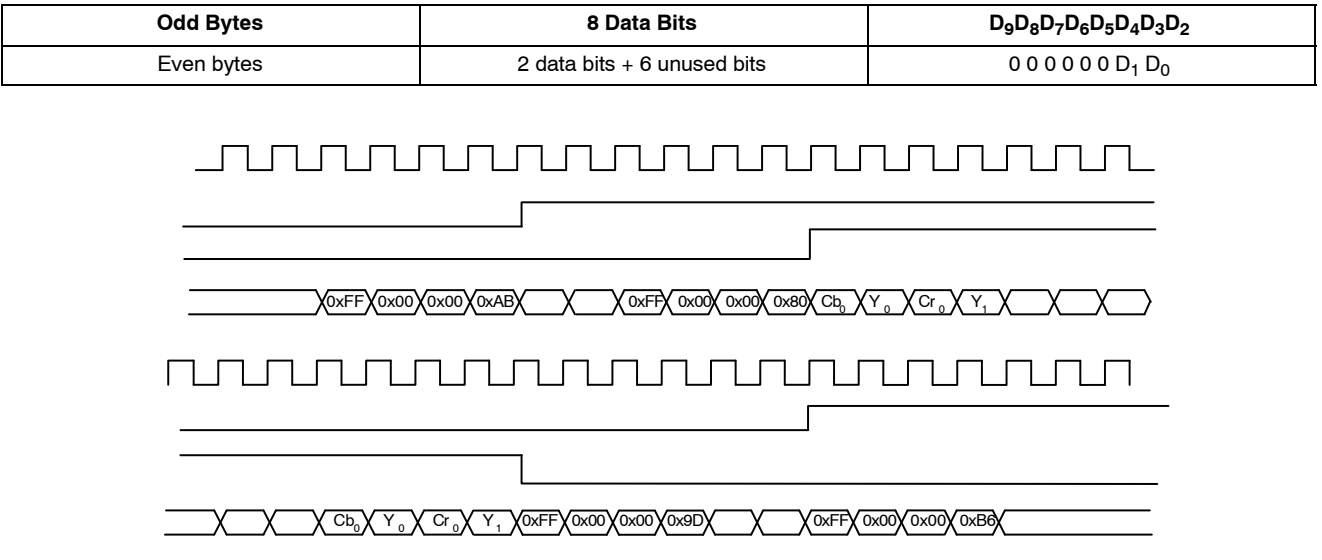

**Figure 9. Example of Timing for Non−Decimated Uncompressed Output Bypassing Output FIFO**

#### **JPEG Compressed Output**

JPEG compression of IFP output produces a data stream whose structure differs from that of an uncompressed YUV/RGB stream. Frames are no longer sequences of lines of constant length. This difference is reflected in the timing of the LINE\_VALID signal. When JPEG compression is enabled, logical HIGHs on LINE\_VALID do not correspond to image lines, but to variably sized packets of valid data. In other words, the LINE\_VALID signal is in fact a DATA\_VALID signal. It is a good analogy to compare the JPEG output of the MT9D131 to an 8-bit parallel data port wherein the LINE\_VALID signal indicates valid data and the FRAME\_VALID signal indicates frame timing.

The JPEG compressed data can be output either continuously or in blocks simulating image lines. The latter output scheme is intended to spoof a standard video pixel port connected to the MT9D131 and for that purpose treats JPEG entropy-coded segments as if they were standard video pixels. In the continuous output mode, JPEG output clock can be free-running or gated. In all, three timing modes are available and are depicted in Figure 10, Figure 11 and Figure 12. These timing diagrams are merely three typical examples of many variations of JPEG output. Description of output configuration register R0xD:2 in Table 6, "IFP Registers, Page 2," provides more information on different output interface configuration options.

The "continuous" and spoof JPEG output modes differ primarily in how the LINE\_VALID output is asserted. In the continuous mode, LINE\_VALID is asserted only during output clock cycles containing valid JPEG data. The

resulting LINE\_VALID signal pattern is non-uniform and highly image-dependent, reflecting the inherent nature of JPEG data stream. In the spoof mode, LINE\_VALID is asserted and de-asserted in a more uniform pattern emulating uncompressed video output with horizontal blanking intervals. When LINE\_VALID is de-asserted, available JPEG data are not output, but instead remain in the FIFO until LINE\_VALID is asserted again. During the time when LINE\_VALID is asserted, the output clock is gated off whenever there is no valid JPEG data in the FIFO.

NOTE: As a result, spoof "lines" containing the same number of valid data bytes may be output within different time intervals depending on constantly varying JPEG data rate.

The host processor configures the spoof pattern by programming the total number of LINE\_VALID assertion intervals, as well as the number of output clock periods during and between LINE VALID assertions. In other words, the host processor can define a temporal "frame" for JPEG output, preferably with "size" tailored to the expected JPEG file size. If this frame is too large for the total number of JPEG bytes actually produced, the MT9D131 either de-asserts FRAME\_VALID or continues to pad unused "lines" with zeros until the end of the frame. If the frame is too small, the MT9D131 either continues to output the excess JPEG bytes until the entire JPEG compressed image is output or discards the excess JPEG bytes and sets an error flag in a status register accessible to the host processor.

In the continuous output mode, the JPEG output clock can be configured to be either gated off or running while LINE\_VALID is de-asserted. To save extra power, the JPEG output clock can also be gated off between frames (when FRAME\_VALID is de-asserted) in both continuous and spoof output mode. In the continuous output mode, there is an option to insert JPEG SOI (0xFFD8) and EOI (0xFFD9) markers respectively before and after valid JPEG data. SOI and EOI can be inserted either inside or outside the FRAME VALID assertion period, but always outside LINE\_VALID assertions.

The output order of even and odd bytes of JPEG data can be swapped in the spoof output mode. This option is not supported in the continuous mode.

Output clock speed can optionally be made to vary according to the fullness of the FIFO, to reduce the likelihood of FIFO overflow. When this option is enabled, the output clock switches at three fixed levels of FIFO fullness (25 percent, 50 percent, and 75 percent) to a higher or lower frequency, depending on the direction of fullness

change. The set of possible output clock frequencies is restricted by the fact that its period must be an integer multiple of the master clock period. The frequencies to be used are chosen by programming three output clock frequency divisors in registers R0xE:2 and R0xF:2. Divisor N1 is used if the FIFO is less than 50 percent full and last fullness threshold crossed has been 25 percent. When the FIFO reaches 50 percent and 75 percent fullness, the output clock switches to divisor N2 and N3, respectively. When the FIFO fullness level drops to 50 percent and 25 percent, the output clock is switched back to divisor N2 and N1, respectively.

The host processor can read registers containing JPEG status flags and JPEG data length (total byte count of valid JPEG data) through a two-wire serial interface. In addition, the JPEG data length and JPEG status byte are always appended at the end of JPEG spoof frame. JPEG status byte can be optionally appended at the end of JPEG continuous frame. JPEG data stream sent to the host does not have a header.

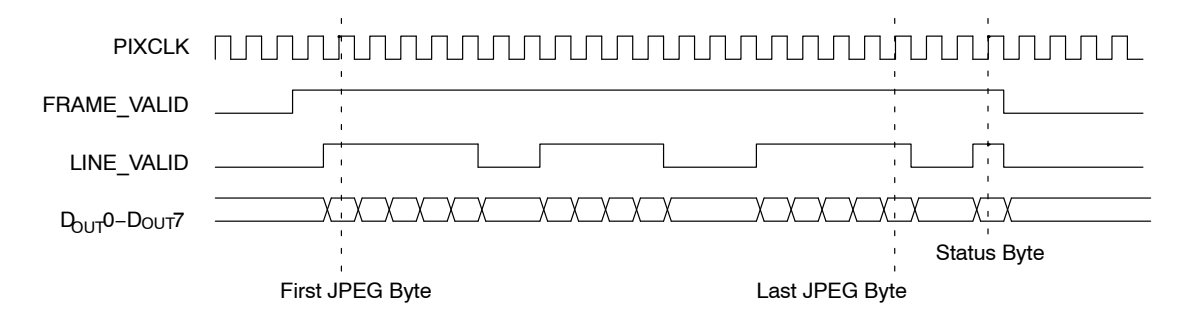

**Figure 10. Timing of JPEG Compressed Output in Free-Running Mode**

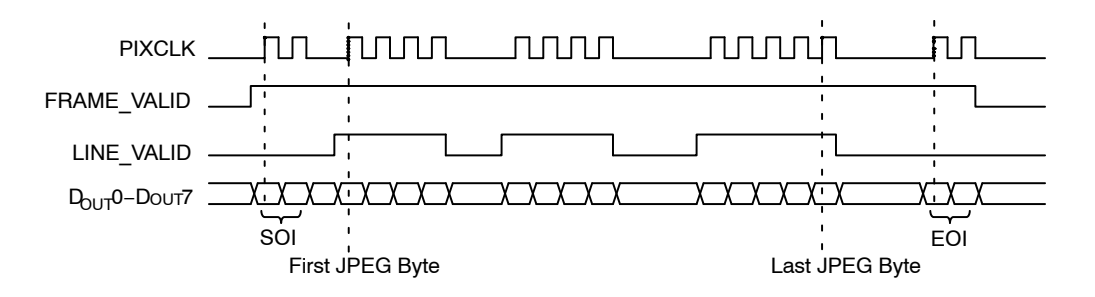

**Figure 11. Timing of JPEG Compressed Output in Gated Clock Mode**

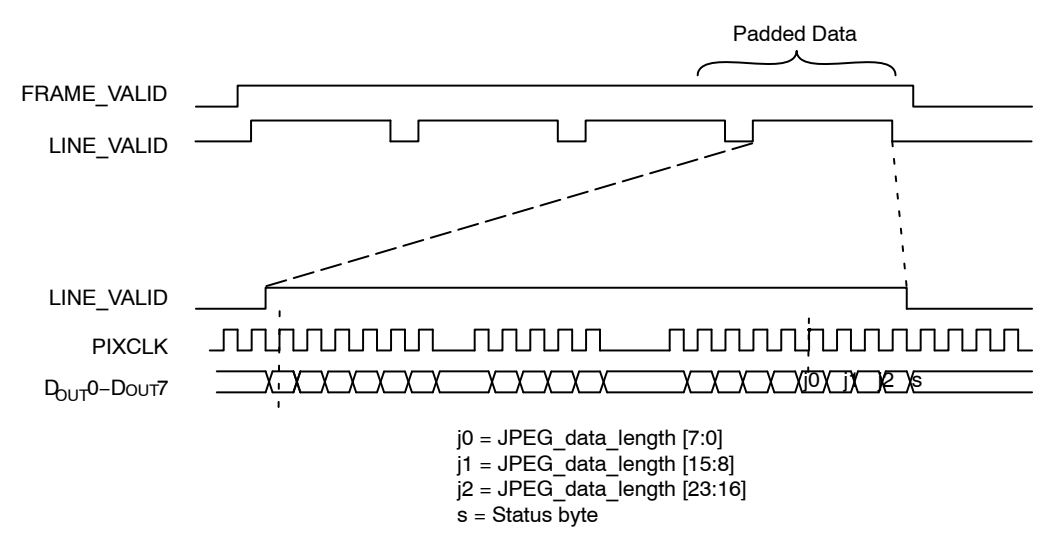

**Figure 12. Timing of JPEG Compressed Output in Spoof Mode**

In the spoof mode, the timing of FRAME\_VALID and LINE\_VALID mimics an uncompressed output. The timing of PIXCLK and DOUT within each LINE\_VALID assertion period is variable and therefore unlike that of uncompressed data. Valid JPEG data are padded with dummy data to the size of the original uncompressed frame.

#### **Color Conversion Formulas**

*Y'Cb'Cr' ITU−R BT.601*

A widely known color conversion standard. Note that 16  $Y_{601}$  < 235 and 16 < Cb, Cr < 240. 0 < = RGB < = 255.

*Y601' = Y'\*219/256 + 16 Cr' = 0.713 (R' − Y')\*224/256 + 128 Cb' = 0.564 (B' − Y')\*224/256 + 128* where *Y' = 0.299 R' + 0.587 G' + 0.114 B'*

The reverse formulas to convert YCbCr into RGB,  $0 \le$  =  $RGB < 255$ :

$$
R' = 1.164(Y_{601}' - 16) + 1.596(Cr' - 128)
$$
  
\n
$$
G' = 1.164(Y_{601}' - 16) - 0.813(Cr' - 128)
$$
  
\n
$$
- 0.391(Cb' - 128)
$$
  
\n
$$
B' = 1.164(Y_{601}' - 16) + 2.018(Cb' - 128)
$$

#### *Y'U'V'*

This conversion is BT 601 scaled to make YUV range from 0 through 255. This setting is recommended for JPEG encoding and is the most popular, although it is not well defined and often misused in Windows.

*Y' = 0.299 R' + 0.587 G' + 0.114 B' U' = 0.564 (B' − Y') + 128 V' = 0.713 (R' − Y') + 128*

There is an option where 128 is not added to U'V'.

*Y'Cb'Cr Using sRGB Formulas*

The MT9D131 implements the sRGB standard. This option provides YCbCr coefficients for a correct 4:2:2 transmission. Note that 16 < Y60 1< 235, 16 < Cb, Cr < 240 and  $0 <$  = RGB  $<$  = 255.

$$
Y' = (0.2126*R' + 0.7152*G' + 0.0722*B')*219/256
$$
  
+ 16  
*Cb'* = 0.5389\*(B' - Y')\*224/256 + 128  
*Cr'* = 0.635\*(R' - Y')\*224/256 + 128

#### *Y'U'V' Using sRGB Formulas*

Similar to the previous set of formulas, but has YUV spanning a range of 0 through 255.

$$
Y' = 0.2126*R' + 0.7152*G' + 0.0722*B'
$$
  
\n
$$
U' = 0.5389*(B' - Y') + 128 = -0.1146*R' - 0.3854*G'
$$
  
\n
$$
+ 0.5*B' + 128
$$
  
\n
$$
V' = 0.635*(R' - Y') + 128 = 0.5*R' - 0.4542*G'
$$
  
\n
$$
- 0.0458*B' + 128
$$

There is an option to disable adding 128 to U'V'. The reverse transform is as follows:

*R' = Y + 1.5748\*V G' = Y − 0.1873\*(U − 128) − 0.4681\*(V − 128) B' = Y + 1.8556\*(U − 128)*

#### **SENSOR CORE**

This section describes the sensor core. The core is based entirely on Micron's MT9D011 sensor.

The SOC firmware controls a key sensor core registers, such as exposure, window size, gains, and contexts. When firmware or MCU are disabled, the sensor core can be programmed directly.

#### **Introduction**

The sensor core is a progressive-scan sensor that generates a stream of pixel data qualified by LINE\_VALID

and FRAME\_VALID signals. An on-chip PLL generates the master clock from an input clock of 6 MHz to 40 MHz. In default mode, the data rate (pixel clock) is the same as the master clock frequency, which means that one pixel is generated every master clock cycle. The sensor block diagram is shown in Figure 13.

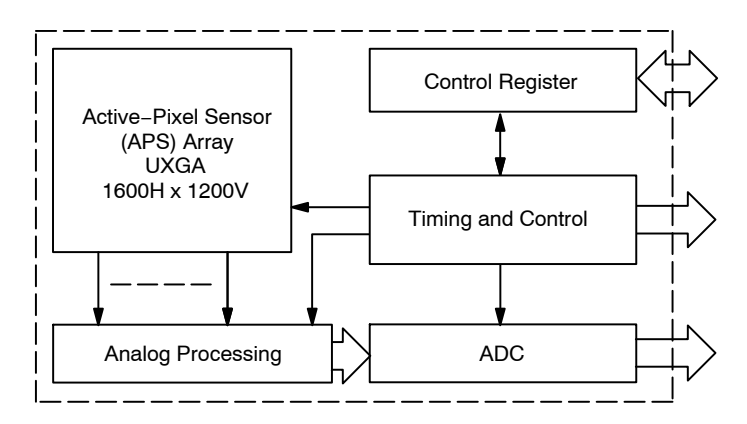

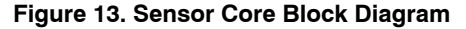

The core of the sensor is an active-pixel array. The timing and control circuitry sequences through the rows of the array, resetting and then reading each row. In the time interval between resetting a row and reading that row, the pixels in that row integrate incident light. The exposure is controlled by varying the time interval between reset and readout. After a row is read, the data from the columns is sequenced through an analog signal chain (providing offset correction and gain), and then through an ADC. The output from the ADC is a 10-bit value for each pixel in the array.

The pixel array contains optically active and light-shielded "black" pixels. The black pixels are used to provide data for on-chip offset correction algorithms (black level control).

The sensor contains a set of 16-bit control and status registers that can be used to control many aspects of the sensor operations. These registers can be accessed through a two-wire serial interface. In this document, registers are specified either by name (Column Start) or by register address (R0x04:0). Fields within a register are specified by bit or by bit range (R0x20:0[0] or R0x0B:0[13:0]). The

control and status registers are described in Table 4, "Sensor Core Register Description".

The output from the sensor is a Bayer pattern: alternate rows are a sequence of either green/red pixels or blue/green pixels. The offset and gain stages of the analog signal chain provide per-color control of the pixel data.

#### **Pixel Array Structure**

The sensor core pixel array is configured as 1,688 columns by 1,256 rows (shown in Figure 14). The first 52 columns and the first and the last 20 rows of pixels are optically black and are used for the automatic black level adjustment. The last 4 columns are also optically black.

The optically active pixels are used as follows: In default mode a UXGA image (1,600 columns by 1,200 rows) is generated, starting at row 28, column 60. A 4-pixel boundary of active pixels can be enabled around the image to avoid boundary effects during color interpolation and correction. During mirrored readout, the region of active pixels used to generate the image is offset by 1 pixel in each mirrored direction so that the readout always starts on the same color pixel.

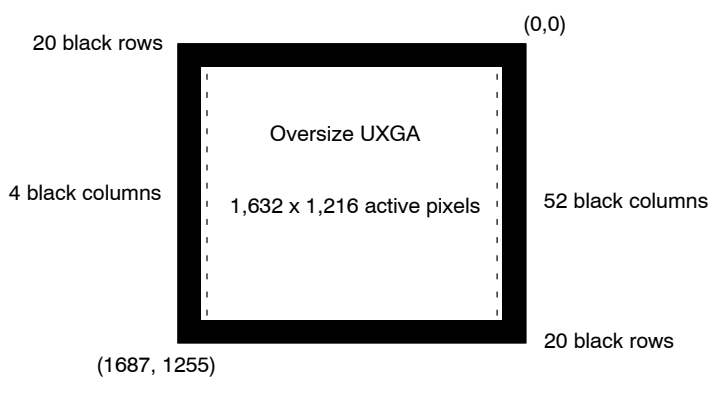

**Figure 14. Pixel Array**

The sensor core uses a Bayer color pattern, as shown in Figure 15. The even-numbered rows contain green and red color pixels; odd-numbered rows contain blue and green color pixels. Even-numbered columns contain green and

blue color pixels; odd-numbered columns contain red and green color pixels. The color order is preserved during mirrored readout.

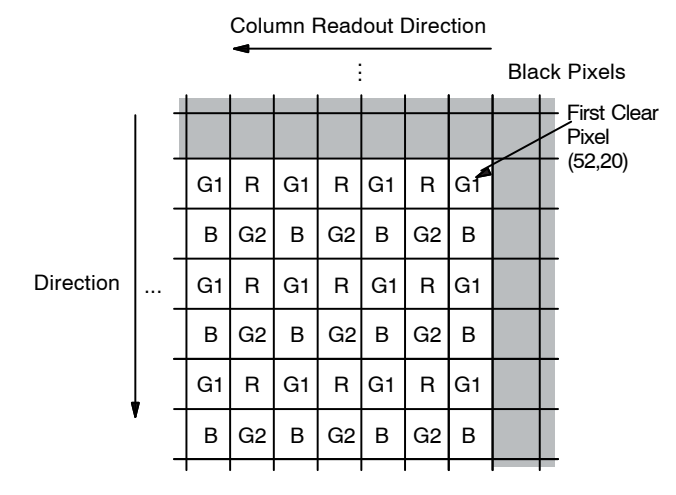

**Figure 15. Pixel Array**

### *Default Readout Order*

By convention, the sensor core pixel array is shown with pixel (0,0) in the top right corner (see Figure 15). This reflects the actual layout of the array on the die. When the sensor is imaging, the active surface of the sensor faces the scene as shown in Figure 16. When the image is read out of the sensor, it is read one row at a time, with the rows and columns sequenced as shown in Figure 14. By convention, data from the sensor is shown with the first pixel read out−pixel (52,20) in the case of the sensor core−in the top left corner.

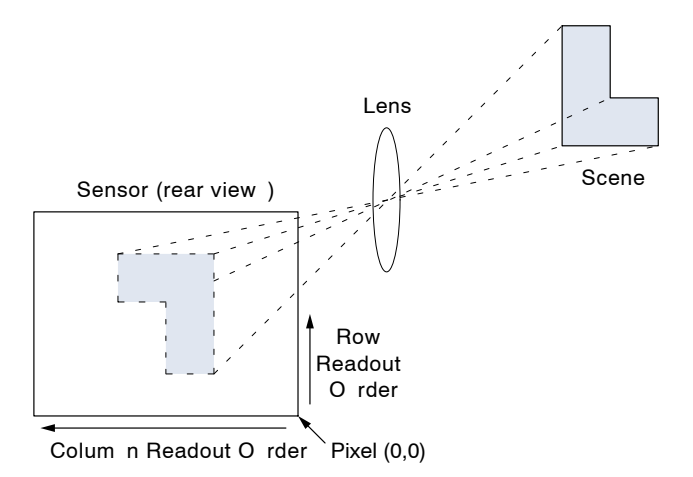

**Figure 16. Imaging a Scene**

#### **Raw Data Format**

The sensor core image data is read out in a progressive scan. Valid image data is surrounded by horizontal blanking and vertical blanking as shown in Figure 17. The amount of horizontal blanking and vertical blanking is programmable. LINE\_VALID is HIGH during the shaded region of the figure. FRAME\_VALID timing is described in the next section.

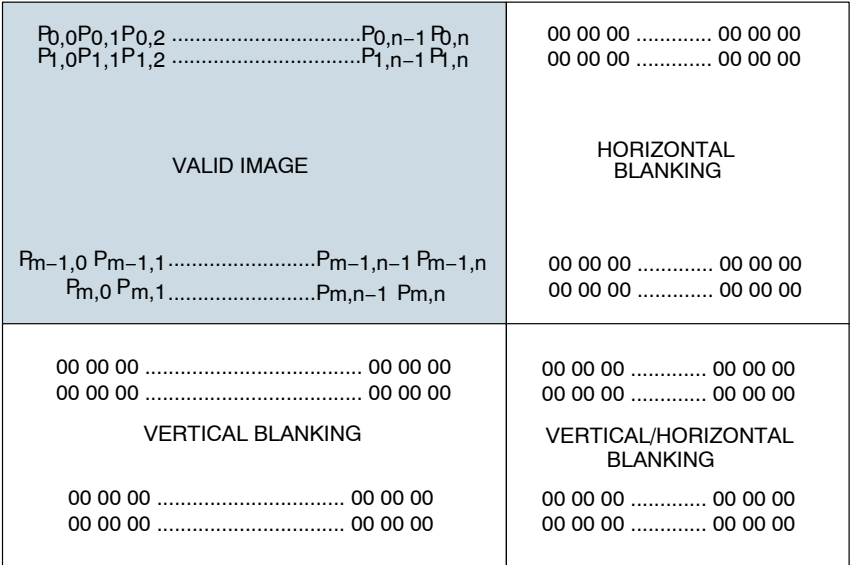

**Figure 17. Spatial Illustration of Image Readout**

#### **Raw Data Timing**

The sensor core output data is synchronized with the PIXCLK output. When LINE\_VALID is HIGH, one pixel datum is output on the 10-bit DOUT output every PIXCLK period. By default, the PIXCLK signal runs at the same frequency as the master clock, and its rising edges occur one-half of a master clock period after transitions on LINE\_VALID, FRAME\_VALID, and DOUT (see Figure 18). This allows PIXCLK to be used as a clock to sample the data. PIXCLK is continuously enabled, even during the blanking period. The sensor core can be programmed to delay the PIXCLK edge relative to the DOUT transitions from 0 to 3.5 master clocks, in steps of one-half of a master clock. This can be achieved by programming the corresponding bits in R0x0A:0. The parameters P, A, and Q in Figure 19 are defined in Table 20.

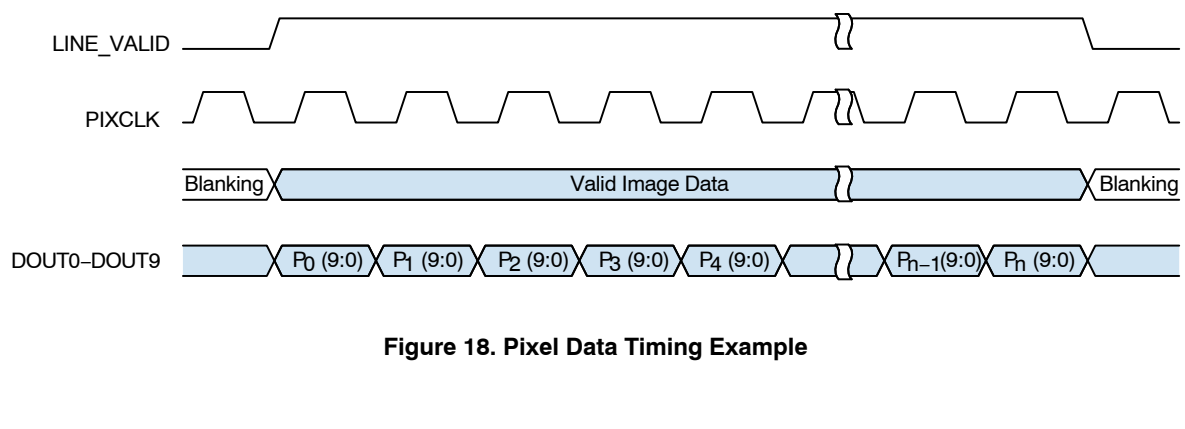

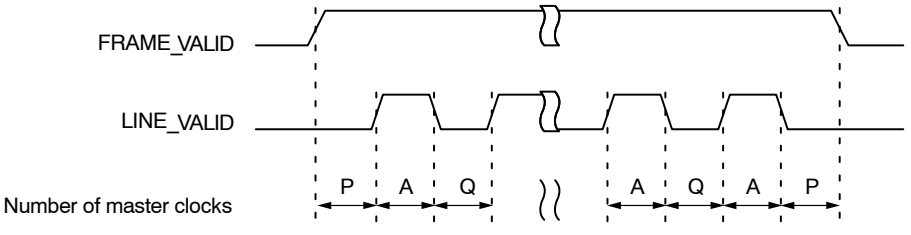

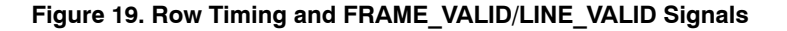

The sensor timing is shown in terms of pixel clock and master clock cycles (see Figure 18). The recommended master clock frequency is 36 MHz. Increasing the integration time to more than one frame causes the frame time to be extended. The equations in Table20 assume

integration time is less than the number of rows in a frame  $(R0x09:0 < R0x03:0/S + BORDER + VBLANK<sub>REG</sub>)$ . If this is not the case, the number of integration rows must be used instead to determine the frame time, as shown in Table 21.

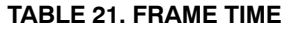

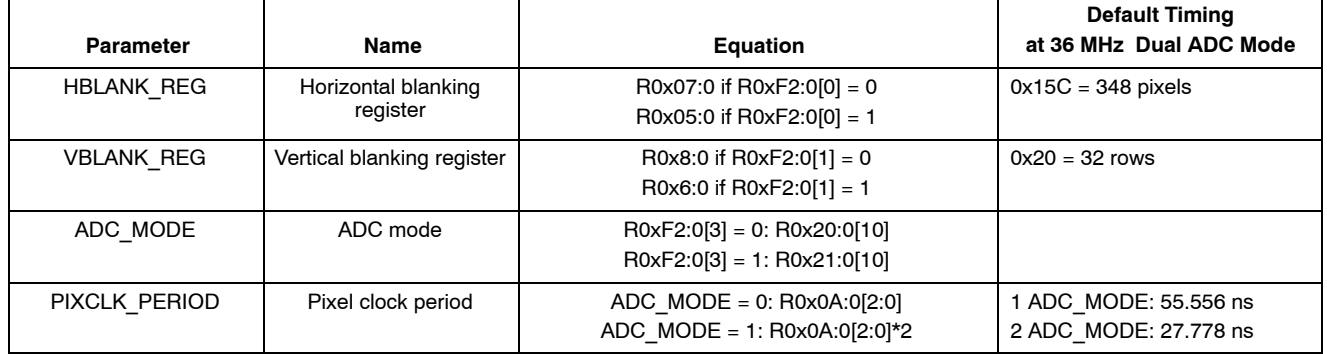

#### **TABLE 21. FRAME TIME** (continued)

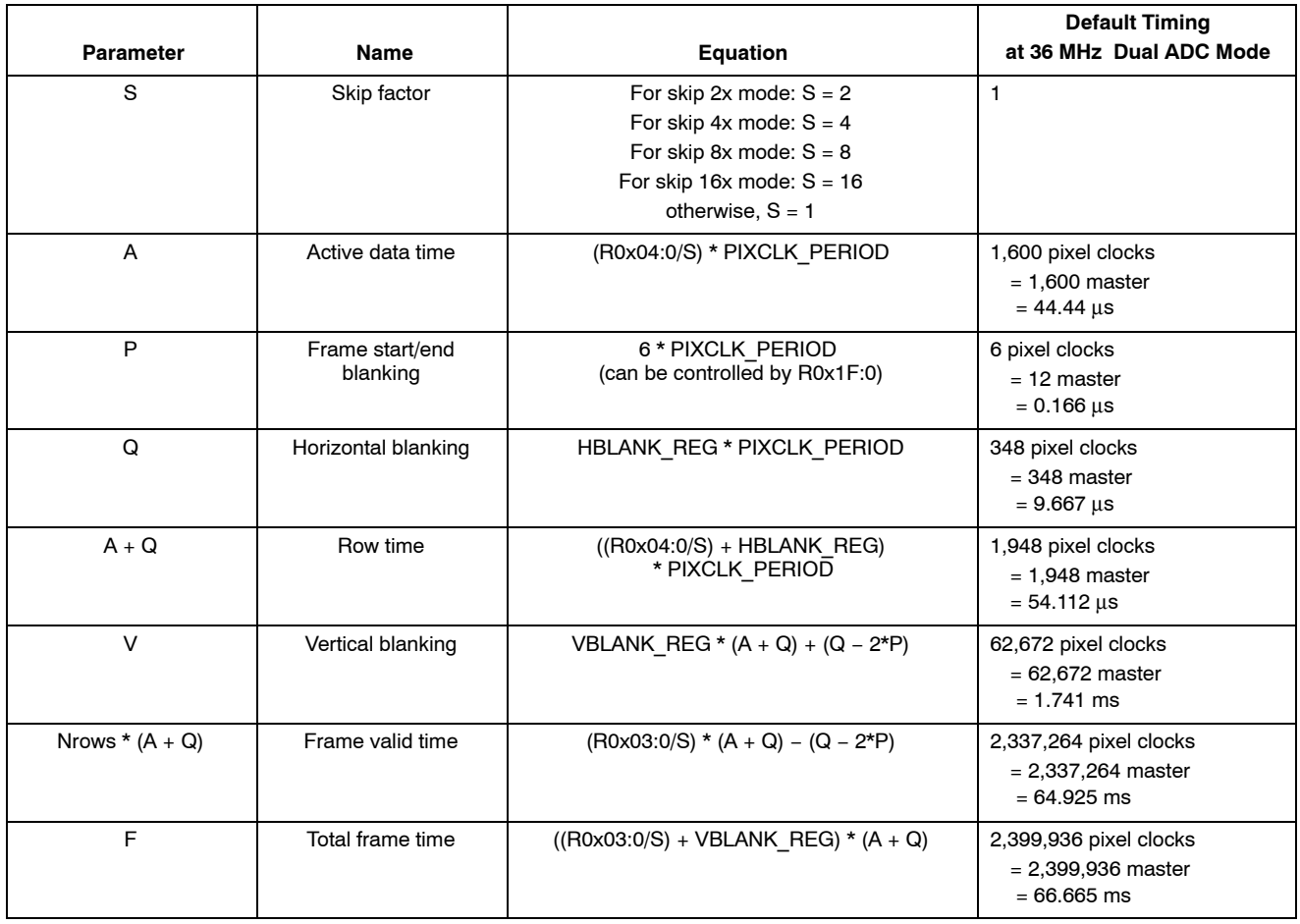

1. Skip factor should be multiplied by 2 if binning is enabled.

#### **TABLE 22. FRAME − LONG INTEGRATION TIME**

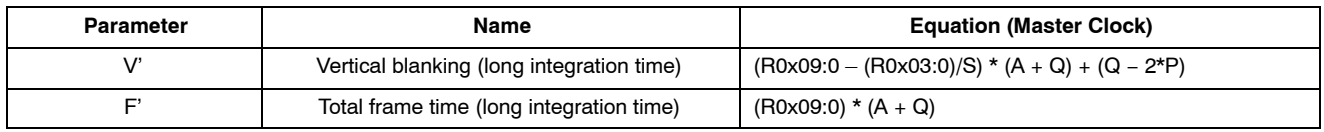

#### **Registers**

Table 4, "Sensor Core Register Description," provides a detailed description of the registers. Bit fields that are not identified in the table are read-only.

#### *Double-Buffered Registers*

Some sensor settings cannot be changed during frame readout. For example, changing row width R0x03:0 part way through frame readout results in inconsistent LINE VALID behavior. To avoid this, the sensor core double-buffers many registers by implementing a "pending" and a "live" version. READs and WRITEs access the pending register. The live register controls the sensor operation.

The value in the pending register is transferred to a live register at a fixed point in the frame timing, called "frame start." Frame start is defined as the point at which the first

dark row is read out. By default, this occurs 10 row times before FRAME\_VALID goes HIGH. R0x22:0 enables the dark rows to be shown in the image, but this has no effect on the position of frame start.

To determine which registers or register fields are double-buffered in this way, see Table 4, "Sensor Core Register Description", the "sync'd-to-frame-start" column.

R0x0D:0[15] can be used to inhibit transfers from the pending to the live registers. This control bit should be used when making many register changes that must take effect simultaneously.

Bad Frames

A bad frame is a frame where all rows do not have the same integration time, or where offsets to the pixel values changed during the frame.

Many changes to the sensor register settings can cause a bad frame. For example, when row width R0x03:0 is changed, the new register value does not affect sensor behavior until the next frame start. However, the frame that would be read out at that frame-start has been integrated using the old row width. Consequently, reading it out using the new row width results in a frame with an incorrect integration time.

By default, most bad frames are masked: LINE\_VALID and FRAME\_VALID are inhibited for these frames so that the vertical blanking time between frames is extended by the frame time.

To determine which register or register field changes can produce a bad frame, see Table 4, "Sensor Core Register Description," the "bad frame" column, and these notations:

- *N*−No. Changing the register value does not produce a bad frame
- *Y*−Yes. Changing the register value might produce a bad frame
- *YM*−Yes; but the bad frame is masked out unless the "show bad frames" feature (R0x0D:0[8]) is enabled

#### *Changes to Integration Time*

If the integration time  $(R0x09:0)$  is changed while FRAME VALID is asserted for frame *n*; the first frame output using the new integration time is frame  $(n + 2)$ . The sequence is as follows:

- 1. During frame *n*, the new integration time is held in the R0x09:0 pending register.
- 2. At the start of frame  $(n + 1)$ , the new integration time is transferred to the R0x09:0 live register.

Integration for each row of frame  $(n + 1)$  has been completed using the old integration time. The earliest time that a row can start integrating using the new integration time is immediately after that row has been read for frame  $(n + 1)$ . The actual time that rows start integrating using the new integration time is dependent on the new value of the integration time.

If the integration time is changed (R0x09:0 written) on successive frames, each value written is applied to a single frame; the latency between writing a value and it affecting the frame readout remains at two frames.

#### *Changes to Gain Settings*

When the gain settings (R0x2B:0, R0x2C:0, R0x2D:0, R0x2E:0, and R0x2F:0) are changed, the gain is usually updated on the next frame start. When the integration time and the gain are changed simultaneously, the gain update is held off by one frame so that the first frame output with the new integration time also has the new gain applied. All the firmware drivers must be off (that is, seq.cmd = 0) before manual control of gains or integration time (R0x09:0) is possible.
# **FEATURE DESCRIPTION**

# **PLL Generated Master Clock**

The PLL embedded in the sensor core can generate a master clock signal whose frequency is up to 80 MHz (input clock from 6 MHz through 64 MHz). Registers R0x66:0 and R0x67:0 control the frequency of the PLL-generated clock. It is possible to bypass the PLL and use EXTCLK as master clock. To do so, one must set R0x65:0[15] to 1. If power consumption is a concern, R0x65:0[14] should be also set to 1 a short time later, to put the bypassed PLL in power down mode. To enable the PLL again, the two bits must be set to 0 in the reverse order. By default, the PLL is bypassed and powered down.

# **PLL Setup**

The PLL output frequency is determined by three constants (M, N, and P) and the input clock frequency. These three values are set in:

*R0x66:0 // [15:8] for M; [5:0] for N R0x67:0 // [6:0] for P*

Their relations can be shown by the following equation:

 ${}^{f}PLL$ ,  ${}^{f}OUT = {}^{f}PLL$ ,  ${}^{f}IN$ ,  $x M / [2 x (N+1) x (P+1)]$ 

However, since the following requirements must be satisfied, then not all combinations of M/N/P are valid:

M must be 16 or higher fPFD, fVCO, fOUT ranges are satisfied

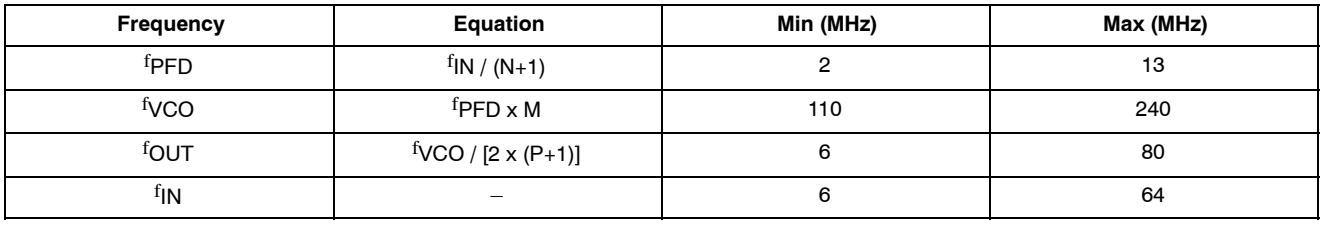

# **TABLE 23. FREQUENCY PARAMETERS**

After determining the proper M, N, and P values and setting them in R102:0/R103:0, the PLL can be enabled by the following sequence:

*R0x65:0[14] = 0 // powers on PLL R0x65:0[15] = 0 // disable PLL bypass (enabling PLL)*

NOTE: If PLL is used, bypass the PLL  $(R0x65:0[15] = 1)$  before going into hard standby. It can be enabled again  $(R0x65:0[15] = 0)$  once the sensor is out of standby.

# **PLL Power-up**

The PLL takes time to power up. During this time, the behavior of its output clock signal is not guaranteed. The PLL is in the power-down mode by default and must be turned on manually. When using the PLL, the correct power-up sequence after chip reset is as follows:

- 1. Program PLL frequency settings (R0x66:0 and R0x67:0)
- 2. Power up the PLL  $(R0x65:0[14] = 0)$
- 3. Wait for a time longer than PLL locking time (> 1ms)
- 4. Turn off the PLL bypass  $(R0x65:0[15] = 0)$

# **Window Control**

*Window Start*

The row and column start address of the displayed image can be set by R0x01:0 (row start) and R0x02:0 (column start).

## *Window Size*

The size of the sensor core image is controlled by R0x03:1 (Row Width) and R0x04:0 (column width). The default image size is 1,600 columns and 1,200 rows (UXGA).

The window start and size registers can be used to change the number of columns in the image from 17 through 1,632 and the number of rows from 2 through 1,216. The displayed image size is controlled by the output and crop variables in the mode (ID = 7) driver.

# **Pixel Border**

When bits R0x20:0[9:8] are both set, a 4-pixel border is added around the specified image. This border can be used as extra pixels for image processing algorithms. The border is independent of the readout mode, which means that even in skip, zoom, and binning modes, a 4-pixel border is output in the image. When enabled, the row and column widths are 8 pixels larger than the values programmed in R0x03:0 and R0x04:0. If the border is enabled but not shown in the image  $(R0x20[9:8] = 01)$ , the horizontal blanking and vertical blanking values are 8 pixels larger than the values programmed in the blanking registers.

# **Readout Modes**

## *Readout Speeds and Power Savings*

The sensor core has two ADCs to convert the pixel values to digital data. Because the ADCs run at half the master clock frequency, it is possible to achieve a data rate equal to the master clock frequency. By turning off one of the ADCs, the power consumption of the sensor is reduced. The pixel clock is then reduced by a factor of two.

In R0x20:0 or R0x21:0, bit 10 chooses between the two modes:

- 0: Use both ADCs and read out at the set pixel clock frequency (R0x0A:0[3:0])
- 1: Use 1 ADC and read out at half the set pixel clock frequency (R0x0A:0[3:0])

This can be used, for instance, when the camera is in preview mode. To make the transitions between two sensor settings easier, some simple context switching is described in "Context Switching".

# *Column Mirror Image*

By setting  $R0x20:0[1] = 1$  ( $R0x21:0$  in context A), the readout order of the columns are reversed as shown in Figure 20. The starting color is preserved when mirroring the columns.

## *Row Mirror Image*

By setting  $R0x20:0[0] = 1$  ( $R0x21:0$  in context A), the readout order of the rows are reversed as shown in Figure 21. The starting color is preserved when mirroring the rows.

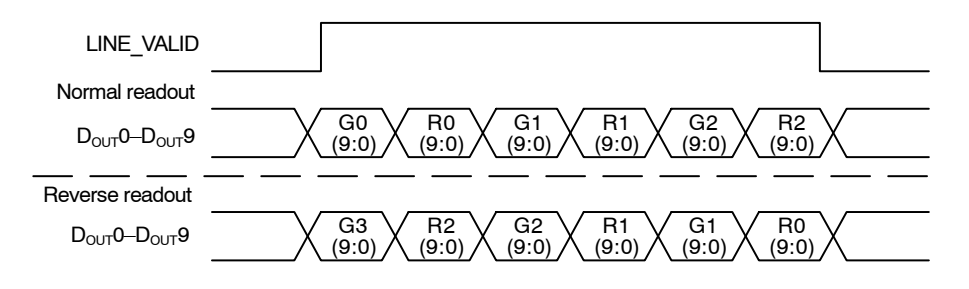

**Figure 20. 6 Pixels in Normal and Column Mirror Readout Modes**

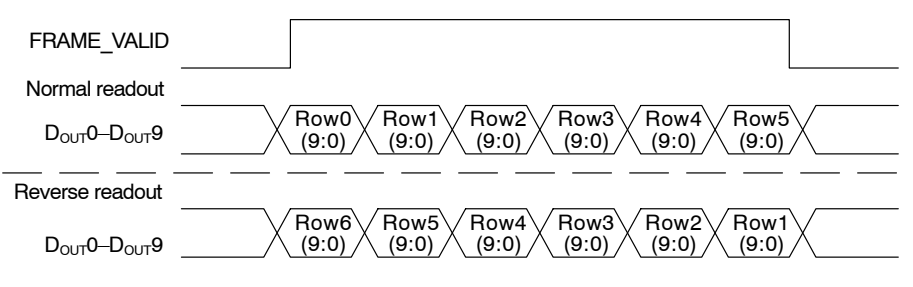

**Figure 21. 6 Rows in Normal and Row Mirror Readout Modes**

# *Column and Row Skip*

This section assumes context B. If context A is used, replace all references to R0x20:0 with R0x21:0.

By setting  $R0x20:0[4] = 1$  or  $R0x20:0[7] = 1$ , skip is enabled for rows or columns, respectively. When skip is enabled, the image is subsampled. The amount of skipping is set by R0x20:0[3:2] (rows) and R0x20:0[6:5] (columns) according to Table 23. Depending on the skip value, the output size variable in the mode (ID = 7) driver might need adjustments.

The number of rows or columns read out is what is set in R0x03:0 or R0x04:0, respectively, divided by the skip value in this table.

In all cases, the row and column sequencing ensures that the Bayer pattern is preserved.

Column skip examples are shown in Figures 22 through 25.

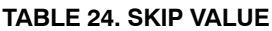

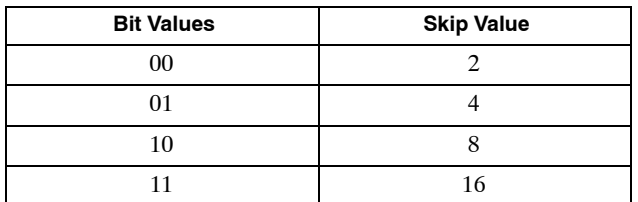

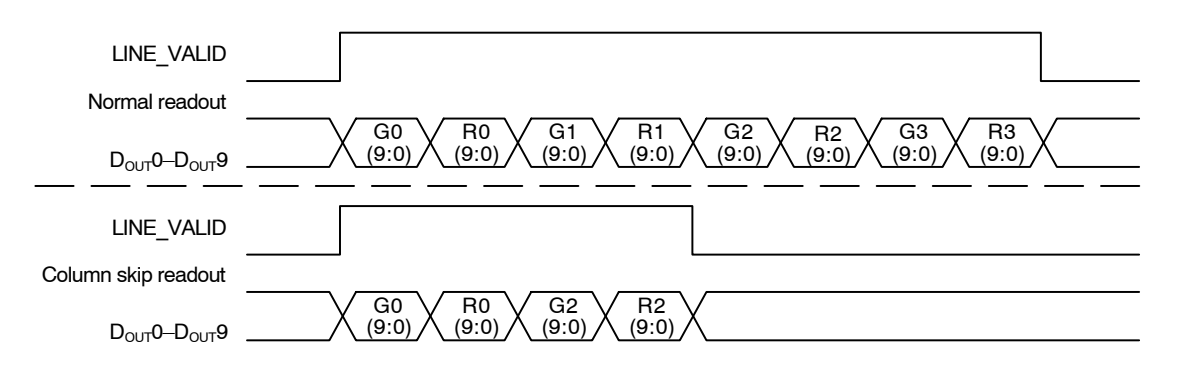

**Figure 22. 8 Pixels in Normal and Column Skip 2x Readout Modes**

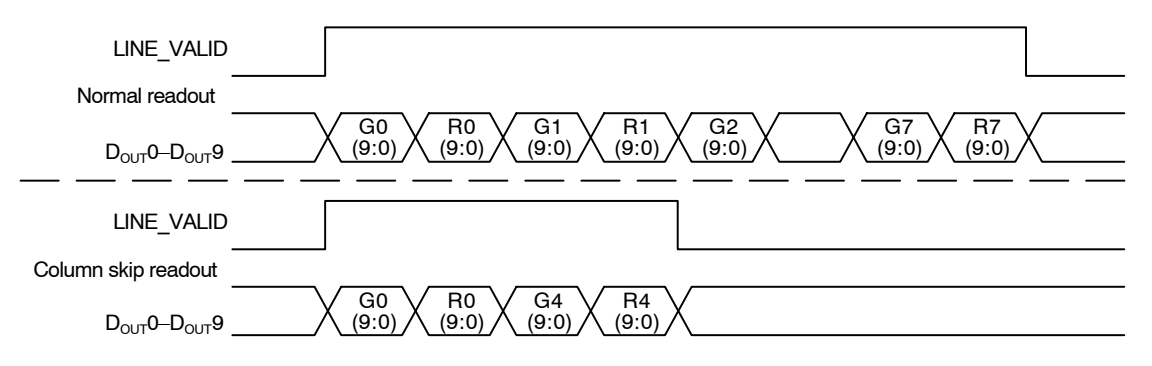

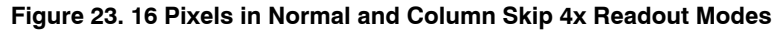

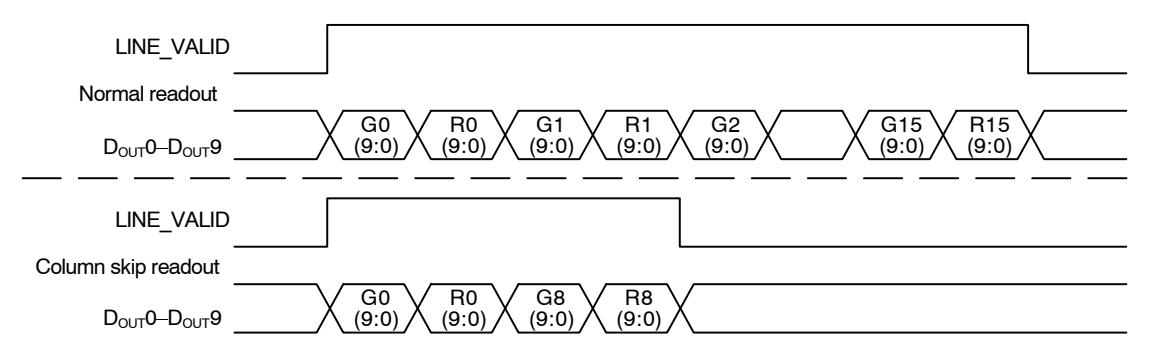

**Figure 24. 32 Pixels in Normal and Column Skip 8x Readout Modes**

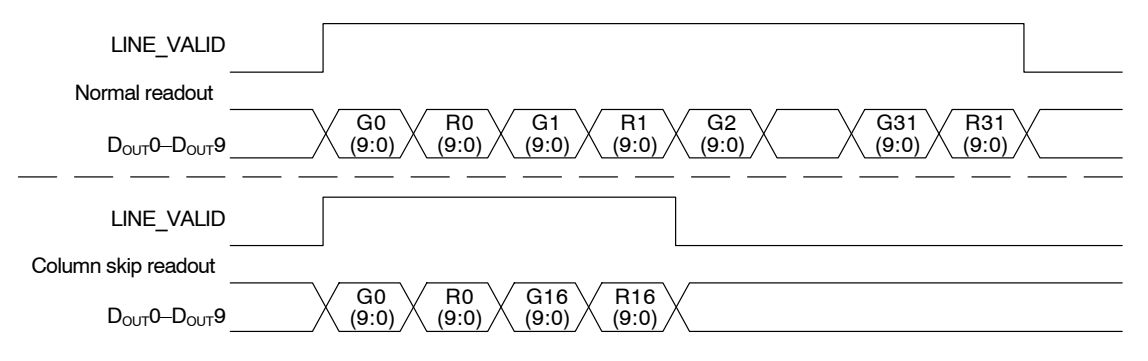

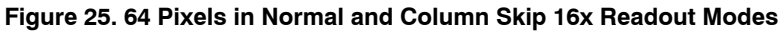

# *Digital Zoom*

Digital zoom is not used in SOC.

# *Binning*

The sensor core supports 2 x 2 binning of 4 pixels of the same color. This mode can be activated by asserting R0x20:0[15] (R0x21:0 if context A is used).

Binning is primarily used instead of 2x skip as a way of decimating the picture without losing information. The

# **TABLE 25. ROW ADDRESSING**

effect of aliasing in preview mode is eliminated when binning is used instead of just skipping rows and columns. Activating binning has a few implications:

- It adds a level of skip, so the picture that comes out has the same dimensions as a picture read out with the next higher skip setting.
- It increases the minimum hblank and minimum row time requirements (see Table 27 and Table 28).

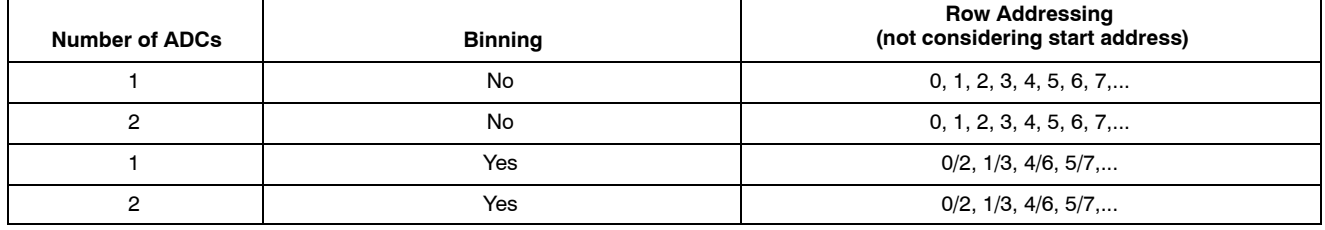

# **TABLE 26. COLUMN ADDRESSING**

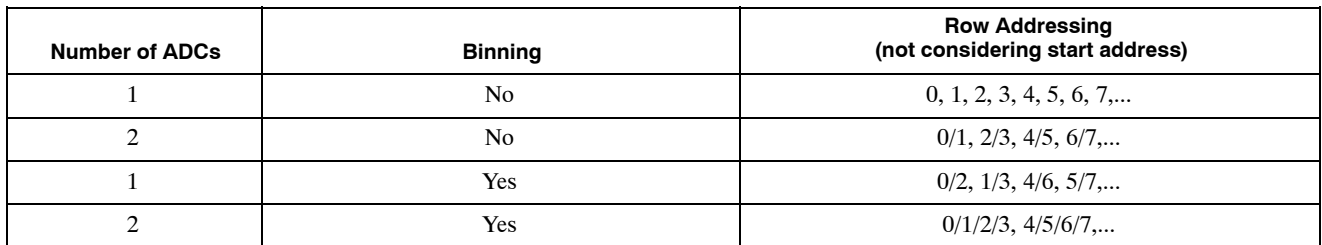

# *Binning Limitations*

To achieve correct operation, the following conditions must be met:

- Start address must be divisible by four (row and column).
- Window size must be divisible by four in both directions, after dividing by zoom factor and skip factor (because they both reduce the effective window size from the sensor's point of view).

Example: Default row size = 1,200. 8x zoom means the actual window on the sensor is divided by 8, so 8x zoom and

binning is not allowed with default window size, because  $1,200 / 8 = 150$ , which is not divisible by 4.

• Binning can be seen as an extra level of skip. The combination binning/16x skip is therefore not legal.

# **Frame Rate Control**

For a given window size, the blanking registers (R0x05:0 − R0x08:0) along with the row speed register (R0x0A:0) can be used to set a particular frame rate.

The frame timing equations (Table 20 and Table 21 ) can be rearranged to express the horizontal blanking or vertical blanking values as a function of the frame rate:

```
HBLANK_REG = master clock freq / (frame rate * ((R0x03:0/S + BORDER) + VBLANK_REG)*PIXCLK_PERIOD) 
              − (R0x04:0/S + BORDER)
VBLANK_REG = master clock freq / (frame rate*(R0x04:0/S + BORDER) + HBLANK_REG)*PIXCLK_PERIOD)
```
*− (R0x03:0/S + BORDER)*

The HBLANK REG value allows the frame rate to be adjusted with a minimum resolution of one PIXCLK\_PERIOD multiplied by the total number of rows (displayed plus blanking). When finer resolution is required, R0x0B:0 (extra delay) can be used. R0x0B:0 allows the frame time to be changed in increments of pixel clocks.

## **Minimum Horizontal Blanking**

The minimum horizontal blanking value is constrained by the time used for sampling a row of pixels and the overhead in the row readout. This is expressed in Table 26.

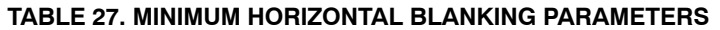

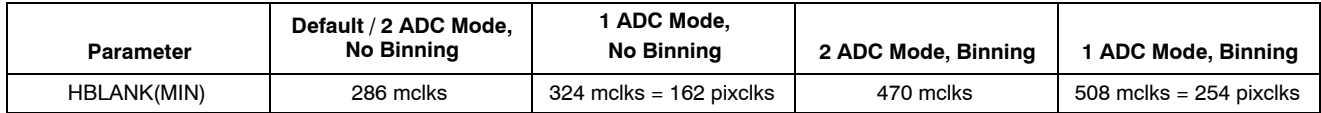

#### *Minimum Row Time Requirement*

The total row time must be sufficient to allow all row operations (readout and shutter operations). The row time is the sum of column width (halved during binning divided by column skip factor) and horizontal blanking, and can therefore be adjusted by programming these.

**TABLE 28. MINIMUM ROW TIME PARAMETERS**

Table 28 shows minimum row time as a function of mode of operation.

This is a particularly strict requirement during binning because twice as many row operations are required per row and the column width is halved.

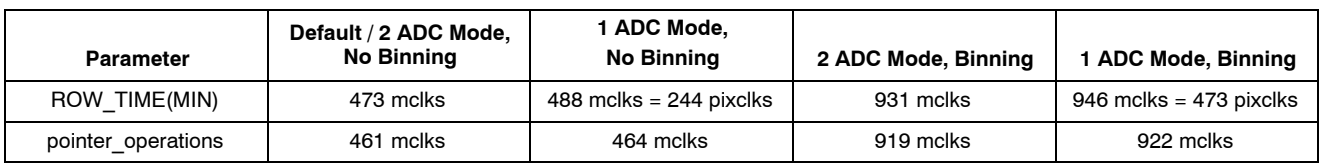

#### **Context Switching**

When the sensor is in the SOC bypass mode, R0xF2:0 is designed to enable easy switching between sensor modes. Some key registers and bits in the sensor have two physical register locations, called contexts. Bits 0, 1, and 3 of R0xF2:0 control which context register context is currently in use. A "1" in a bit selects context B, while a "0" selects context A for this parameter. The select bits can be used in any combination, but by default are set up to allow easy switching between preview mode and full resolution mode:

# **TABLE 29. CONTEXT SWITCHING B**

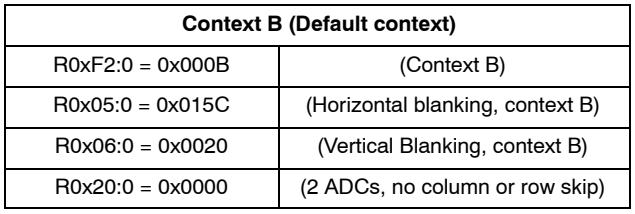

1. Description: Full resolution UXGA (1,600 x 1,200) image at 15 fps

#### **TABLE 30. CONTEXT SWITCHING A**

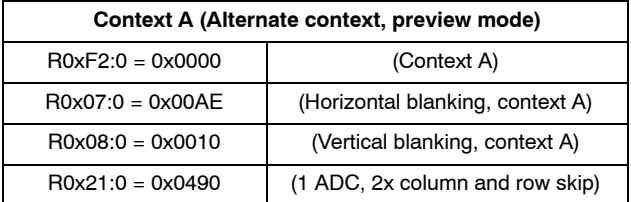

1. Description: Half-resolution SVGA (800 x 600) image at 30 fps

The horizontal blanking and vertical blanking values for the two contexts are chosen so that row time is preserved between contexts. This ensures that changing contexts does not affect integration time. See Table 5, "Sensor Core Register Description," for more information.

Settings for skip, 1 ADC mode, and binning can be set separately for context B and context A using R0x20:0 and R0x21:0, respectively. When these settings are referred to in this document, the register is dependent on what context is set in R0xF2:0. For the default (no bypass) mode, context switching is controlled by the sequencer  $(ID = 1)$  driver.

#### **Integration Time**

Integration time is controlled by R0x09:0 (shutter width in multiples of the row time) and R0x0C:0 (shutter delay, in PIXCLK\_PERIOD/2). R0x0C:0 is used to control sub-row integration times and only has a visible effect for small values of R0x09:0. The total integration time, <sup>t</sup>INT, is shown in the equation below:

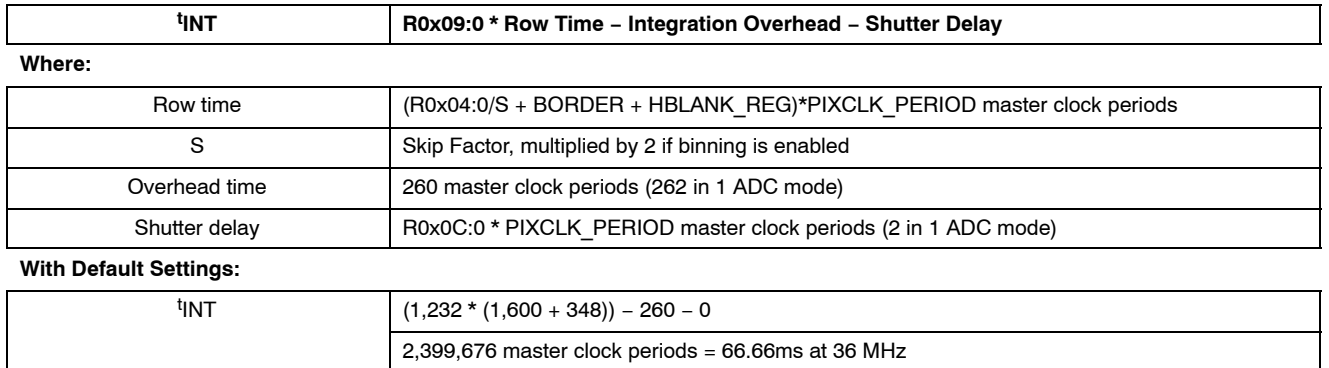

## **TABLE 31. TOTAL INTEGRATION TIME EQUATION (t INT)**

In the equation, the integration overhead corresponds to the delay between the row reset sequence and the row sample (read) sequence.

Typically, the value of R0x09:0 is limited to the number of rows per frame (which includes vertical blanking rows), so that the frame rate is not affected by the integration time. If R0x09:0 is increased beyond the total number of rows per frame, the sensor adds blanking rows as needed. Additionally, <sup>t</sup>INT must be adjusted to avoid banding in the image caused by light flicker. Therefore, <sup>t</sup>INT must be a

multiple of 1/120 of a second under 60 Hz flicker, and a multiple of 1/100 of a second under 50 Hz flicker.

## *Maximum Shutter Delay*

The shutter delay can be used to reduce the integration time. A programmed value of *N* reduces the integration time by *N* master clock periods. The maximum shutter delay is set by the row time and the sample time, as shown in the equation below:

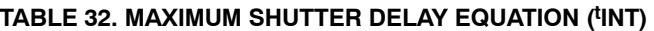

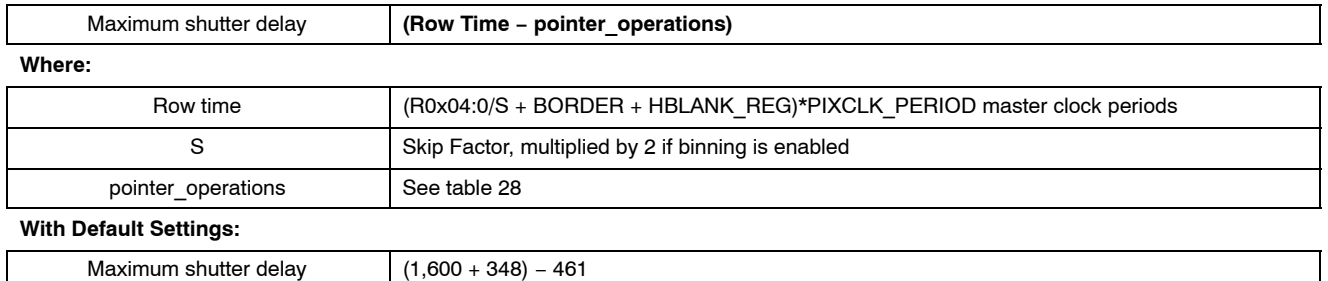

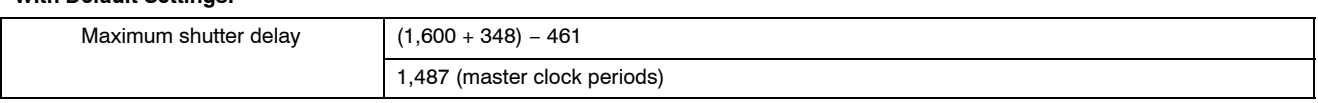

If the value in this register exceeds the maximum value given by this equation, the sensor may not generate an image.

#### **Analog Signal Path**

The sensor core features two identical analog readout channels. A block diagram for one channel is shown in

Figure 26. The readout channel consists of two gain stages (ASC1 and ASC2), a sample-and-hold (ADCSH) stage with black level calibration capability (VOFFSET), and a 10−bit ADC.

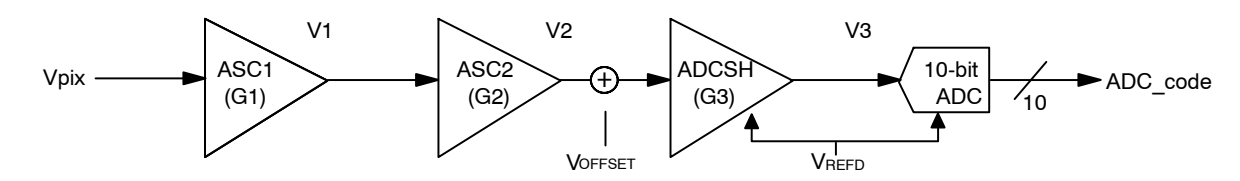

**Figure 26. Analog Readout Channel**

# *Stage-by-Stage Transfer Functions*

Transfer functions proceed stage-by-stage, as follows:

# **TABLE 33. STAGE-BY-STAGE TRANSFER FUNCTIONS**

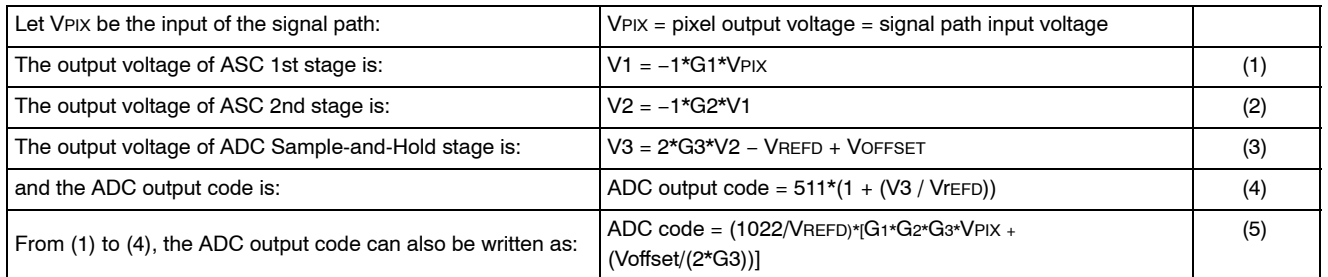

Where G1, G2, and G3 are the gain settings, VOFFSET is the offset (calibration) voltage, and VREFD is the reference voltage of the ADC. The gain setting G3 is applied to the

signal but is not applied to VOFFSET. The parameters VREFD, G1, G2, G3, and VOFFSET are described next.

#### *VREFD*

The VREFD parameters are as follows:

# **TABLE 34. V<sub>REFD</sub> PARAMETERS**

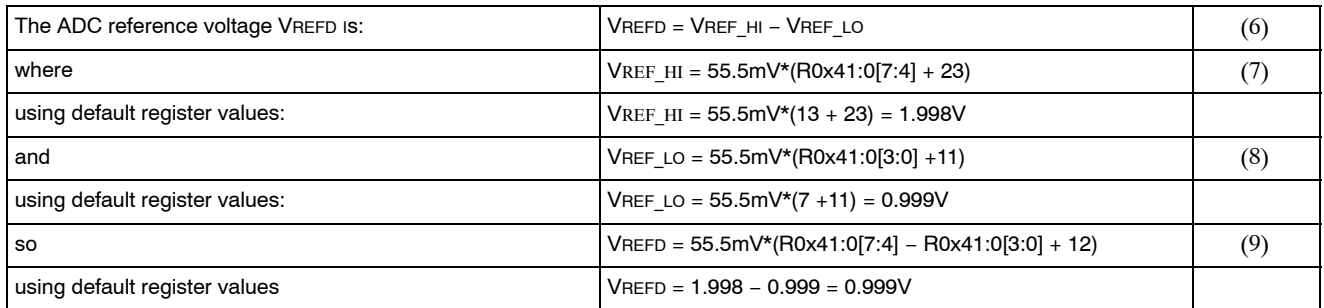

# *Analog Gain Settings: G1, G2, G3*

The analog gains for green1, blue, red, and green2 pixels (as shown in Figure 26) are set by registers R0x2B:0, R0x2C:0, R0x2D:0, and R0x2E:0, respectively. Gain can also be globally set by R0x2F:0. The analog gain is set by bits 8:0 of the corresponding register as follows:

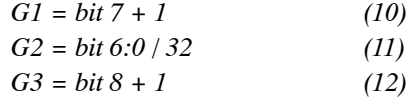

Digital gain is set by bits 11:9 of the same registers.

# **Offset Voltage: VOFFSET**

The offset voltage provides a constant offset to the ADC to fully utilize the ADC input dynamic range. The offset voltages for green1, blue, red, and green2 pixels are manually set by registers R0x61:0, R0x62:0, R0x63:0, and R0x64:0, respectively. The offset voltages also can be automatically set by the black level calibration loop.

For a given color, the offset voltage, VOFFSET, is determined by:

# **TABLE 35. OFFSET VOLTAGE (VOFFSET)**

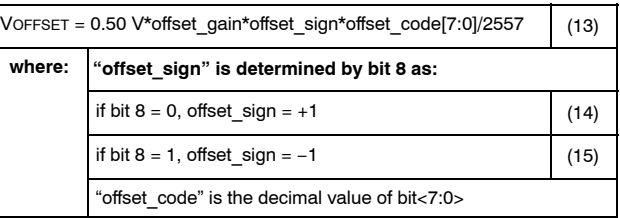

OFFSET GAIN is determined by the 2-bit code from R0x5A:0[1:0], as shown in Table 36. These step sizes are not exact; increasing the stage0 ADC gain from 2 to 4 decreases the step size significance; decreasing the ADC VREFD increases the step size significance.

# **TABLE 36. OFFSET GAIN**

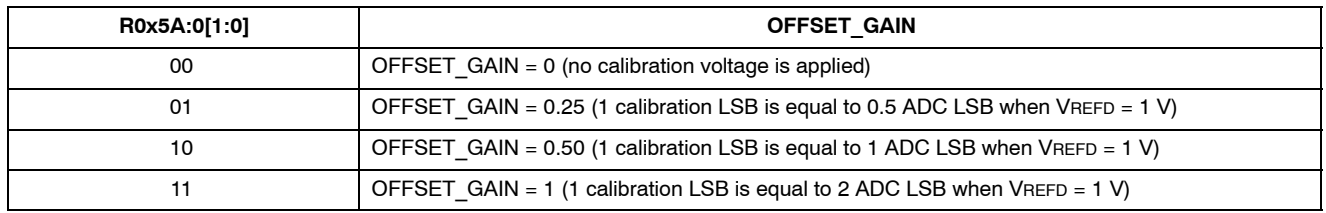

# *Recommended Gain Settings*

The analog gain circuitry in the sensor core provides signal gains from 1 through 15.875.

# **TABLE 37. RECOMMENDED GAIN SETTINGS**

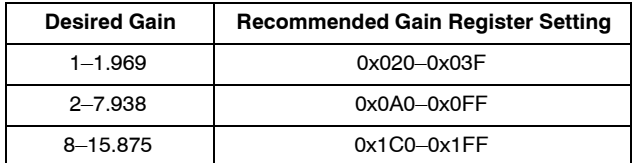

#### **FIRMWARE**

Firmware implements all automatic functionality of the camera, including auto exposure, white balance, flicker detection and so on. The firmware consists of drivers, generally one driver for each major control function. The firmware runs on a 6811-compatible microcontroller with a mathematical coprocessor.

#### **Overview of Architecture**

#### *Bootstrap Routine*

The firmware consists of a bootstrap code, drivers, and a test module. The bootstrap code initializes internal low-level MCU registers, performs a mini-self-test, and sets up a 128-bytes deep stack. The main routine is then invoked. *Drivers*

Firmware applications are organized into drivers. Each driver performs a specific function. Each driver has its own data structure with various variables. The user can access the data structure through R0xC6:1 and R0xC8:1 to read or write variables. The access is implemented using hardware direct memory access (DMA). Drivers are static objects with virtual methods. Each driver has an associated data structure and a driver ID. To access driver variable, the user must know driver ID and variable offset in the data structure.

Drivers are static objects with virtual methods. Each driver has an associated data structure and a driver ID. To access a driver variable, the user must know driver ID and variable offset in the data structure.

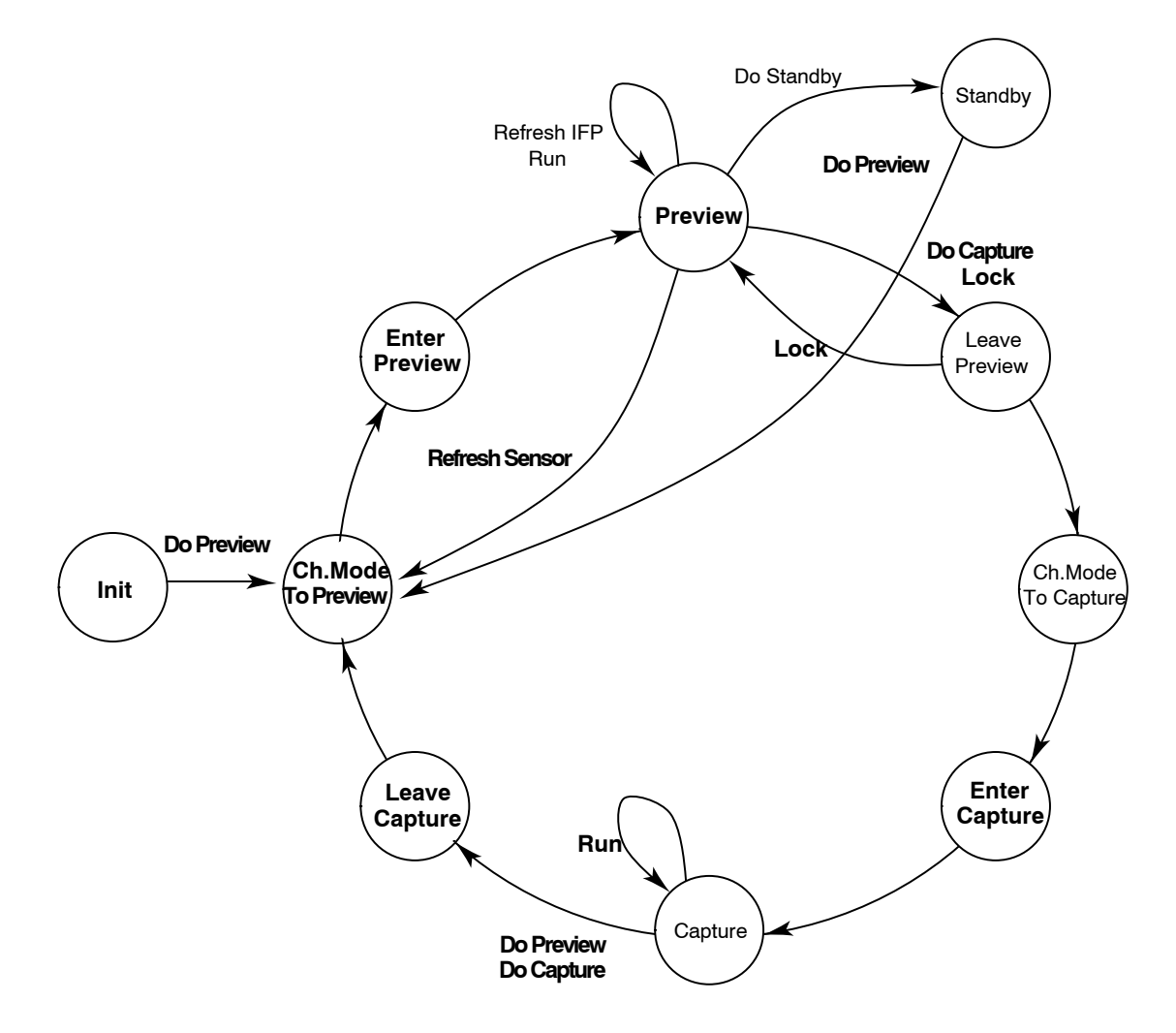

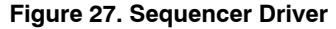

#### **Sequencer Driver**

The sequencer is a finite state machine that controls the operation of main functions and the switching between modes. Camera operation is organized as states, such as preview or capture. The sequencer carries out a number of programs, such as previewing, preview lock, capture, and so on.

The state of the sequencer is indicated in variable state. To have the sequencer execute a certain program, set the

program number in cmd. The host then should monitor state to know when to change resolution and/or capture frames.

Each state has its configuration (see "Firmware Driver Variables"). Before executing programs, set up state configurations to customize the program. For example, to capture compressed frames, enable compression in capture state configuration.

A typical scenario includes the following:

1. Configure mode variables after hardware reset.

- − Set up sensor image size for preview.
- − Set up displayed image size.
- − Set up FIFO to smooth data rate.
- 2. Configure preview mode.
	- − Set auto exposure, white balance speed.
- 3. Execute sensor REFRESH command.
- 4. Run in preview until shutter button is depressed.
	- − If the shutter button is depressed halfway, execute the lock program.
		- a Configure preview state to disable necessary functions to be locked, for example, auto exposure, and white balance.
		- b Configure PreviewLeave state for fast settling of those functions.
		- c Execute the lock program.
		- d The lock program transits PreviewLeave state, perform fast settling, and return to Preview state, which was configured to freeze (lock).
	- − If the shutter button is depressed all the way, execute the capture program.
		- a If already in lock mode, disable PreviewLeave state and execute capture program.
		- b If not in lock state and some settling is required, configure PreviewLeave state for fast settling.
		- c Execute capture program. The program transitions to PreviewLeave, perform required settling and proceed through mode change to capture.
- 5. Capture a frame.
	- − Preconfigure capture mode variables for correct image size, compression, and select video/still.
	- − Monitor the "state" variable. When the state is capture, grab the frame(s).

Optionally, configure Capture Enter or Preview Leave to have output blanked. This helps grabbing correct frame for capture.

#### *Low-Light Operation*

A number features are available to improve image quality in low-light conditions:

- Increased noise suppression in interpolation
- Reduced color saturation
- Reduced aperture correction
- Increased aperture correction threshold
- Y-filter

The seq.sharedParams.LLmode variable enables individual low-light features. seq.sharedParams.LLv irtGain1 and 2 specify gain thresholds to enable some of these features. Values are given by seq.sharedParams.LLI nterpThresh1/2, LLSat1/2, LLApCorr1/2, and LLApThres h1/22.

## **Auto Exposure Driver**

The AE driver works to achieve desirable exposure by adjusting sensor core's integration time, analog, and digital gains. The driver can be configured with respect to desired AE speed, maximum and minimum frame rate, the range of gains, brightness, backlight compensation, and so on.

AE driver typically runs in one of these modes. The modes are set in the sequencer driver for each sequencer state.

- Fast settling preview−reach target exposure as fast as possible
- Continuous preview−a slow-changing mode good for video capture
- Evaluative−evaluate current scene and adjust exposure for still capture

Some key variables affecting all modes:

- ae.Target−controls target exposure for all modes. Increasing or decreasing this variable makes the image brighter or darker
- ae.Gate−how accurate AE driver tracks the target exposure
- ae.weights−specify weights for central and peripheral backlight compensation in preview modes

AE driver adjusts exposure by programming sensor gains, R0x2B–R0x2E:0 and R0x41:0, sensor integration time R0x9:0 and R0xC:0 and IFP digital gains R0x4E:2 and R0x6E:1.

# **Evaluative Auto Exposure**

Evaluative AE (EAE) selects optimum exposure for scenes where conventional AE does not give good results:

- Scenes involving sun
- Back light scenes
- Strong contrast scenes and so on

EAE breaks down input image into a 4 x 4 grid of subwindows and analyzes their exposure value (EV) readings. It evaluates brightness and contrast in the image, the scene and adjusts exposure appropriately. Variables ae.mmEVZone1/2/3/4 keep programmable thresholds defining brightness classes. Variable ae.mmShiftEV is used to calibrate EV readings for particular module type.

#### **Mode Driver**

The mode driver reduces integration efforts by managing most aspects of switching between preview (mode A) and capture (mode B) modes. It remembers vital register values for each image acquisition mode and uploads these values to the appropriate registers upon each mode switch. In addition to remembering the register data, it also creates preloaded and custom gamma and contrast tables for each mode.

To change the mode driver parameters, upload the new values to the mode driver table (ID = 7). Upon the next mode change or sequencer REFRESH (CM\_REFRESH) command, these mode driver values are uploaded to the appropriate sensor and system registers, and the image processing then reflects the new values (at the beginning of the next frame acquired).

To control the output image size, upload the dimensions to the mode driver variables: output width\_A, output height A, output width B and output height B. The mode driver automatically applies any appropriate downsizing filter to achieve this output image size as well as updating the FIFO output size when in JPG bypass (RAW) mode. It is important so set up the imager to output an image equal to or larger than the target output image. It is also important for the crop window (crop left  $A/B$  and crop right  $A/B$ ) to be equal to or larger than the target output image.

To upload a custom gamma table, upload the values to the appropriate mode driver locations (see Table 16, "Driver Variables−JPEG Driver (ID = 9)"), and select "3" (user-defined) for the gamma table type for the particular mode. If a contrast level is selected, it is applied to the user-uploaded gamma table.

The driver contains settings for raw and output image size and pan for each mode. See variables such as mode.sensor\_col\_width\_A/B,

mode.sensor\_row\_height\_A/B and mode.fifo\_width\_A/B, mode.fifo\_height\_A/B. Blanking and readout mode− the use of skip, binning, and 1ADC modes− is configured using sensor core registers

R0x5:1–R0x8:1 and R0x20:1, R0x21:1.

To change overall image brightness by changing adding luma offset at output, set

- mode.y rgb offset A for preview
- mode.y rgb offset B for capture

To change output format, set

- mode.output\_format\_A for preview
- mode.output format B for capture

Similarly, the user can set special effects for each mode using mode.spec\_effects\_A/B.

#### **JPEG Driver**

The JPEG driver programs Huffman table and quantization table memories, sets up the MT9D131 to output JPEG compressed data, and handles error checking and handshaking with the host processor.

#### *Usage*

JPEG is enabled using mode.mode\_config. For example, to enable compression for capture set mode.mode congif = 16. jpeg.qscale1/2/3, and specify the quantization factor to control compression ratio. Bigger number indicates more compression. mode.fifo\* configure spoof and non-spoof output and specify FIFO output clock divider. If necessary, use jpeg.config for error handshaking with the host.

#### *Table Programming*

At power-up initialization, the JPEG driver loads standard Huffman tables into Huffman memory. Scaled versions of standard luma and chroma quantization tables and are loaded into quantization memory. The calculation of the scaled quantization table is as follows:

#### *Scaled Q = (scaling factor \* standard Q + 16) >> 5*

Scaling factor is bit 6:0 of JPEG driver variables qscale1, qscale2, and qscale3. The standard quantization and Huffman tables are Tables K.1–K.4 of the ISO/IEC 10918−1 Specification. Host processor can override Huffman and quantization memory with any arbitrary Huffman and quantization tables through indirect register access.

If the host chooses to use the scaled standard quantization tables, bit 4 of JPEG driver variable config must be set to "1." Scaling factor can be changed at any time. Whenever it is changed, bit 7 of the corresponding JPEG driver variable qscale must be set to "1," and the new value takes effect in the next frame JPEG encoding.

Since the quantization memory stores three sets (with luma and chroma information) of quantization tables, the one that is used for the current frame JPEG encoding is indicated in bit 7:6 of jpeg.config (quantization table ID). Bit 5 of jpeg.config determines who is responsible for setting the quantization table ID. If it is "0," the host processor must program quantization table ID for every JPEG compressed frame (no need to reprogram it if subsequent JPEG frames use the same quantization tables). If it is "1," the JEPG driver sets quantization table ID to "0" at the start of JPEG capture (be it still or video) and automatically select next set of quantization tables for the subsequent frames when the current JPEG frame is unsuccessful.

Bit 7:6 of jpeg.config  $= 0, 1,$  and 2 indicates first, second, and third set of quantization tables, respectively.

# *Error Handling and Handshaking*

When the capturing of a JPEG snapshot is unsuccessful, the JPEG driver can be configured to enable encoding subsequent frames until it is successful by setting bit 2 of jpeg.config to "1." For capturing JPEG video, MT9D131 always encodes subsequent frames no matter what value bit 2 of jpeg.config is set to.

If bit 1 of jpeg.config is "1," handshaking with the host processor at every erroneous JPEG frame is required. When JPEG status register indicates that there is an error in the current JPEG frame, JPEG encoding is stopped until the host processor sets bit 3 of jpeg.config to "1" to indicate it is ready to receive next JPEG frame. If the host processor does not respond to an erroneous JPEG frame within

jpeg.timeoutFrames frames, JPEG capture is terminated. If bit 1 of jpeg.config is "0" or if there is no error in JPEG status register, no handshaking is required.

The handshaking mechanism is provided so that the host processor has sufficient time to handle the erroneous JPEG frame and react upon the error condition. For example, if the JPEG status register indicates FIFO overflow, the host processor should increase quantization value by changing quantization table scaling factor or selecting another set of the preloaded quantization tables. If spoof oversize error occurs, the host processor should increase the spoof frame size by programming registers R0x10 and R0x11 on IFP Register, Page 2 and/or increase quantization value.

# **START-UP AND USAGE**

The start-up sequence consists of the following:

- 1. Power-up
- 2. Hardware reset
- 3. Configure and enable PLL
- 4. Configure pad slew rate
- 5. Configure preview mode
- 6. Configure capture mode
- 7. Perform lock or capture

To start the part, power up power supplies, provide an input clock, and perform a hardware reset.

# **Power-Up**

There are no specific requirements to the order in which different supplies are turned on. Once the last supply is stable within the valid ranges specified below, follow the hard reset sequence to complete the power-up sequence. To minimize leakage current, all the power supplies should be turned on at the same time:

- Analog Voltage: 2.8 V for best image performance
- Digital Voltage: 1.8 V +0.1 V (1.7 V–1.9 V)
- I/O Voltage: 1.7 V–3.1 V

# **Power-Down**

Before powering down the sensor, it is recommended to bypass the PLL. Once this is completed, the input clock (EXTCLK) can be turned off. After EXTCLK is off, turn off all the power supplies as shown in Figure 28. RESET\_BAR should also be LOW at this time.

NOTE:Turning the power supplies off cannot be used as a method of achieving low power consumption. Power to the sensor needs to be provided as long as the system is active. For the lowest power consumption, refer to the standby procedure.

# **Hard Reset Sequence**

After power-up, a hard reset is required. Assuming all supplies are stable, the assertion of RESET\_BAR (active LOW) sets the device in reset mode. The clock is required to be active when RESET\_BAR is released. Hence, leaving the input clock running during the reset duration is recommended. After 24 clock cycles (EXTCLK), the two-wire serial interface is ready to accept commands. Reset should not be activated while STANDBY is asserted.

A hard reset sequence to the camera can be activated by the following steps:

- 1. Wait for all power supplies to be stable and within specification.
- 2. Supply the sensor with an input clock.
- 3. Assert RESET\_BAR (active LOW) for at least  $1\mu s$ .
- 4. De-assert RESET\_BAR
- 5. Wait 24 clock cycles before using the two-wire serial interface.

Refer to Figure 28 for the timing diagram.

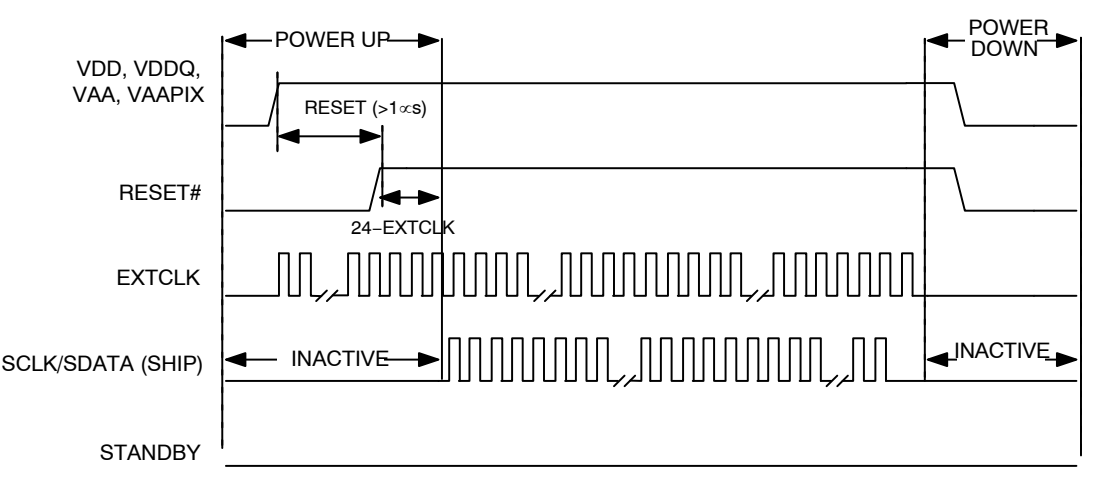

#### **Figure 28. Power On/Off Sequence**

- 1. For a safe RESET to occur, EXTCLK should be running during RESET with STANDBY LOW, as shown in the sequence above.
- 2. After RESET\_BAR is HIGH, wait 24 EXTCLK rising edges before the two-wire serial interface communication is initiated.
- After the power-up sequence, the preview state is reached when the firmware variable seq.state (ID = 1, Offset = 4) is equal to 3. This transition time varies depending on the input clock frequency and scene conditions.
- 4. To go into the firmware standby state, go to capture mode (also known as context B), or execute the firmware REFRESH/REFRESH\_MODE commands after the power-up sequence (the preview state [seq.state = 3] must be reached first).

# **Soft Reset Sequence**

A soft reset to the camera can be activated by the following procedure:

- 1. Bypass the PLL,  $R0x65:0 = 0xA000$ , if it is currently used
- 2. Perform MCU reset by setting  $R0xC3:1 = 0x0501$
- 3. Enable soft reset by setting  $R0x0D:0 = 0x0021$ . Bit 0 is used for the sensor core reset while bit 5 refers to SOC reset.
- 4. Disable soft reset by setting  $R0x0D:0 = 0x0000$
- 5. Wait 24 clock cycles before using the two-wire serial interface
- NOTE:No access to MT9D131 registers−both page1 and page 2-is possible during soft reset.

# **Enable PLL**

Since the input clock frequency is unknown, the part starts with PLL disabled. The default MNP values are for 10 MHz, with 80 MHz as target. For other frequencies, calculate and program appropriate M, N, and P values. PLL programming and power-up sequence is as follows:

- 1. Program PLL frequency settings, R0x66–R0x67:0
- 2. Power up PLL,  $R0x65:0[14] = 0$
- 3. Wait for PLL settling time >150μs
- 4. Turn off PLL bypass,  $R0x65:2[15] = 0$

Allow one complete frame to effect the correct integration time after enabling PLL.

NOTE: Until PLL is enabled the two-wire serial interface may be limited in speed. After PLL is enabled, the two-wire serial interface master can increase its communication speed.

# **Configure Pad Slew**

Program the desired slew rate for DOUT, PIXCLK, FRAME\_VALID, and LINE VALID at the variables, mode.fifo\_conf1/2\_A/B. Program R0xA:1 with desired slew rate for two-wire serial interface SDATA and SCLK.

# **Configure Preview Mode**

The default preview image size is 800 x 600, running at up to 30 fps at 80 MHz internal clock. To change the default size, program mode driver variables mode.output width A and mode.output height A and issue a REFRESH command, seq.cmd  $= 5$ .

For example, to configure 160x120 LCD RGB preview, program

- mode.output width  $A = 160$
- mode.output width  $B = 120$
- mode.out format  $A = 0x20$
- seq.cmd =  $5$

Preview contrast, brightness, gamma, frame rate, and many other parameters can be loaded here as well. If known at this time, the user can also program capture parameters. If necessary, set up the AE/WB lock command here.

## **Configure Capture Mode**

Program the mode and other drivers, when desired capture parameters (video, still, compression, and resolution) are known.

# **Perform Lock or Capture**

See "Sequencer Driver" for details.

# **Standby Sequence**

Standby mode can be activated by two methods. The first method is to assert STANDBY, which places the chip into hard standby. Turning off the input clock (EXTCLK) reduces the standby power consumption to the maximum specification of  $100\mu A$  at  $55^{\circ}$ C. There is no serial interface access for hard standby.

The second method is activated through the serial interface by setting  $R0xD:0[2] = 1$  to the register, known as the soft standby. As long as the input clock remains on, the chip allows access through the serial interface in soft standby.

Standby should only be activated from the preview mode (context A), and not the capture mode (context B). In addition, the PLL state (off/bypassed/activated) is recorded at the time of firmware standby (seq.cmd  $=$  3) and restored once the camera is out of firmware standby. In both hard and soft standby scenarios, internal clocks are turned off and the analog circuitry is put into a low power state. Exit from standby must go through the same interface as entry to standby. If the input clock is turned off, the clock must be restarted before leaving standby. If the PLL is used to generate the master clock, ensure that the PLL is powered down during standby because it uses a relatively high amount of power. By default, R0x65:0[13] powers down the PLL when the chip enters standby mode. Turn on the PLL bypass  $(R0x65:0[15] = 1)$  to prepare the PLL for standby.

# *To Enter Standby*

- 1. Preparing for standby
	- − Issue the STANDBY command to the firmware by setting seq.cmd  $=$  3
	- − Poll seq.state until the current state is in standby (seq.state  $= 9$ )
	- − Bypass the PLL if used by setting  $R0x65:0[15] = 1$
- 2. Preventing additional leakage current during standby
	- − Set R0xA:1[7] = 1 to prevent elevated standby current. It controls the bidirectional pads DOUT, LINE\_VALID, FRAME\_VALID, and PIXCLK.
	- − If the outputs are allowed to be left in an unknown state while in standby, the current can increase. Therefore, either have the receiver hold the camera outputs HIGH or LOW, or allow the camera to drives its

outputs to a known state by setting R0xD:0[6]  $= 1$ , R0xD:0[4] needs to remain at the default value of "0." In this case, some pads are HIGH while some are LOW. For dual camera systems, at least one camera has to be driving the bus at any time so that the outputs are not left floating.

- 3. Putting the camera in standby
	- − Assert STANDBY = 1. Optionally, stop the EXTCLK clock to minimize the standby current specified in the MT9D131 data sheet. For soft standby, program standby R0xD:0[2] = 1 instead.

# *To Exit Standby*

- 1. De−assert standby
	- − Provide EXTCLK clock, if it was disabled when using STANDBY
	- − De-assert STANDBY = 0 if hard standby was used. Or program  $R0xD:0[2] = 0$  if soft standby was used
- 2. Reconfiguring output pads
- 3. Issue a GO\_PREVIEW command to the firmware by setting seq.cmd  $= 1$
- 4. Poll seq.state until the current state is preview  $(seq.state = 3)$

The following timing requirements should be met to turn off EXTCLK during hard standby:

- 1. After asserting standby, wait 1 row time before stopping the clock
- 2. Restart the clock 24 clock cycles before de-asserting standby

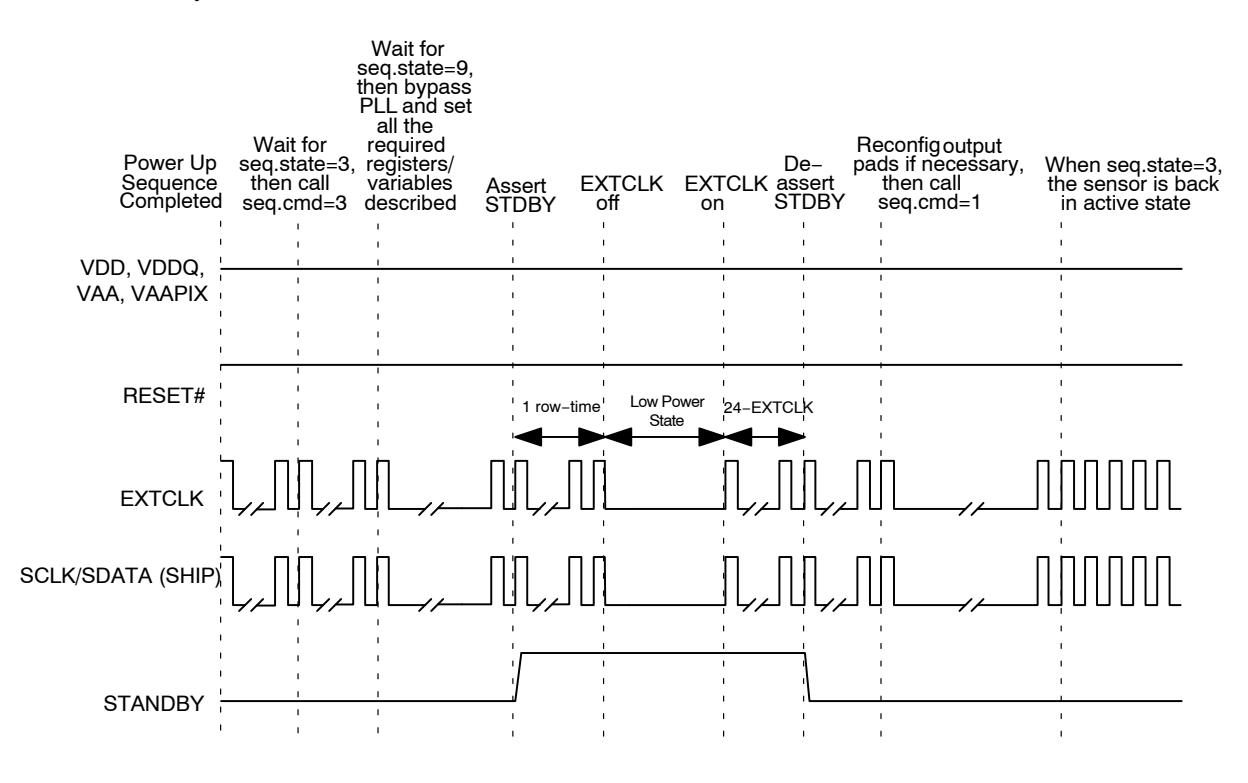

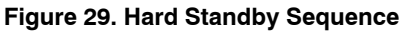

# **Standby Hardware Configuration**

While in standby, floating IO signals may cause the standby current to rise significantly. Therefore, it is recommended that the following signals be maintained HIGH or LOW during standby and not floating: Dour[7:0], PIXCLK, FRAME\_VALID, and LINE\_VALID.

# **Output Enable Control**

When the sensor is configured to operate in default mode, the DOUT, FRAME\_VALID, LINE\_VALID, and PIXCLK outputs can be placed in High-Z under hardware or software control, as shown in Table 38.

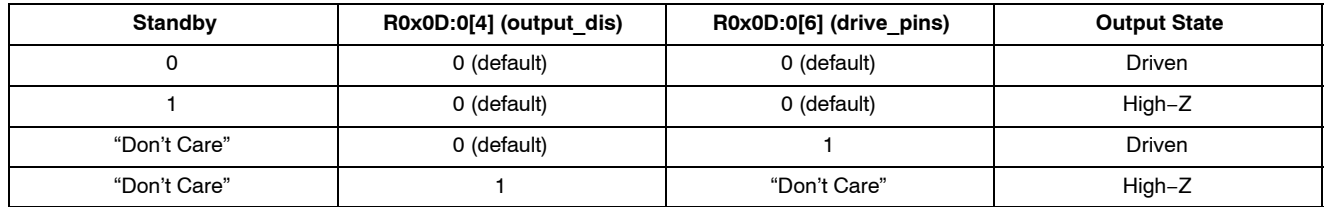

#### **TABLE 38. OUTPUT ENABLE CONTROL**

The pin transition between driven and High-Z always occurs asynchronously. Output-enable control is provided as a mechanism to allow multiple sensors to share a single set of interface pins with a host controller.

There is no benefit in placing the pins in a High-Z while the part is in its low-power standby state. Therefore, in single-sensor applications that use STANDBY to enter and leave the standby state, programming  $R0x0D:0[6] = 1$  is recommended.

#### **Contrast and Gamma Settings**

The MT9D131 IFP includes a block for gamma and contrast correction. A custom gamma/contrast correction table may be uploaded, or pre-set gamma and contrast settings may be selected.

The gamma and contrast correction block uses the following 12-bit input data points to form a piecewise linear transformation curve: 0, 64, 128, 256, 512, 768, 1024, 1280, 1536, 1792, 2048, 2304, 2560, 2816, 3072, 3328, 3584, 3840, and 4095. These input points have been selected to provide more detail to the low end of the curve where gamma correction changes are typically the greatest. These points correspond to 8-bit output values that can be uploaded to the appropriate registers.

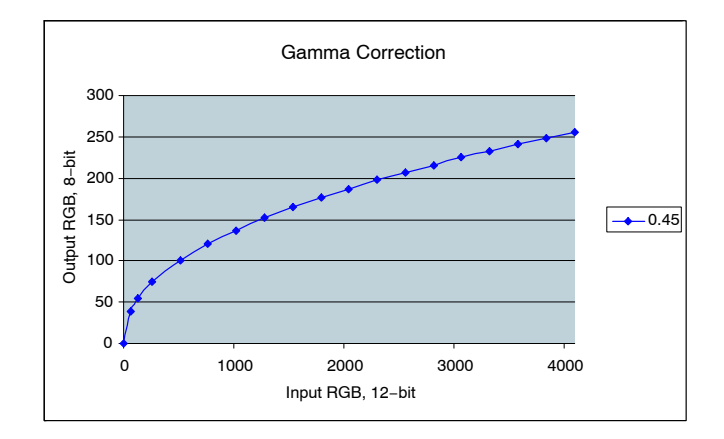

#### **Figure 30. Gamma Correction Curve**

For simplicity, predefined gamma and contrast tables may be selected, and the MT9D131 automatically combines these tables and upload them to the appropriate gamma correction registers.

The gamma and contrast tables may be selected at mode driver (ID = 7) offsets 67 and 68 (decimal) for mode A and mode B, respectively. The gamma settings are established at bits 0–2, and the contrast settings are established at bits 4–6.

The gamma setting values are shown in Table 39.

#### **TABLE 39. GAMMA SETTINGS**

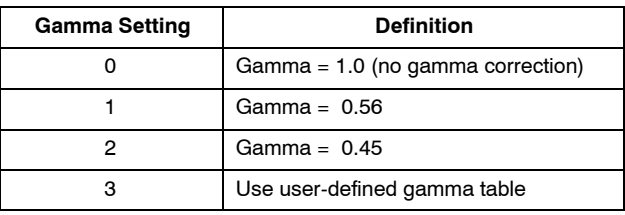

## **S-Curve**

The predefined contrast table values have been established by creating an "S" curve with highlight and shadow regions that blend smoothly with a linear midtone region. The slope and value of the highlight and shadow regions match the linear region at these transitions. In addition, the slope of the "S" curve is zero at the top (white) and bottom (black) points. The slope of the linear region determines how much contrast is applied; more contrast corresponds to a higher, midtone linear slope.

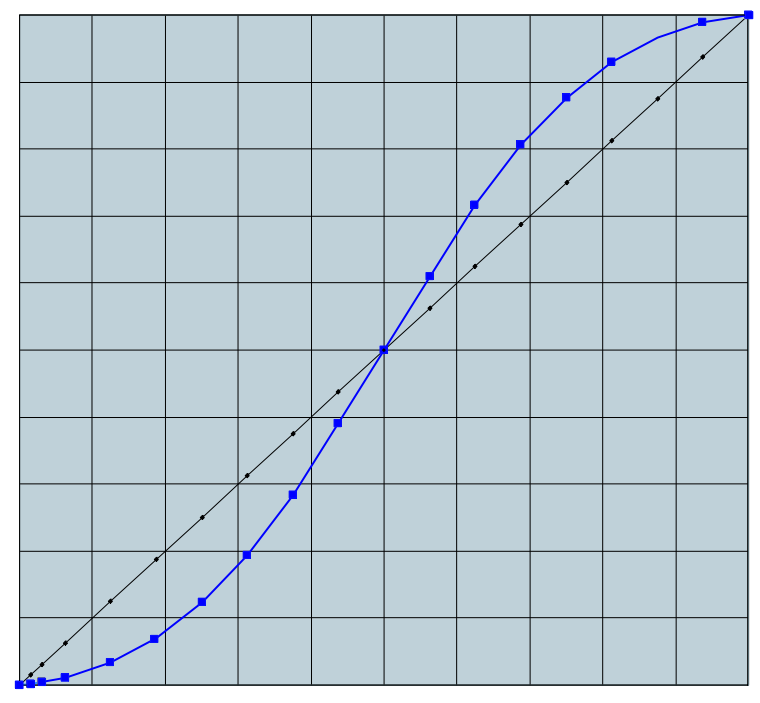

**Figure 31. Contrast "S" Curve**

The contrast values are shown in Table 40.

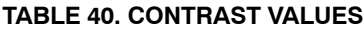

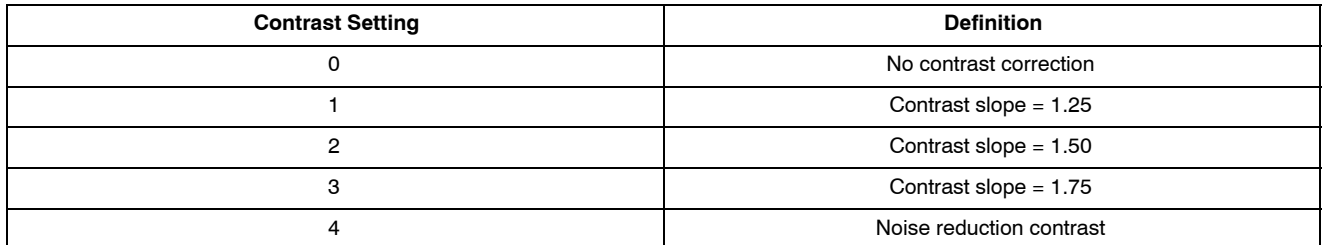

The contrast curve function is applied to the gamma curve points used (whether the gamma curve points are predefined or user-uploaded).

S-curve is a function to correct image pixel values. When applied to pixel values, it typically compresses dark and bright tones, while stretching the midtones. Figure 32 shows how input tone range is remapped to output tone range. Categorize input pixel values as dark, midlevel, and bright. When no S-curve is applied, pixel values are unchanged.

That is, dark tones  $0...x_1$  map to same dark tones  $0...x_1 = y_1$ , and midlevel maps to identical midlevel  $x_1 = x_2$ , and bright maps to identical bright. When an S-curve is applied, the mapping is changed. In particular, midtones are stretched  $(y_1 - y_2)$  >  $(x_1 - x_2)$ , causing increase of contrast. Here  $(y_1 - y_2) / (x_1 - x_2)$  is a measure of contrast. Value of 1 corresponds to no change; >1 and <1 indicate contrast increase and decrease, respectively. Dark tones are compressed,  $y_1 < x_1$ , causing suppression of noise.

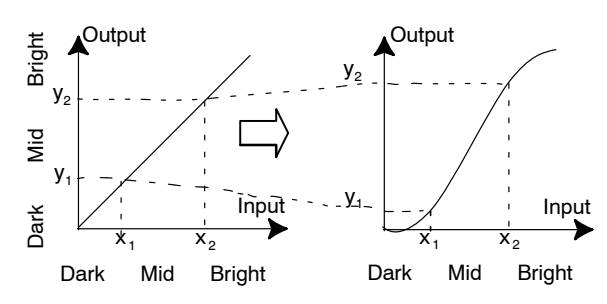

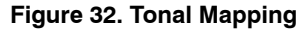

The contrast settings on the MT9D131 are implemented by applying an S-curve function on to the data points of the gamma curve. These resulting points then replace the existing gamma curve points, and the image is processed using this new contrast-enhanced gamma curve. Identical S-curve is applied to all three RGB components.

The S-curve is created by joining a linear midsection (often with a slope greater than one) to curved sections for highlights and shadows. The following constraints apply to the overall curve to ensure a smooth curve appropriate for increased contrast:

- 1. The first/lowest point must be (0,0) and the last/highest point must be (1,1) (normalized).
- 2. The midsection and each of the end-curves must intersect on the same points.
- 3. The slope of the midsection and each of the end-curves must be equal at the intersection points.

The midsections a simple linear function of the form:  $y = mx + b$ . Each of the end-curves (shadow and highlights) must be a trinomial to satisfy all boundary conditions.

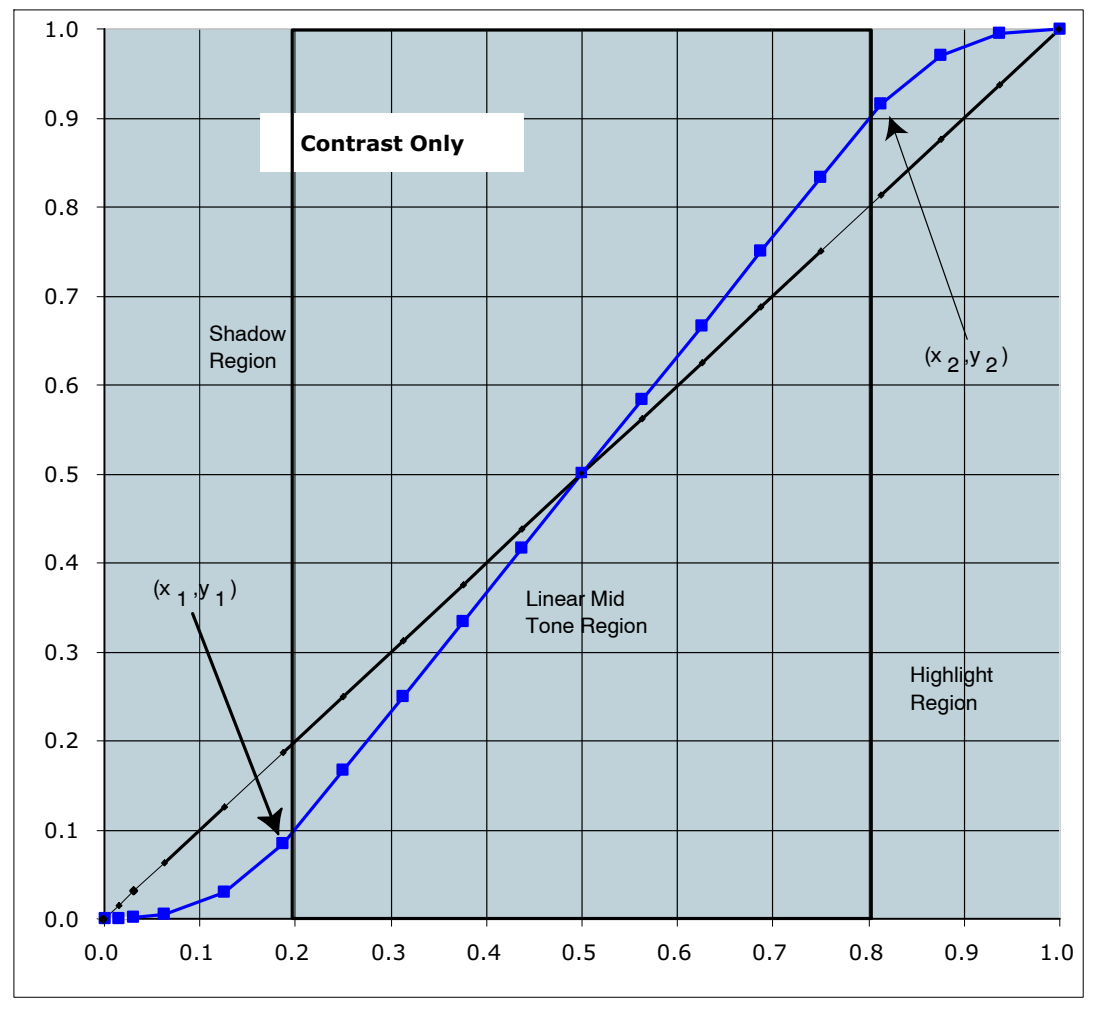

**Figure 33. Contrast Diagram**

# **Auto Exposure**

Two types of auto exposure are available−preview and evaluative.

# *Preview*

In preview AE, the driver calculates image brightness based on average luma values received from 16 programmable equal-size rectangular windows forming a 4 x 4 grid. In preview mode, 16 windows are combined in 2 segments: central and peripheral. Central segment includes four central windows. All remaining windows belong to peripheral segment. Scene brightness is calculated as average luma in each segment taken with certain weights. Variable ae.weights[3:0] specifies central zone weight, ae.weights[7:4] - peripheral zone weight.

The driver changes AE parameters (IT, Gains, and so on) to drive brightness (ae.CurrentY) to programmable target (ae.Target). Value of one step approach to target is defined by ae.JumpDivisor variable. Expected brightness is

Ynew = ae.CurrentY+(ae.Target-ae.CurrentY)/ae.Jump Divisor.

To avoid unwanted reaction of AE on small fluctuations of scene brightness or momentary scene changes, the AE driver uses temporal filter for luma and gate around AE luma target. The driver changes AE parameters only if buffered luma outsteps AE target gates. Variable

ae.lumaBufferSpeed defines buffering level.

32\*Ybuf1 = Ybuf0\*(32-ae.lumaBufferSpeed)+Ycurr\* ae.lumaBufferSpeed;

Values ae.lumaBufferSpeed =  $32$  and ae.JumpDivisor = 1 specify maximal AE speed.

# *Evaluative Algorithm*

A scene evaluative AE algorithm is available for use in snapshot mode. The algorithm performs scene analysis and classification with respect to its brightness, contrast, and composure and then decides to increase, decrease, or keep original exposure target. It makes most difference for backlight and bright outdoor conditions.

# *Exposure Control*

To achieve the required amount of exposure, the AE driver adjusts the sensor integration time R0x9:0, R0xC:0, gains, ADC reference, and IFP digital gains. To reject flicker, integration time is typically adjusted in increments of ae.R9\_step. ae.R9\_step specifies duration in row times equal to one flicker period. Thus, flicker is rejected if integration time is kept a natural factor of the flicker period.

Exposure is adjusted differently depending on illumination situation.

- In extremely bright conditions, the exposure is set using R0xC:0, R0x9:0, and analog gains. R0xC:0 is used to achieve very short integration times. In this situation, R0x9:0<ae.R9 step and flicker are not rejected.
- In bright conditions where  $R0x9:0> a.e., R9-step$ R0x9:0 is set as a natural factor of ae.R9\_step. Analog gains are also used, but the green gain, also called virtual gain, does not exceed 2x. ae.minVirtGain limits minimal integration time and is expressed in flicker periods. ae.Index indicates the current integration time expressed in the same form.
- Under medium-intensity illumination, the integration time can increase further. For any given exposure, the best signal-to-noise ratio can be typically obtained by using the longest exposure and the smallest gain setting. However, a long exposure time can slow down the output frame rate if the former exceeds the default frame rate,

 $R0x9:0 > R0x3:0 + R0x6:0 + 1$ . Integration ae.IndexTH23 specifies the breakpoint where AE scheme, giving preference to increasing the shutter width, is replaced with another scheme giving preference to increase in gain. ae.maxGain23 specifies maximum allowed gain in this situation. ae.VirtGain indicates current green channel gain.

- In darker situations, the gain achieves ae.maxGain23 and the integration time is allowed to increase again up to ae.maxIndex.
- In yet darker situations, once the integration time achieves ae.maxIndex, the analog gain is allowed to increase up to ae.maxVirtGain.
- In very dark conditions, the digital IFP gains are allowed to increase up to ae.maxDGainAE1 and ae.maxDGainAE2.

ADC is used as an additional gain stage by adjusting reference levels. See ae.ADC\* variables.

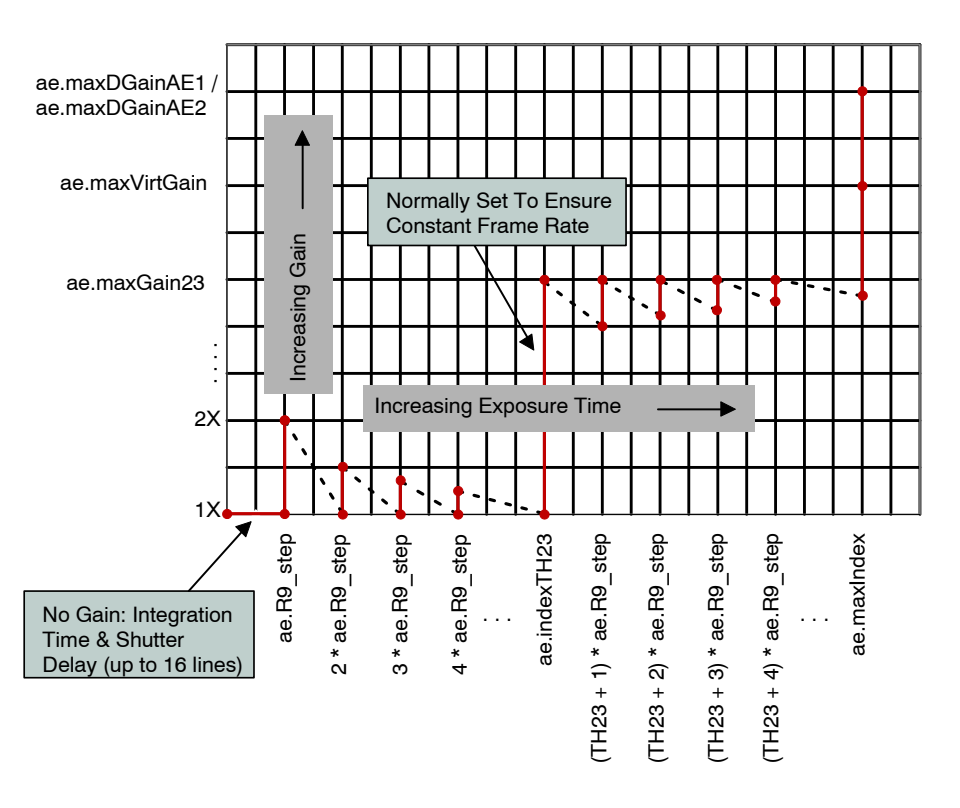

**Figure 34. Gain vs. Exposure**

#### *Lens Correction Zones*

To increase the precision of the correction function, the image plane is divided into 8 zones in each dimension. The coordinates of zone boundaries are referenced with respect to the lens center, C. Each boundary as well as C (Cx, Cy) coordinate is stored as a byte, which represents the coordinate value divided by 4. There are always three boundaries to the left (top) of the center and three to the right

(bottom) of the center. These boundaries apply uniformly for each color channel. However, the correction functions are programmable independently for each color component. Boundary and lens center positions are also valid for the preview mode. Figure 35 illustrates the lens correction zones.

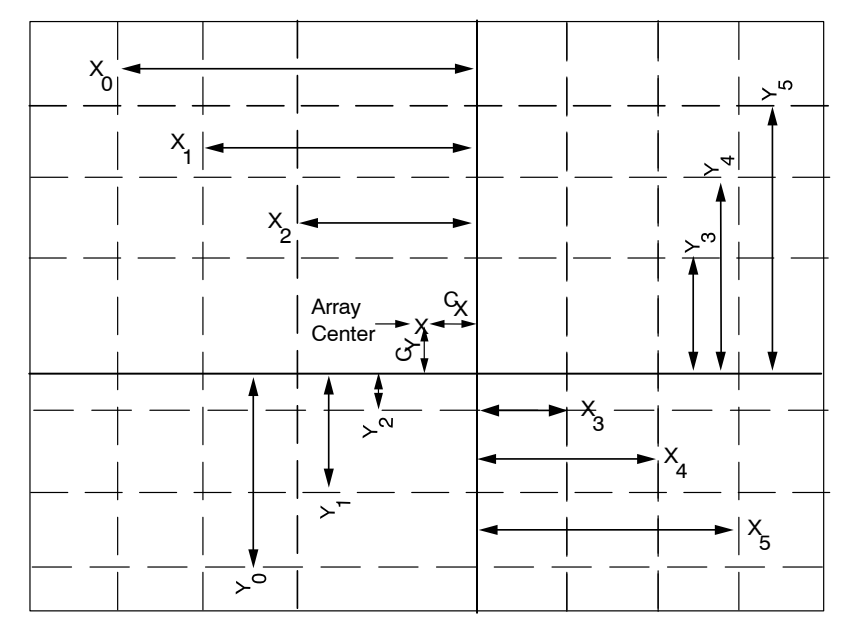

**Figure 35. Lens Correction Zones**

#### *Lens Correction Procedure*

The goal of the lens shading correction is to achieve a constant sensitivity across the entire image area after the correction is applied. To accomplish this, each incoming pixel value is multiplied with a correction function  $F(x, y)$ , which is dependent on the location of the pixel.

$$
F(x, y) = \phi(x, x^{2}) + \phi(y, y^{2}) + k \times \phi(x, x^{2}) \times \phi(x, x^{2}) \times \phi(y, y^{2}) - G
$$

Where  $\phi$  (*x*, *x*<sup>2</sup> and  $\phi$  (*y*, *y*<sup>2</sup>) are piecewise quadratic polynomial functions that are independent in each x and y dimension, and k and G are constants that can be used to increase lens correction at the image corners (k) and to offset the LC magnitude for all zones and colors (G).

The expressions  $\phi(x, x^2)$  and  $\phi(y, y^2)$  are defined independently for each dimension. These can be expressed further as:  $\phi(x, x^2) = a_i x^2 + b_i x^2 + c_i$  and  $\varphi(y, y^2) = d_i y^2 + e_i y + f_i$ .

To implement the function  $F(x, y)$  for each zone, the MT9D131 provides a set of registers that allow flexible definition of the function  $F(x, y)$ . These registers contain the following parameters:

- Operation mode R0x80:2
- Zone boundaries and center offset R0x81:2–R0x87:2
- Initial conditions of:  $\phi(x, x^2)$  and  $\phi(y, y^2)$  for each color (12-bit wide) R0x88:2–R0x8D:2
- Initial conditions of the first derivative of:  $\phi(x, x^2)$  and  $\phi(y, y^2)$  for each color (12-bit wide) R0x8E:2–R0x93:2
- The second derivatives of:  $\phi(x, x^2)$  and  $\phi(y, y^2)$
- The second derivatives of : for each color and each zone (8-bit wide) R0x94:2–R0xAB:2
- Values for k(10-bit wide) and G(8-bit wide) in (2) for all colors and zones are specified in R0xAD:2 and R0xAE:2. Sign for k is specified in R0x80:2.

There are x2 factor that can be applied to the second derivatives inside each zone (R0xAC:2) if correction curvature in the particular zone is to be increased. There are also global x2 factors for all zones in X and Y direction located in R0x80:2. The first derivative (for both X and Y directions) can be divided by a number (devisor) specified in R0x80:2 before it is applied to the F function. Higher numbers result in more precise curve (full-scale expanse).

#### **Color Correction**

Color correction in the color pipeline is achieved by:

- 1. Apply digital gain to raw RGB, R0x6A:1–R0x6E:1
- 2. Subtract second black level D from raw RGB, see R0x3B:1
- 3. Multiply result by CCM, R0x60:1–R0x66:1
- 4. Clip the result

The corrected pixel data,  $P_{\text{OUT}}$  can be expressed in the followingterm:

$$
P_{OUT}(x,y) = P_{IN}(x,y) \times F(x,y)
$$

Within each zone described above, the correction function can be expressed with a following equation, as follows:

$$
F(x,y) = \phi(x,x^{2}) + \phi(y,y^{2}) + k \times \phi(x,x^{2}) \times \phi(x,x^{2}) \times \phi(y,y^{2}) - G
$$

$$
\left| \begin{array}{c} R \\ G \\ B \end{array} \right| = \text{CLIP} \left[ \begin{array}{c} \left| \begin{matrix} C_{11} C_{12} C_{13} \\ C_{21} C_{22} C_{23} \\ C_{31} C_{32} C_{33} \end{matrix} \right| \right. \left. \begin{array}{c} \left| \begin{matrix} R_{raw} * G_R \\ G_{raw} * G_G \\ B_{raw} * G_B - D \end{matrix} \right| \end{array} \right] \end{array}
$$

MCU controls both CCM and D.

#### **Decimator**

To fit image size to customer needs, the image size of the SOC can be scaled down. The decimator can reduce image to arbitrary size using filtering. The scale-down procedure is performed by transferring an incoming pixel from the image space into a decimated (scaled down) space. The procedure can be performed in both X and Y dimensions. All the standard formats with resolution lower than 2 megapixels as well as customer-specified resolutions are supported.

Transfer of pixel from the image into the decimated space is done in the following way, which is the same in X and Y directions:

Each incoming pixel is split in two parts. The first part (P1) goes into the currently formed output-space pixel while part two (P2) goes to the next pixel. P1 could be equal or less than value of the incoming pixel while P2 is always less.

These two parts are obtained by multiplying the value of incoming pixel by scaling factors f1 and f2, which sum is always constant for the given decimation degree and proportional to  $X1/X0$  where  $X1$  is size of the output image and X0 is the size of the input image. It is denoted as "decimation weight."

Coefficients f1 and f2 are calculated in the microcontroller transparently for user based on the specified output image size and mode of SOC operation.

At large decimation degrees, several incoming pixels may be averaged into one decimated pixel. Averaging of the pixels during decimation provides a low pass filter, which removes high-frequency components from the incoming image, and thus avoids aliasing in the decimated space.

The decimator has two operational modes−normal and high-precision. Since the intermediate result for Y decimated pixels has to be stored in a memory buffer with certain word width, there is a need for additional precision at larger decimation degrees when scaling factors are small. This is done by increasing the number of digits for each stored value when decimation is greater than 2.

# **SPECTRAL CHARACTERISTICS**

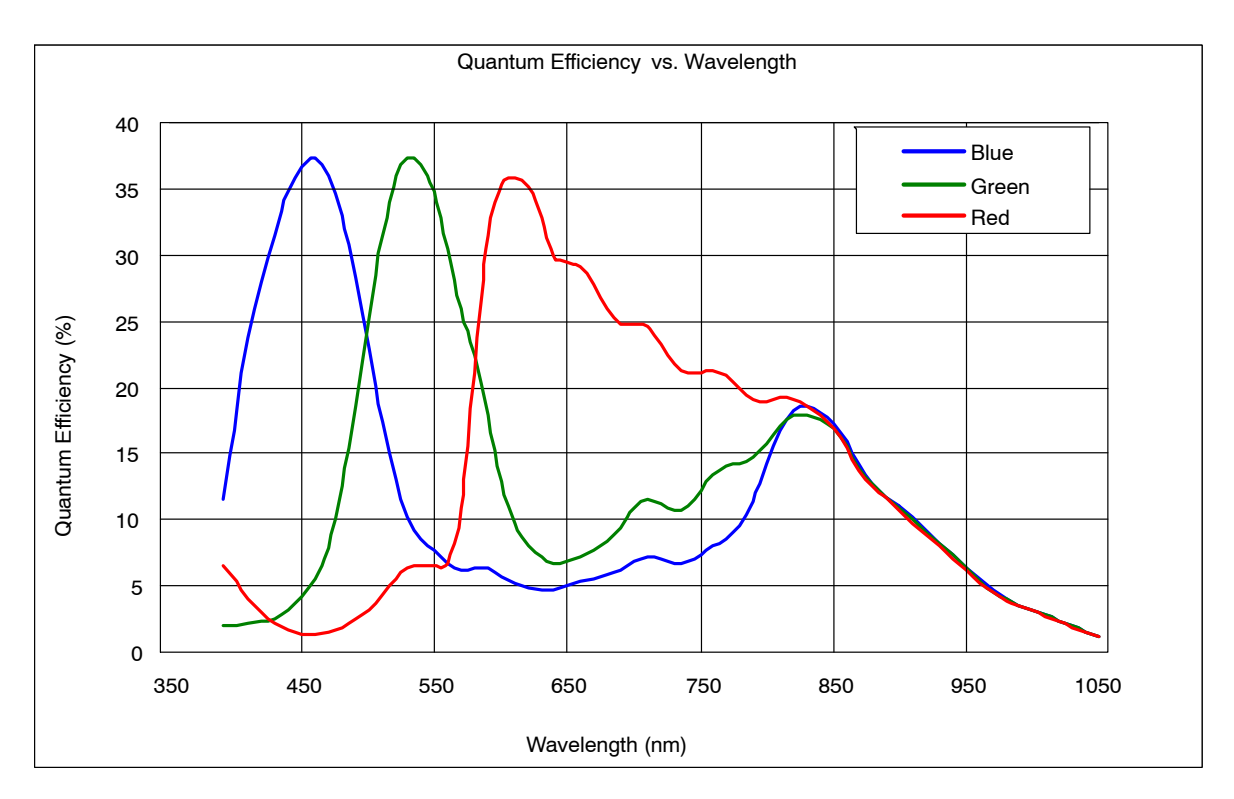

**Figure 36. Typical Spectral Characteristic**

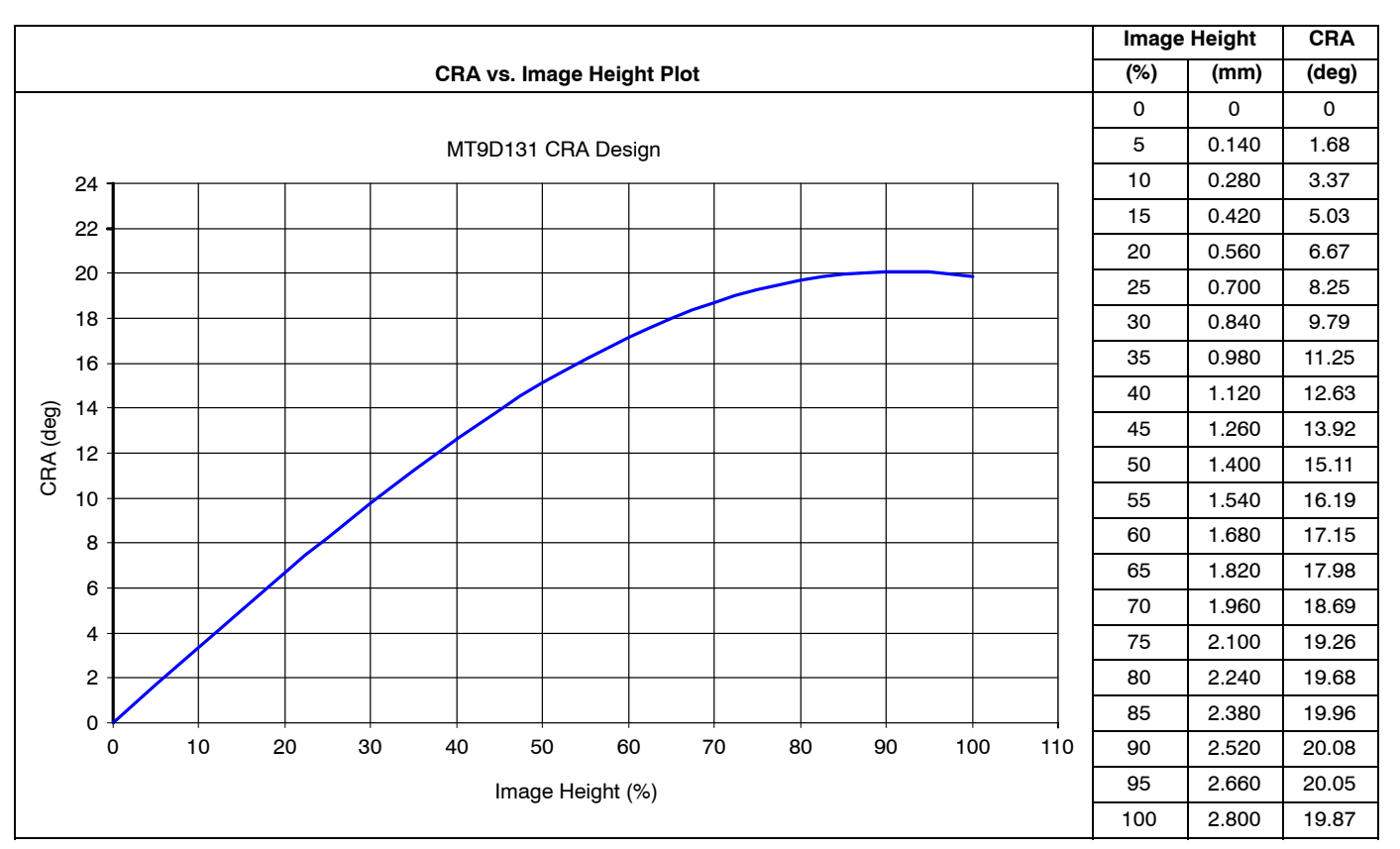

**Figure 37. Chief Ray Angle (CRA) vs. Image Height**

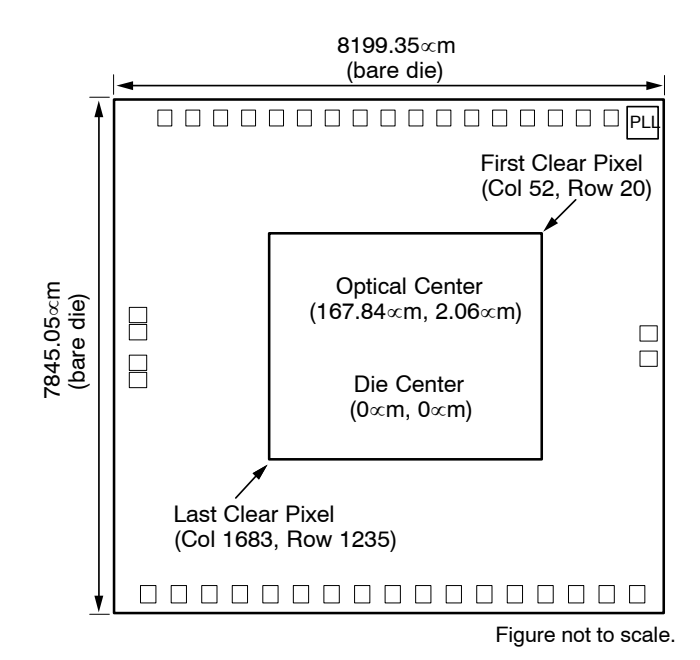

**Figure 38. Optical Center Offset**

# **ELECTRICAL SPECIFICATIONS**

Recommended die operating temperature range is from –20° to +55°C. The sensor image quality may degrade above +55°C.

# **TABLE 41. AC ELECTRICAL CHARACTERISTICS**

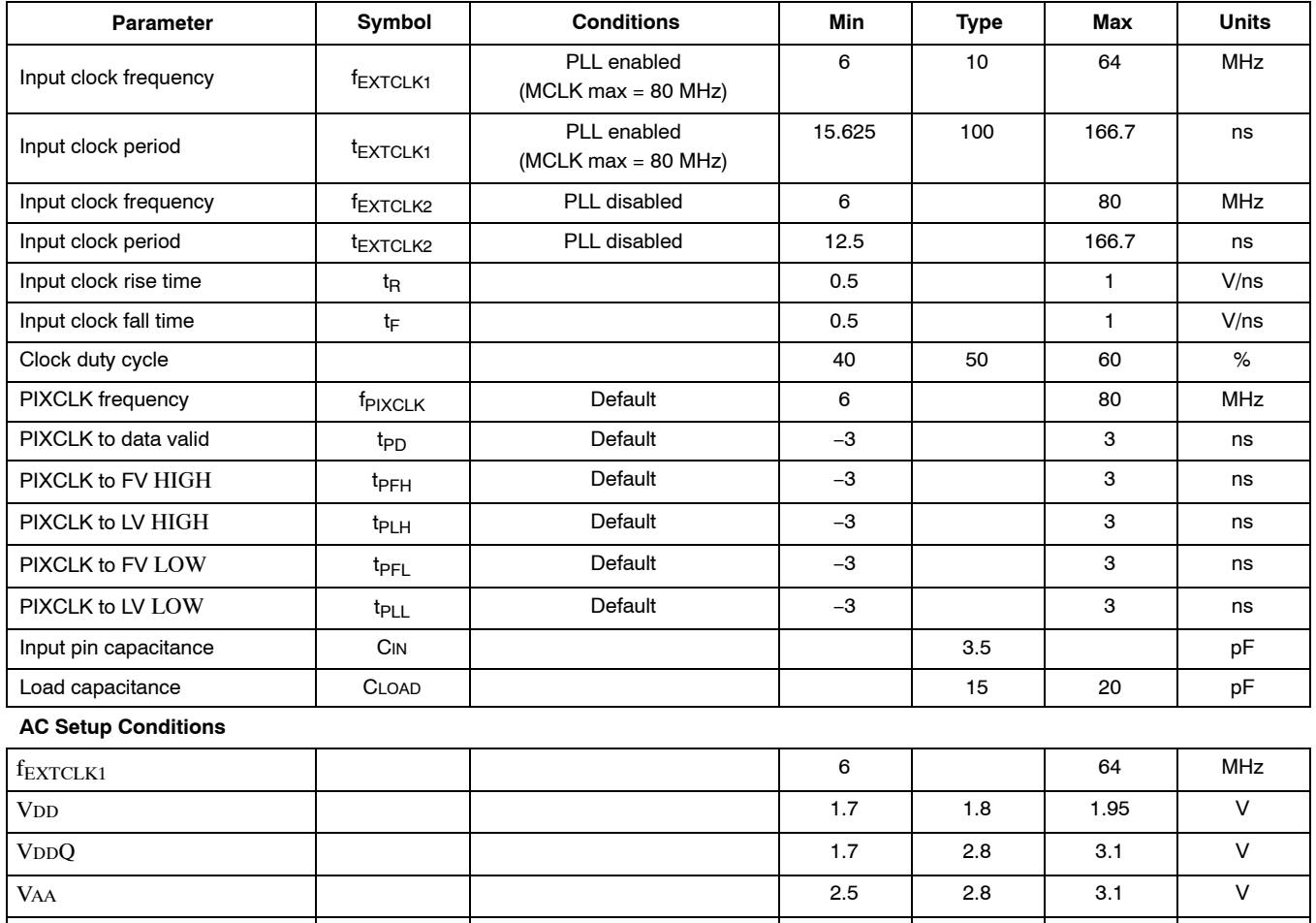

# **TABLE 42. DC ELECTRICAL DEFINITIONS AND CHARACTERISTICS**

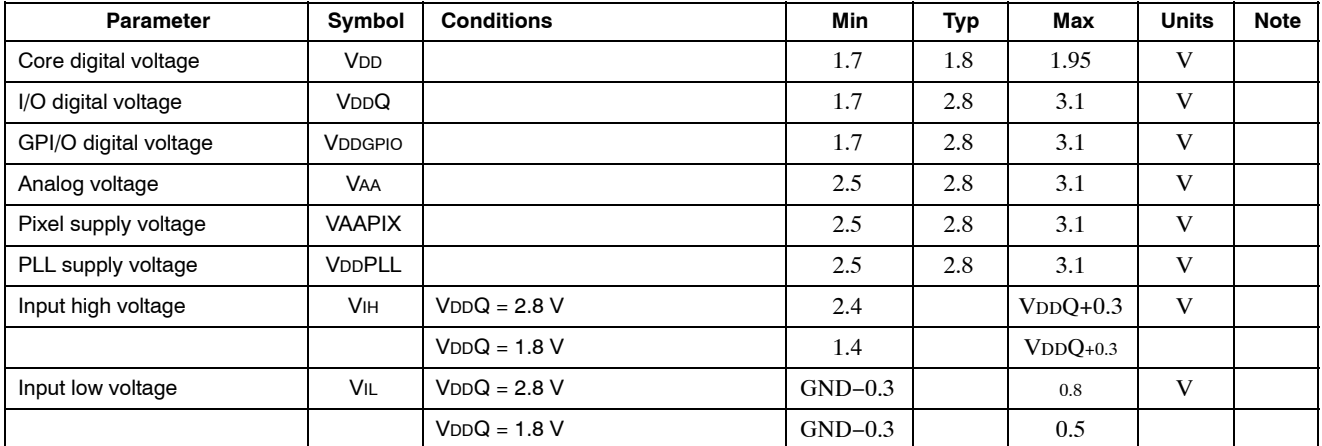

VAAPIX 2.5 2.8 3.1 V VDDPLL 2.5 2.8 3.1 V Output load  $\begin{vmatrix} 1 & 1 \end{vmatrix}$  pF

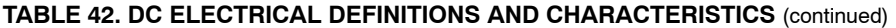

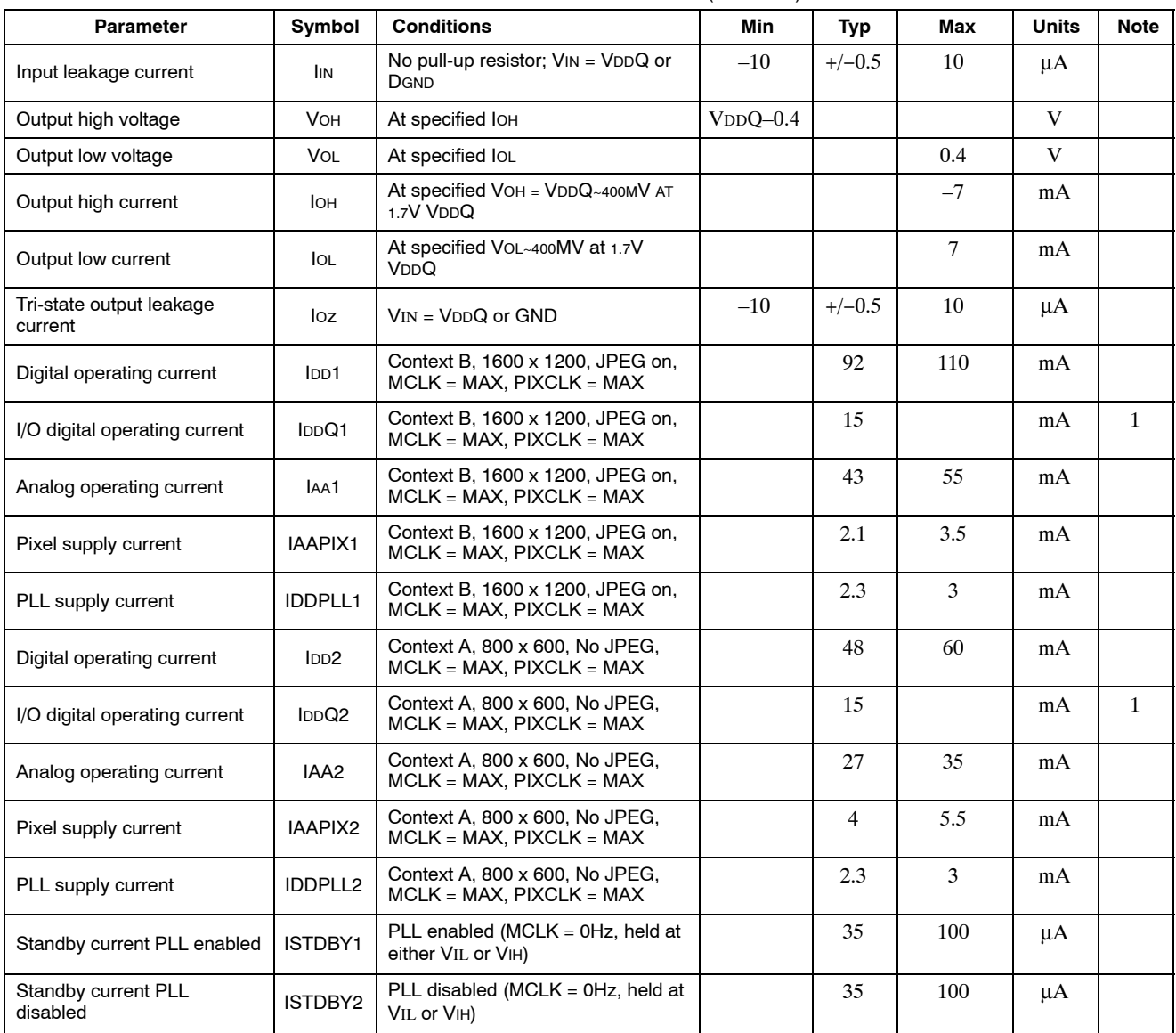

1. Due to the influence of several variables (scene illumination, output load) maximum values are not available.

## **TABLE 43. ABSOLUTE MAXIMUM RATINGS**

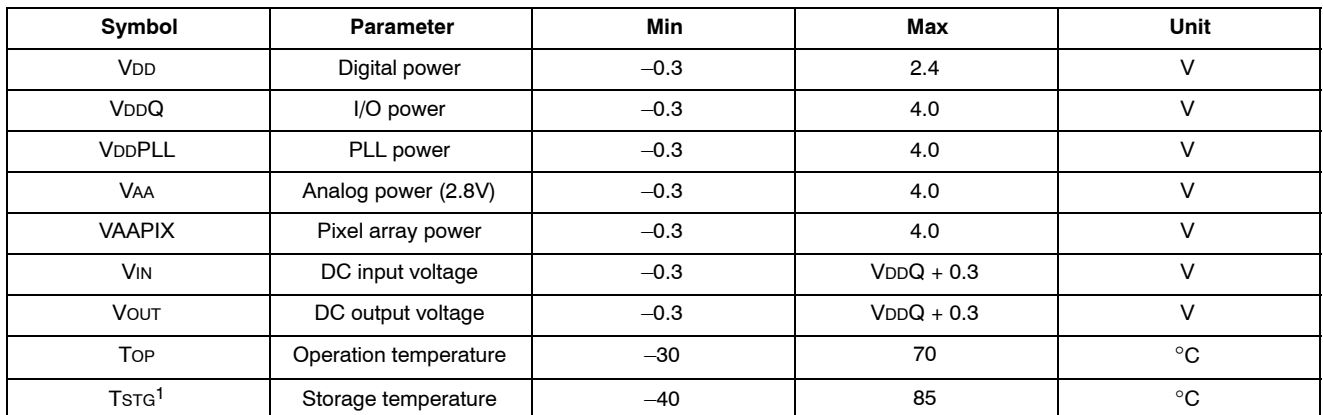

1. Stresses above those listed may cause permanent damage to the device. This is a stress rating only, and functional operation of the device at these or any other conditions above those indicated in the product specification is not implied. Exposure to absolute maximum rating conditions for extended periods may affect device reliability.

# **I/O Timing**

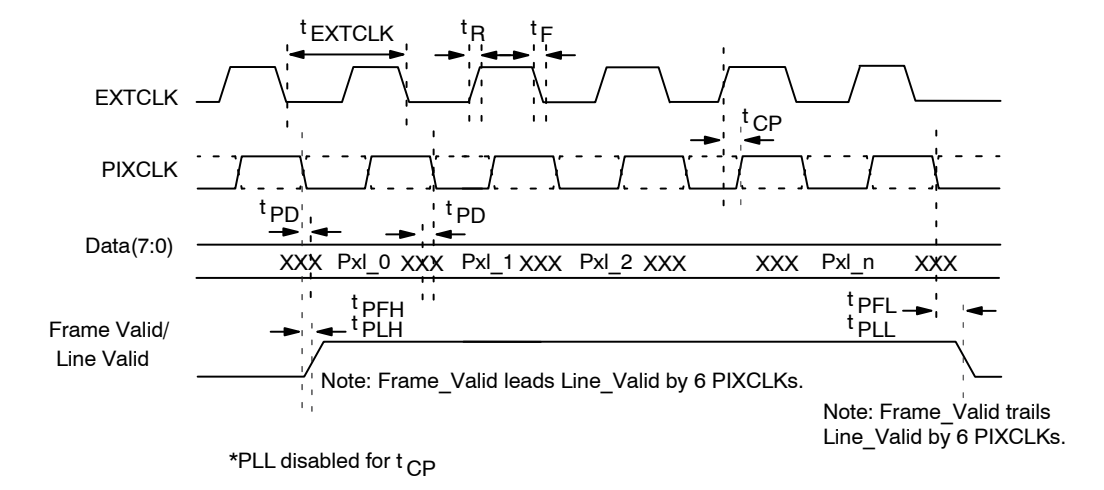

**Figure 39. I/O Timing Diagram**

# **APPENDIX A: TWO-WIRE SERIAL REGISTER INTERFACE**

This section describes the two-wire serial interface bus that can be used in any functional sensor mode.

The two-wire serial interface bus enables R/W access to control and status registers within the sensor core.

The interface protocol uses a master/slave model in which a master controls one or more slave devices. The sensor acts as a slave device. The master generates a clock (SCLK) that is an input to the sensor and used to synchronize transfers. The master is responsible for driving a valid logic level on SCLK at all times. Data is transferred between the master and the slave on a bidirectional signal (SDATA). Both the SDATA AND SCLK signal are pulled up to VDD off-chip by a  $1.5K\Omega$ resistor. Either the slave or master device can drive the SDATA line low−the interface protocol determines which device is allowed to drive the SDATA line at any given time.

# **Protocol**

The two-wire serial interface bus defines the transmission codes as follows:

- a start bit
- the slave device 8-bit address
- a(an) (no) acknowledge bit
- an 8-bit message
- a stop bit

# **Sequence**

- A typical read or write sequence is executed as follows:
	- 1. The master sends a start bit.
	- 2. The master sends the 8-bit slave device address. The last bit of the address determines if the request is a read or a write, where a "0" indicates a write and a "1" indicates a read.
	- 3. The slave device acknowledges receipt of the address by sending an acknowledge bit to the master.
	- 4. If the request is a write, the master then transfers the 8-bit register address, indicating where the write takes place.
	- 5. The slave sends an acknowledge bit, indicating that the register address has been received.
	- 6. The master then transfers the data, 8 bits at a time, with the slave sending an acknowledge bit after each 8 bits.

The sensor core uses 16-bit data for its internal registers, thus requiring two 8-bit transfers to write to one register. After 16 bits are transferred, the register address is automatically incremented so that the next 16 bits are written to the next register address. The master stops writing by sending a start or stop bit.

A typical read sequence is executed as follows.

1. The master sends the write-mode slave address and 8-bit register address, just as in the write request.

- 2. The master then sends a start bit and the read-mode slave address, and clocks out the register data, 8 bits at a time.
- 3. The master sends an acknowledge bit after each 8-bit transfer. The register address is auto-incremented after every 16 bits is transferred.
- 4. The data transfer is stopped when the master sends a no-acknowledge bit.

# **Bus Idle State**

The bus is idle when both the data and clock lines are high. Control of the bus is initiated with a start bit, and the bus is released with a stop bit. Only the master can generate start and stop bits.

# **Start Bit**

The start bit is defined as a HIGH-to-LOW data line transition while the clock line is HIGH.

# **Stop Bit**

The stop bit is defined as a LOW-to-HIGH data line transition while the clock line is HIGH.

# **Slave Address**

The 8-bit address of a two-wire serial interface device consists of 7 bits of address and 1 bit of direction. A "0" in the LSB (least significant bit) of the address indicates write mode, and a "1" indicates read mode. The default slave addresses used by the sensor core are 0xBA (write address) and 0xBB (read address). R0x0D:0[10] or the SADDR pin can be used to select the alternate slave addresses 0x90 (write address) and 0x91 (read address).

Writes to R0x0D:0[10] are inhibited when the STANDBY signal is asserted (all other writes proceed normally). This allows two sensors to co-exist as slaves on this interface, but they must be addressed independently. Enable this capability as follows:

After RESET, both sensors use the default slave address. READS or WRITES on the serial register interface to the default slave address are decoded by both sensors simultaneously.

- 1. After RESET, assert the STANDBY signal to one sensor and negate the STANDBY signal to the other sensor.
- 2. Perform a write to R0x0D:0 with bit 10 set. The sensor with STANDBY asserted ignores the write to bit 10 and continues to decode at the default slave address.

The sensor with STANDBY negated has its R0x0D:0[10] set and responds to the alternate slave address for all subsequent READ and WRITE operations, as shown in Table 43.

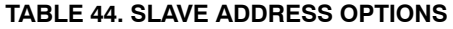

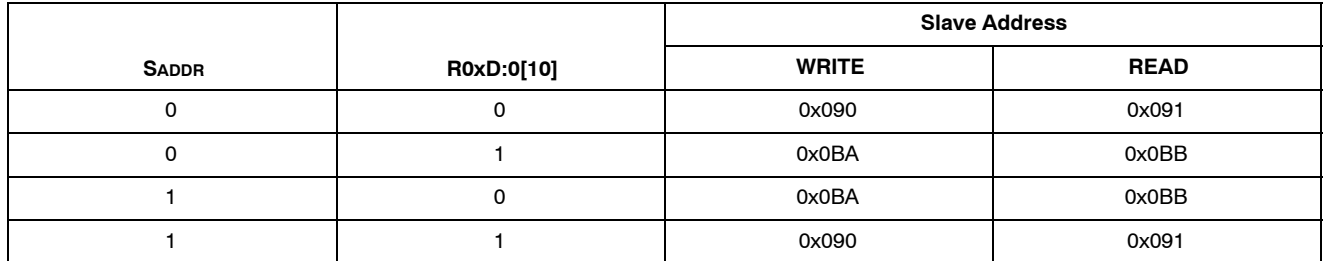

#### **Data Bit Transfer**

One data bit is transferred during each clock pulse. The serial interface clock pulse is provided by the master. The data must be stable during the high period of the two-wire serial interface clock−it can only change when the serial clock is LOW. Data is transferred 8 bits at a time, followed by an acknowledge bit.

## **Acknowledge Bit**

The master generates the acknowledge clock pulse. The transmitter (which is the master when writing, or the slave when reading) releases the data line, and the receiver indicates an acknowledge bit by pulling the data line LOW during the acknowledge clock pulse.

#### **No-Acknowledge Bit**

The no-acknowledge bit is generated when the data line is not pulled down by the receiver during the acknowledge clock pulse. A no-acknowledge bit is used to terminate a read sequence.

#### **Page Register**

The MT9D131 two-wire serial interface and its associated protocols support an address space of 256 16-bit locations.

This address space is extended by a 3-bit page prefix, and controlled through accesses to R0xF0:0.

The paging mechanism is intended to allow access to other sets of registers when the sensor is embedded as part of a more complex integrated subsystem, for example, in an SOC. All registers within the sensor core are accessible on page 0 (the default page).

## **Sample Write and Read Sequences**

## *16-Bit Write Sequence*

A typical write sequence for writing 16 bits to a register is shown in Figure 40. A start bit given by the master starts the sequence, followed by the write address. The image sensor then sends an acknowledge bit and expects the register address to come first, followed by the 16-bit data. After each 8-bit transfer, the image sensor sends an acknowledge bit. All 16 bits must be written before the register is updated. After 16 bits are transferred, the register address is automatically incremented so that the next 16 bits are written to the next register. The master stops writing by sending a start or stop bit.

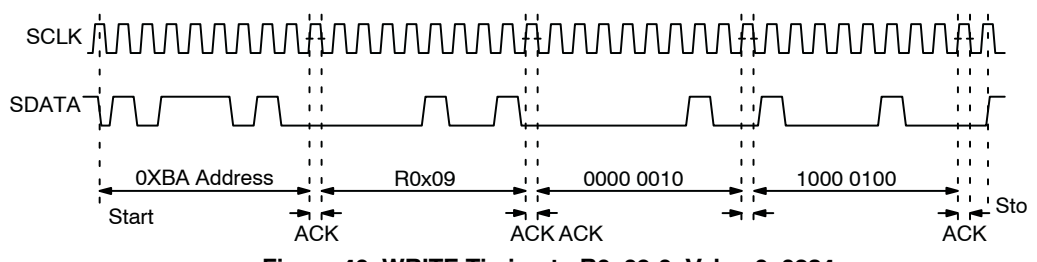

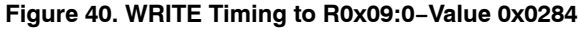

#### *16-Bit Read Sequence*

A typical read sequence is shown in Figure 41. First the master writes the register address, as in a write sequence. Then a start bit and the read address specify that a read is about to happen from the register. The master clocks out the register data, eight bits at a time. The master sends an acknowledge bit after each 8-bit transfer. The register address should be incremented after every 16 bits is transferred. The data transfer is stopped when the master sends a no-acknowledge bit.

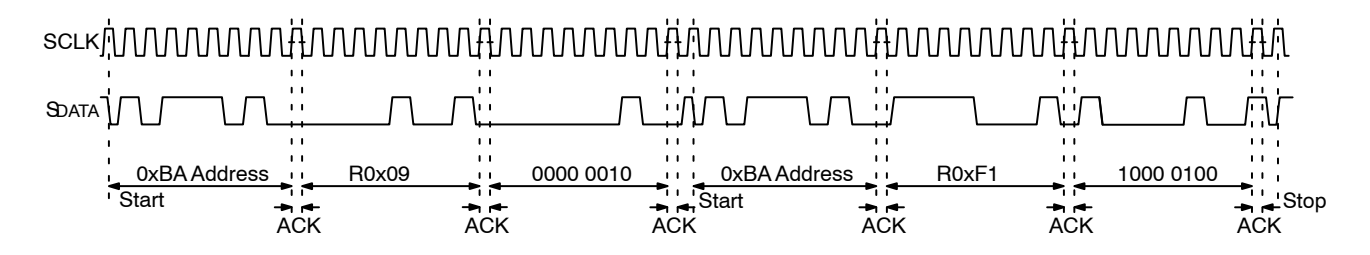

**Figure 41. READ Timing to R0X09:0, Returned Value 0x0284**

## *8-Bit Write Sequence*

To be able to write 1 byte at a time to the register, a special register address is added. The 8-bit write is done by writing the upper 8 bits to the desired register, then writing the lower 8 bits to the special register address (R0xF1:0). The register

is not updated until all 16 bits have been written. It is not possible to update just half of a register. In Figure 42, a typical sequence for 8-bit writes is shown. The second byte is written to the special register (R0xF1:0).

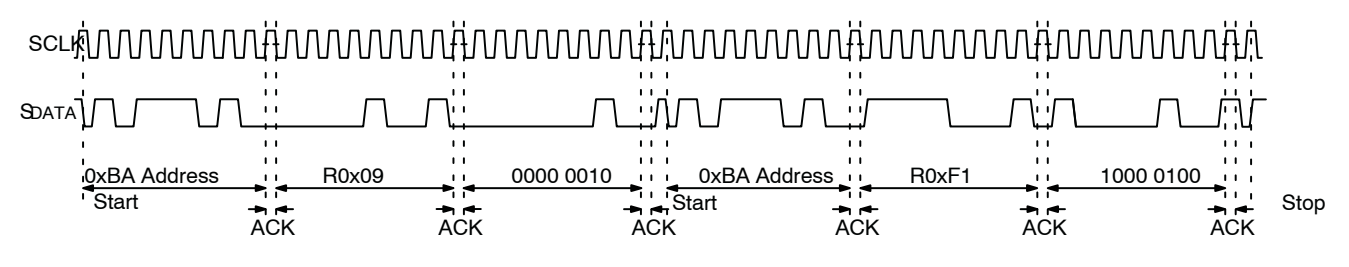

**Figure 42. WRITE Timing to R0x09:0−Value 0x0284**

# *8-Bit Read Sequence*

To read one byte at a time, the same special register address is used for the lower byte. The upper 8 bits are read from the desired register. By following this with a read from the special register (R0xF1:0), the lower 8 bits are accessed (Figure 43). The master sets the no-acknowledge bits.

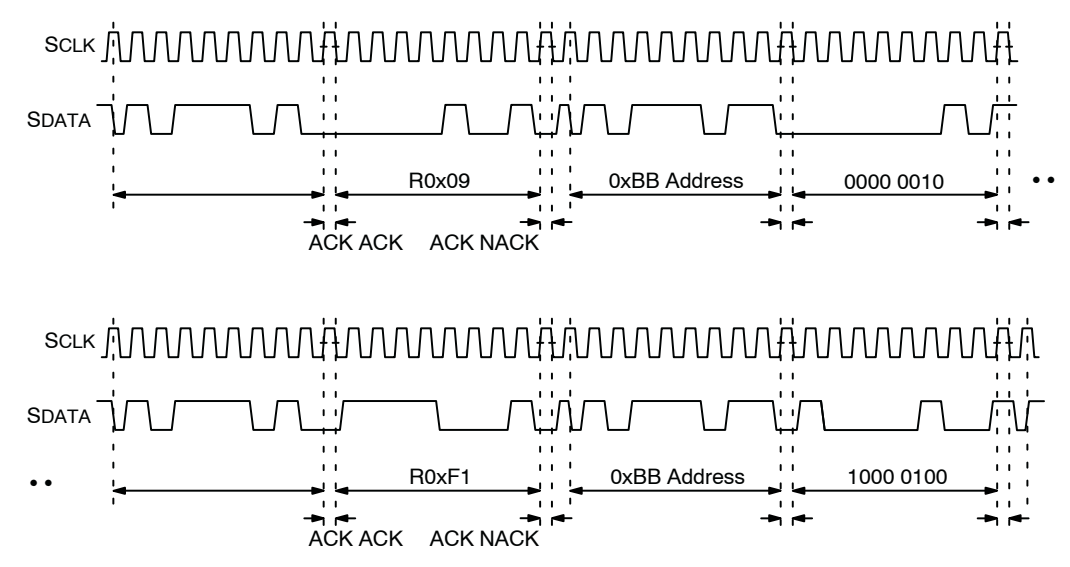

**Figure 43. READ Timing from R0x09:0; Returned Value 0x0284**

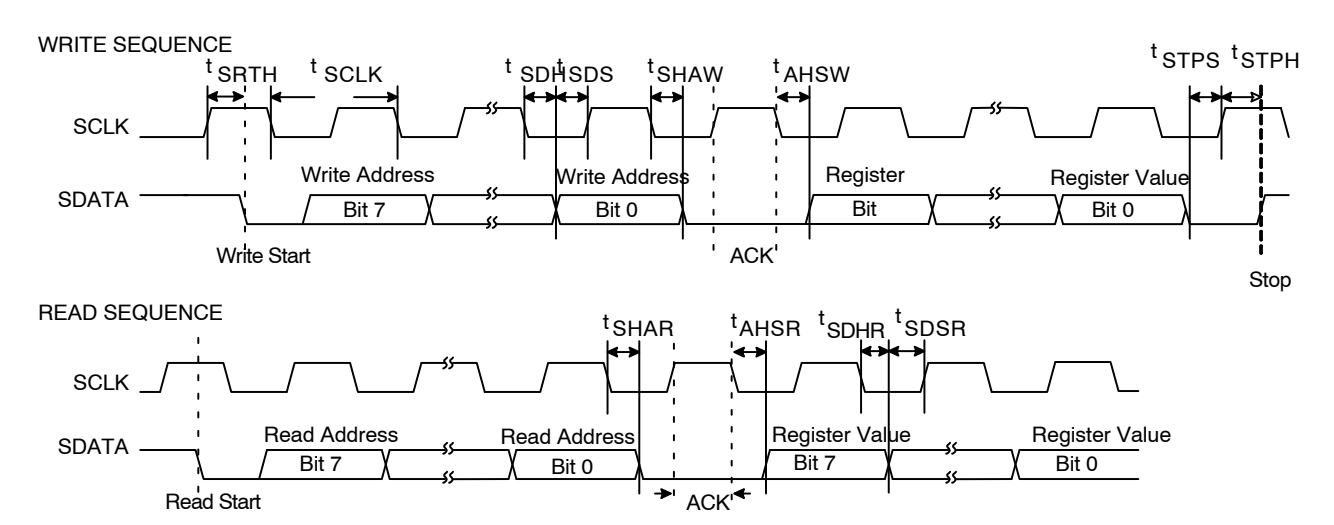

NOTE: Read waveforms start after a write command and register address are issued. They are for an 8-bit read.

**Figure 44. Two-Wire Serial Bus Timing Parameters**

| <b>Parameter</b>                       | Symbol                  | <b>Conditions</b> | <b>Min</b>           | <b>Typ</b> | <b>Max</b>            | <b>Units</b> |
|----------------------------------------|-------------------------|-------------------|----------------------|------------|-----------------------|--------------|
| Serial interface input clock frequency | <b>fSCLK</b>            |                   |                      |            | fEXTCLK <sub>16</sub> | kHz          |
| Serial interface input clock period    | tSCLK                   |                   | 1/ <sup>f</sup> SCLK |            |                       | ns           |
| SCLK duty cycle                        |                         |                   | 40                   | 50         | 60                    | %            |
| Start hold time                        | <b>tSRTH</b>            | <b>WRITE/READ</b> | 4*FXTCLK             |            |                       | ns           |
| <b>SDATA hold</b>                      | <b>tSDH</b>             | <b>WRITE</b>      | 4*FXTCLK             |            |                       | ns           |
| SDATA setup                            | tSDS                    | <b>WRITE</b>      | 4*FXTCLK             |            |                       | ns           |
| SDATA hold to ACK                      | tSHAW                   | <b>WRITE</b>      | 4*FEXTCLK            |            |                       | ns           |
| <b>ACK hold to SDATA</b>               | tAHSW                   | <b>WRITE</b>      | 4*FXTCLK             |            |                       | ns           |
| Stop setup time                        | tSTPS                   | <b>WRITE/READ</b> | 4*FEXTCLK            |            |                       | ns           |
| Stop hold time                         | tSTPH                   | <b>WRITE/READ</b> | 4*FEXTCLK            |            |                       | ns           |
| SDATA hold to ACK                      | tSHAR                   | <b>READ</b>       | 4*FEXTCLK            |            |                       | ns           |
| <b>ACK hold to Sdata</b>               | tAHSR                   | <b>READ</b>       | 4*FEXTCLK            |            |                       | ns           |
| <b>SDATA hold</b>                      | tSDHR                   | <b>READ</b>       | 4*FEXTCLK            |            |                       | ns           |
| SDATA setup                            | tSDSR                   | <b>READ</b>       | 4*FEXTCLK            |            |                       | ns           |
| Serial interface input pin capacitance | $CIN_SI$                |                   |                      | 3.5        |                       | pF           |
| SDATA max load capacitance             | CLOAD SD                |                   |                      | 15         |                       | pF           |
| SDATA pull-up resistor                 | <b>R</b> s <sub>D</sub> |                   |                      | 1.5        |                       | KΩ           |

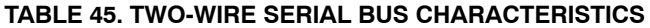

1. Either the slave or master device can drive the SCLK line LOW−the interface protocol determines which device is allowed to drive the SCLK line at any given time.

ON Semiconductor and ⊍") are trademarks of Semiconductor Components Industries, LLC dba ON Semiconductor or its subsidiaries in the United States and/or other countries.<br>ON Semiconductor owns me rights to a number of pate ON Semiconductor makes no warranty, representation or guarantee regarding the suitability of its products for any particular purpose, nor does ON Semiconductor assume any liability arising out of the application or use of any product or circuit, and specifically disclaims any and all liability, including without limitation special, consequential or incidental damages.<br>Buyer is responsible for its pro application by customer's technical experts. ON Semiconductor does not convey any license under its patent rights nor the rights of others. ON Semiconductor products are not designed, intended, or authorized for use as a critical component in life support systems or any FDA Class 3 medical devices or medical devices with a same or similar classification<br>in a foreign jurisdiction or any devices application, Buyer shall indemnify and hold ON Semiconductor and its officers, employees, subsidiaries, affiliates, and distributors harmless against all claims, costs, damages, and expenses, and reasonable attorney fees arising out of, directly or indirectly, any claim of personal injury or death associated with such unintended or unauthorized use, even if such<br>claim alleges that ON Semiconductor was literature is subject to all applicable copyright laws and is not for resale in any manner.

#### **PUBLICATION ORDERING INFORMATION**

#### **LITERATURE FULFILLMENT**:

Literature Distribution Center for ON Semiconductor 19521 E. 32nd Pkwy, Aurora, Colorado 80011 USA **Phone**: 303−675−2175 or 800−344−3860 Toll Free USA/Canada **Fax**: 303−675−2176 or 800−344−3867 Toll Free USA/Canada **Email**: orderlit@onsemi.com

**N. American Technical Support**: 800−282−9855 Toll Free USA/Canada **Europe, Middle East and Africa Technical Support:**

Phone: 421 33 790 2910 **Japan Customer Focus Center** Phone: 81−3−5817−1050

**ON Semiconductor Website**: **www.onsemi.com**

**Order Literature**: http://www.onsemi.com/orderlit

For additional information, please contact your local Sales Representative

◊

# **X-ON Electronics**

Largest Supplier of Electrical and Electronic Components

*Click to view similar products for* [Optical Sensor Development Tools](https://www.x-on.com.au/category/embedded-solutions/engineering-tools/sensor-development-tools/optical-sensor-development-tools) *category:*

*Click to view products by* [ON Semiconductor](https://www.x-on.com.au/manufacturer/onsemiconductor) *manufacturer:* 

Other Similar products are found below :

[AR0330CS1C12SPKAH3-GEVB](https://www.x-on.com.au/mpn/onsemiconductor/ar0330cs1c12spkah3gevb) [MT9V034C12STCH-GEVB](https://www.x-on.com.au/mpn/onsemiconductor/mt9v034c12stchgevb) [MT9V115EBKSTCH-GEVB](https://www.x-on.com.au/mpn/onsemiconductor/mt9v115ebkstchgevb) [416015300-3](https://www.x-on.com.au/mpn/digitalview/4160153003) [ISL29102IROZ-EVALZ](https://www.x-on.com.au/mpn/renesas/isl29102irozevalz) [MT9M021IA3XTMH-GEVB](https://www.x-on.com.au/mpn/onsemiconductor/mt9m021ia3xtmhgevb) [AR1820HSSC12SHQAH3-GEVB](https://www.x-on.com.au/mpn/onsemiconductor/ar1820hssc12shqah3gevb) [AR1335CSSC11SMKAH3-GEVB](https://www.x-on.com.au/mpn/onsemiconductor/ar1335cssc11smkah3gevb) [MAXCAMOV10640#](https://www.x-on.com.au/mpn/maxim/maxcamov10640) [MT9M031I12STMH-GEVB](https://www.x-on.com.au/mpn/onsemiconductor/mt9m031i12stmhgevb) [TSL2581CS-DB](https://www.x-on.com.au/mpn/ams/tsl2581csdb) [TMD3700-DB](https://www.x-on.com.au/mpn/ams/tmd3700db) [NANOUSB2.2](https://www.x-on.com.au/mpn/ams/nanousb22) [ASX340AT3C00XPEDH3-GEVB](https://www.x-on.com.au/mpn/onsemiconductor/asx340at3c00xpedh3gevb) [AR0144ATSM20XUEAH3-](https://www.x-on.com.au/mpn/onsemiconductor/ar0144atsm20xueah3gevb) [GEVB](https://www.x-on.com.au/mpn/onsemiconductor/ar0144atsm20xueah3gevb) [AR0144CSSC00SUKAH3-GEVB](https://www.x-on.com.au/mpn/onsemiconductor/ar0144cssc00sukah3gevb) [AR0522SRSC09SURAH3-GEVB](https://www.x-on.com.au/mpn/onsemiconductor/ar0522srsc09surah3gevb) [AR0522SRSM09SURAH3-GEVB](https://www.x-on.com.au/mpn/onsemiconductor/ar0522srsm09surah3gevb) [AR0521SR2C09SURAH3-](https://www.x-on.com.au/mpn/onsemiconductor/ar0521sr2c09surah3gevb) [GEVB](https://www.x-on.com.au/mpn/onsemiconductor/ar0521sr2c09surah3gevb) [MARS1-MAX9295A-GEVK](https://www.x-on.com.au/mpn/onsemiconductor/mars1max9295agevk) [MARS1-MAX9296B-GEVB](https://www.x-on.com.au/mpn/onsemiconductor/mars1max9296bgevb) [ISL29112IROZ-EVALZ](https://www.x-on.com.au/mpn/renesas/isl29112irozevalz) [AR0233AT2C17XUEAH3-GEVB](https://www.x-on.com.au/mpn/onsemiconductor/ar0233at2c17xueah3gevb) [AR0431CSSC14SMRAH3-GEVB](https://www.x-on.com.au/mpn/onsemiconductor/ar0431cssc14smrah3gevb) [MARS-DEMO3-MIPI-GEVB](https://www.x-on.com.au/mpn/onsemiconductor/marsdemo3mipigevb) [TCS3430-DB](https://www.x-on.com.au/mpn/ams/tcs3430db) [AR0234CSSC00SUKAH3-GEVB](https://www.x-on.com.au/mpn/onsemiconductor/ar0234cssc00sukah3gevb) [AR0130CSSM00SPCAH-](https://www.x-on.com.au/mpn/onsemiconductor/ar0130cssm00spcahgevb)[GEVB](https://www.x-on.com.au/mpn/onsemiconductor/ar0130cssm00spcahgevb) [AR0330CM1C00SHAAH3-GEVB](https://www.x-on.com.au/mpn/onsemiconductor/ar0330cm1c00shaah3gevb) [EVALZ-ADPD2212](https://www.x-on.com.au/mpn/analogdevices/evalzadpd2212) [TMD2772EVM](https://www.x-on.com.au/mpn/ams/tmd2772evm) [TMG3993EVM](https://www.x-on.com.au/mpn/ams/tmg3993evm) [MIKROE-2103](https://www.x-on.com.au/mpn/mikroelektronika/mikroe2103) [TSL2672EVM](https://www.x-on.com.au/mpn/ams/tsl2672evm) [1384](https://www.x-on.com.au/mpn/adafruit/1384) [MT9M114EBLSTCZDH-GEVB](https://www.x-on.com.au/mpn/onsemiconductor/mt9m114eblstczdhgevb) [SEN0043](https://www.x-on.com.au/mpn/dfrobot/sen0043) [SEN0162](https://www.x-on.com.au/mpn/dfrobot/sen0162) [TMD2771EVM](https://www.x-on.com.au/mpn/ams/tmd2771evm) [TMD3782EVM](https://www.x-on.com.au/mpn/ams/tmd3782evm) [TSL4531EVM](https://www.x-on.com.au/mpn/ams/tsl4531evm) [1918](https://www.x-on.com.au/mpn/adafruit/1918) [AS7225 DEMO KIT](https://www.x-on.com.au/mpn/ams/as7225demokit) [SEN0097](https://www.x-on.com.au/mpn/dfrobot/sen0097) [SEN0228](https://www.x-on.com.au/mpn/dfrobot/sen0228) [AR0134CSSC00SUEAH3-GEVB](https://www.x-on.com.au/mpn/onsemiconductor/ar0134cssc00sueah3gevb) [AP0100AT2L00XUGAH3-GEVB](https://www.x-on.com.au/mpn/onsemiconductor/ap0100at2l00xugah3gevb) [AR0144CSSM20SUKAH3-GEVB](https://www.x-on.com.au/mpn/onsemiconductor/ar0144cssm20sukah3gevb) [725-28915](https://www.x-on.com.au/mpn/parallax/72528915) [EVAL-](https://www.x-on.com.au/mpn/analogdevices/evaladpd1081zppg)[ADPD1081Z-PPG](https://www.x-on.com.au/mpn/analogdevices/evaladpd1081zppg)